Online-Handbuch

**Hardware-Installation**

**Treiber & Hilfsprogramme**

**A**Open

<span id="page-0-0"></span>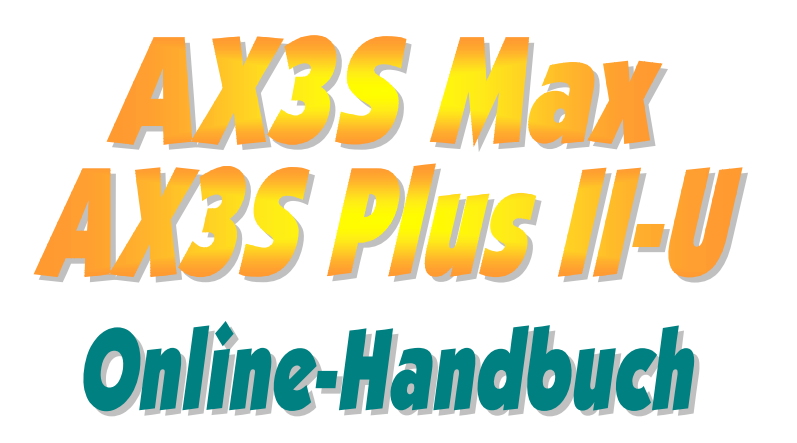

**Dokumentnummer: AX3SP2U-OL-G0109A** 

*1* 

# **Inhalt dieses Handbuchs**

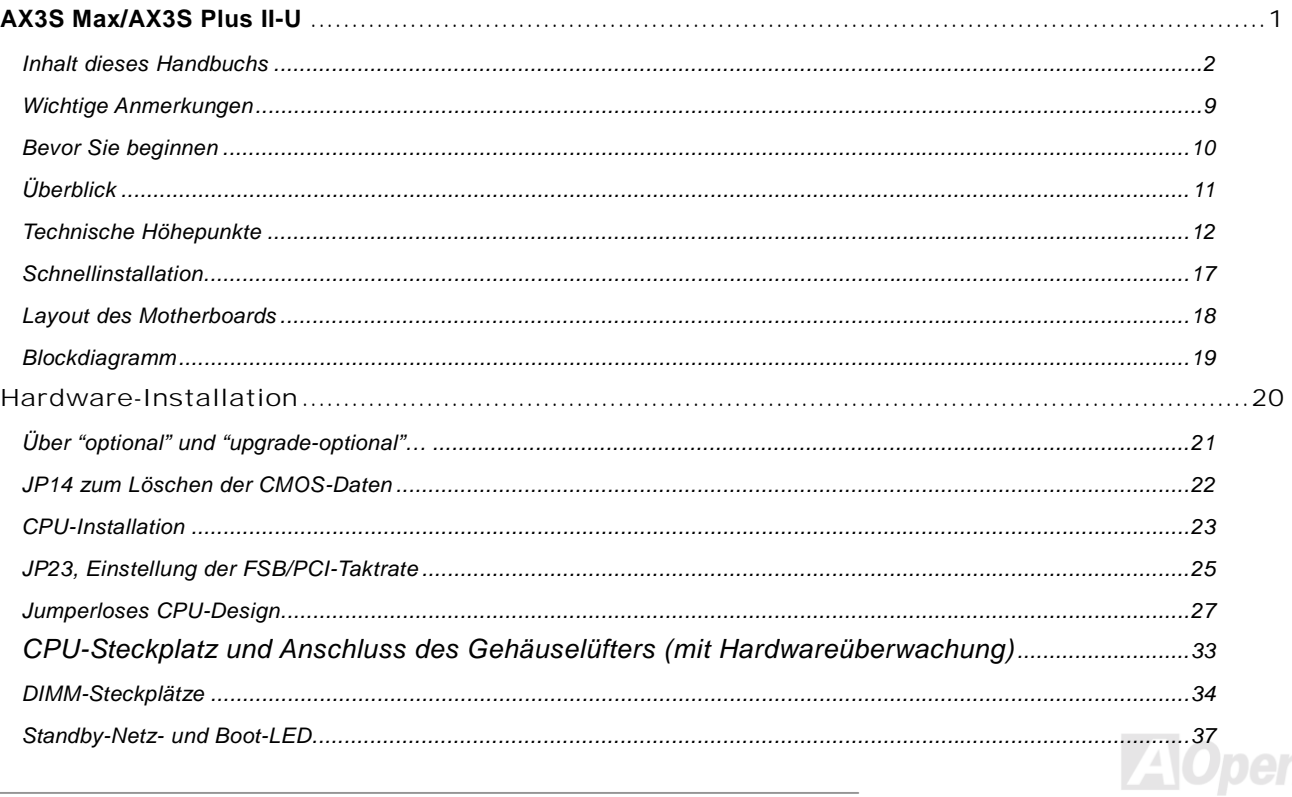

# Online-Handbuch

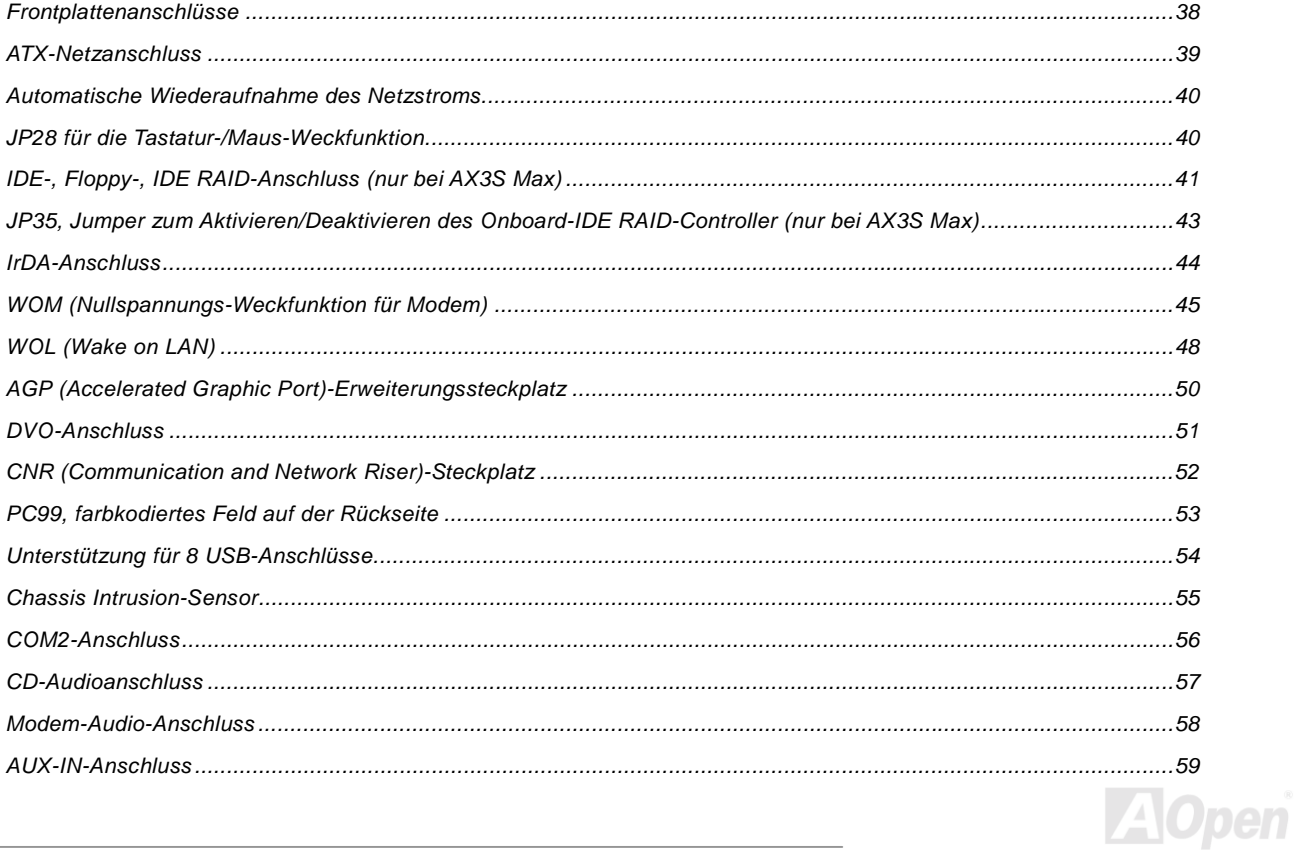

 $\sqrt{3}$ 

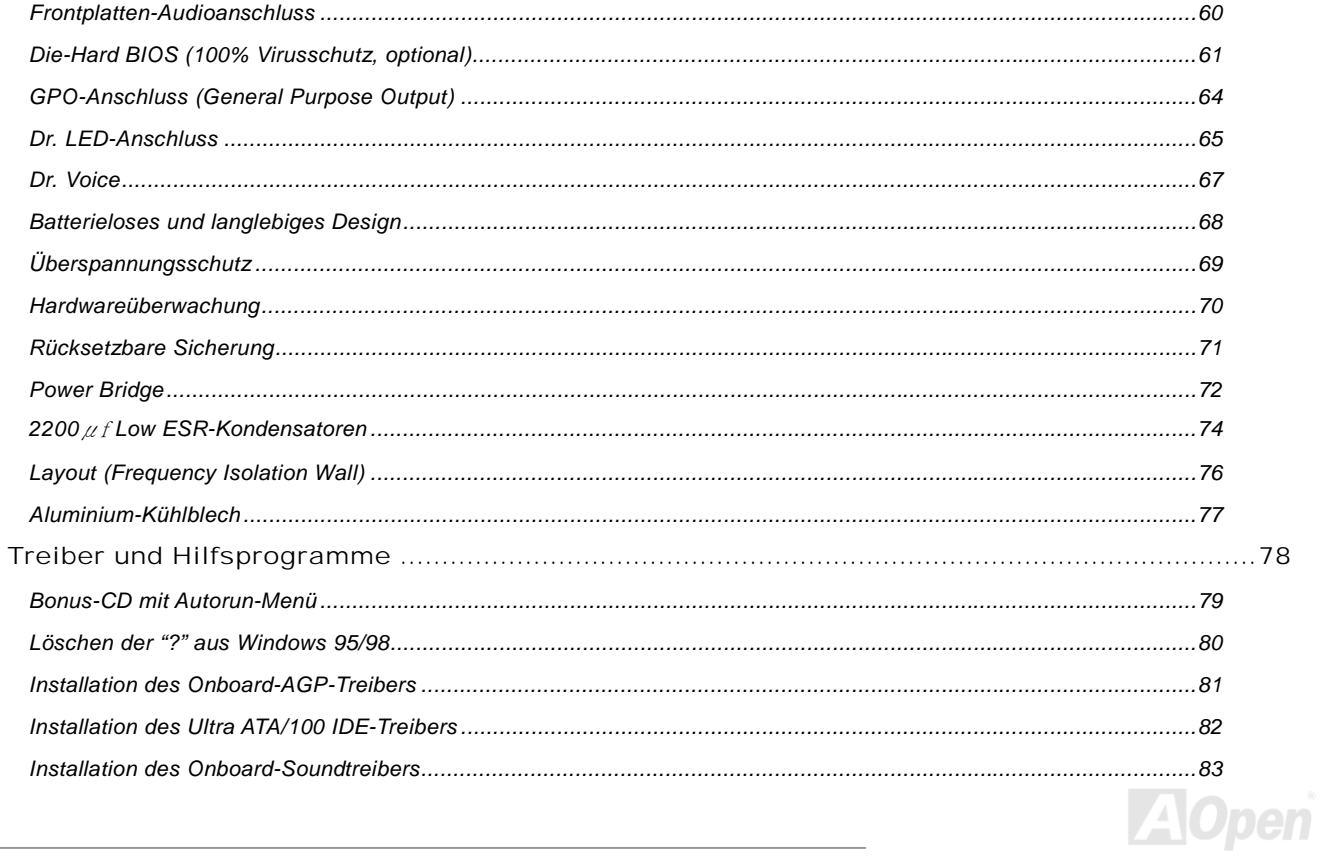

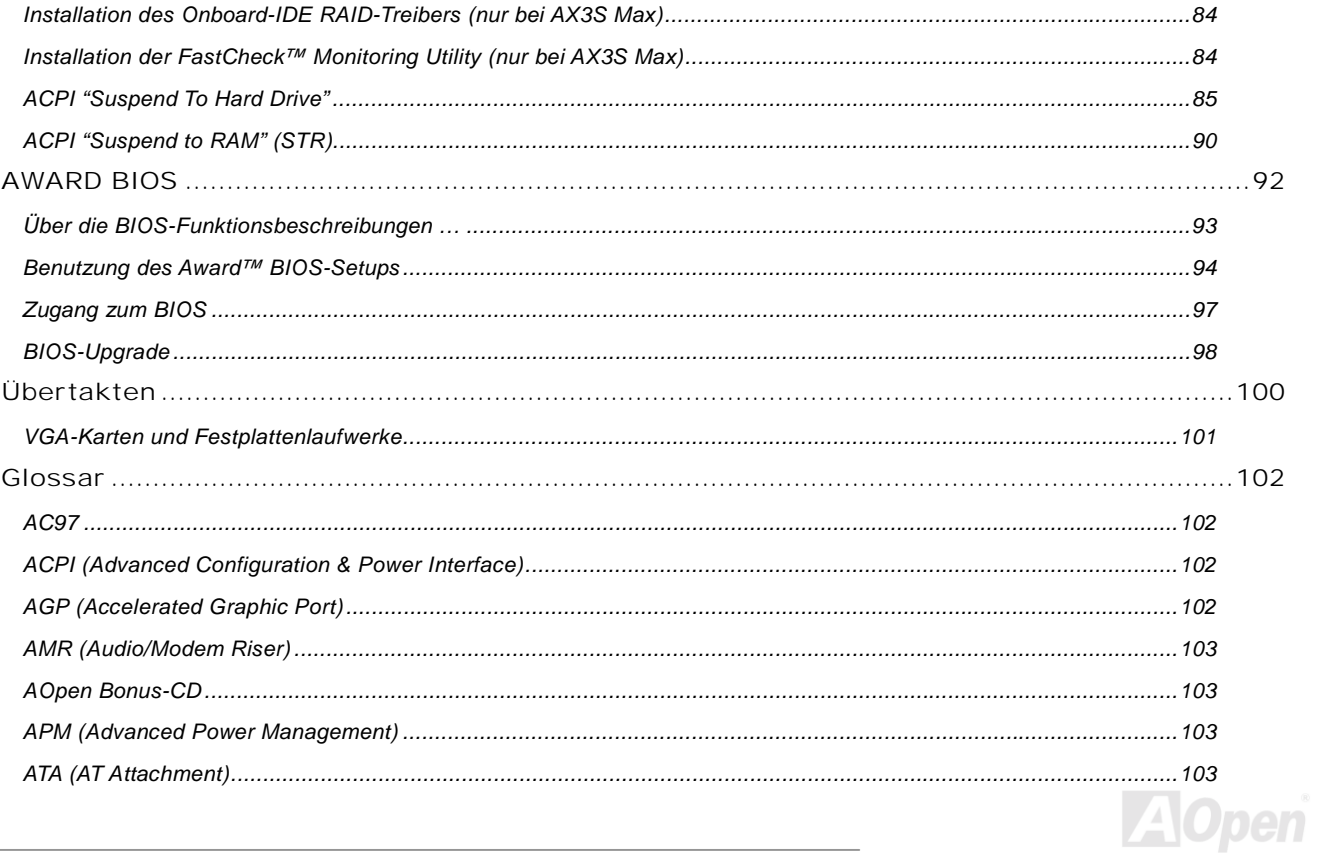

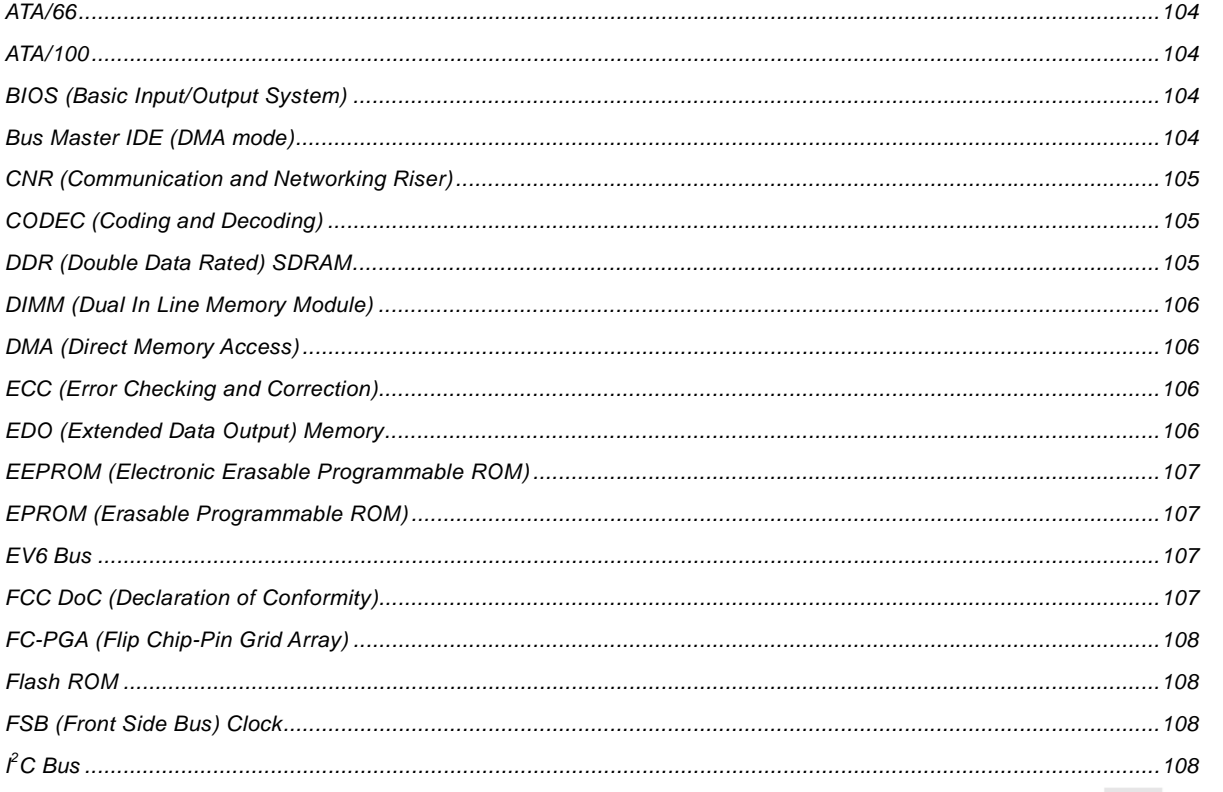

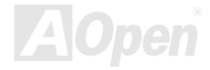

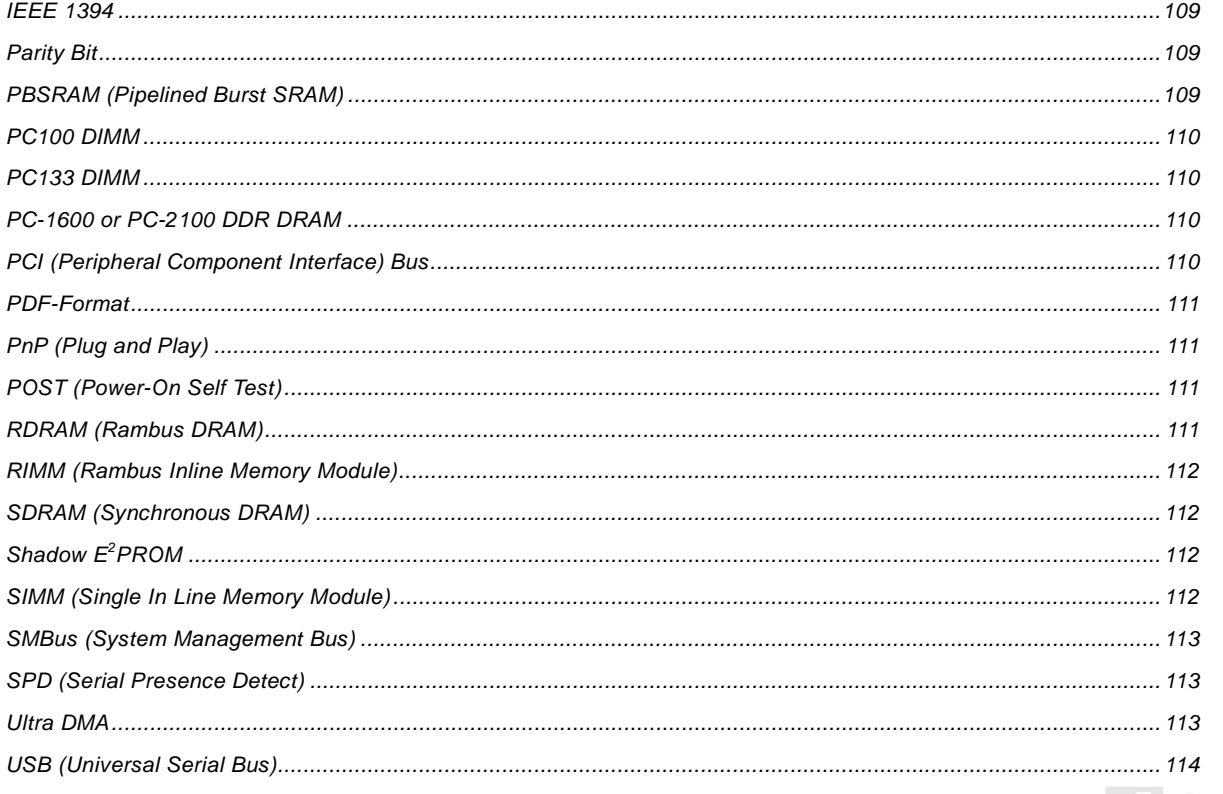

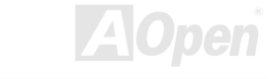

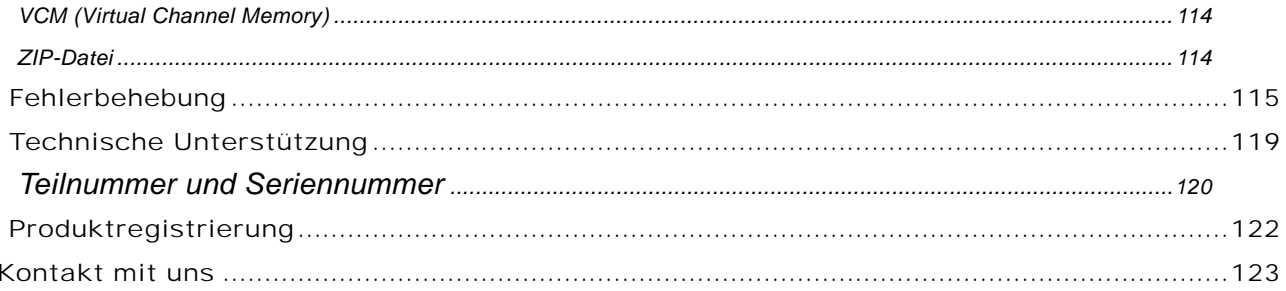

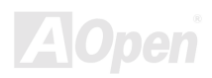

### Online-Handbuch

### <span id="page-8-0"></span>*Wichtige Anmerkungen*

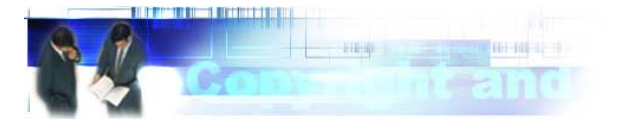

Adobe, das Adobe-Logo und Acrobat sind Warenzeichen der Adobe Systems Incorporated.

AMD, das AMD Logo, Athlon und Duron sind Warenzeichen der Advanced Micro Devices, Inc.

Intel, das Intel logo, Intel Celeron, Pentium II und Pentium III sind Warenzeichen der Intel Corporation.

Microsoft, Windows und das Windows-Logo sind entweder eingetragene Warenzeichen oder Warenzeichen der Microsoft Corporation in den USA und/oder anderen Ländern.

Alle in diesem Benutzerhandbuch verwendeten Produkt- und Markennamen dienen ausschliefllich Identifikationszwecken und können eingetragene Warenzeichen Ihrer jeweiligen Eigentümer sein.

Alle in diesem Benutzerhandbuch enthaltenen Spezifikationen und Informationen können ohne vorherige Ankündigung verändert werden. AOpen behält sich das Recht vor, diese Publikation zu überarbeiten und Änderungen vorzunehmen. AOpen übernimmt keine Verantwortung für Fehler oder Ungenauigkeiten in diesem Handbuch, einschließlich der darin beschriebenen Software.

#### **Diese Dokumentation ist durch Kopierschutzgesetze geschützt. Alle Rechte vorbehalten.**

**Kein Teil dieses Dokuments darf ohne vorherige schriftliche Genehmigung der AOpen Corporation in keiner Form oder auf irgendeine Weise in einer Datenbank oder einem Datenaufrufsystem gespeichert werden. Copyright(c) 1996-2000, AOpen Inc. Alle Rechte vorbehalten.**

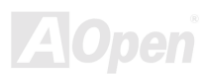

### Online-Handbuch

### <span id="page-9-0"></span>AX3S Max/AX3S Plus II-U

#### *Bevor Sie beginnen*

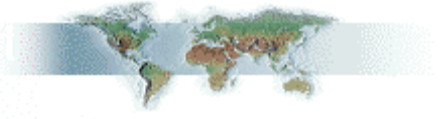

Dieses Online-Handbuch erläutert Ihnen die Installation dieses Produkts. Alle nützlichen Informationen werden in den folgenden Kapiteln beschrieben. Bewahren Sie sich dieses Handbuch für zukünftige Upgrades oder Änderungen der Systemkonfiguration auf. Dieses Online-Handbuch ist im [PDF-Format g](#page-110-1)espeichert. Wir empfehlen Ihnen, Adobe Acrobat Reader 4.0 zu verwenden, um das Handbuch Online zu lesen. Sie finden dieses Programm auf der [Bonus-CD](#page-102-0) oder als Gratis-Download auf [Adobes](http://www.adobe.com/)  [Website.](http://www.adobe.com/)

Obwohl dieses Online-Handbuch für Bildschirmansicht optimiert ist, können Sie es auch in DIN A4-Größe ausdrucken. Stellen Sie Ihren Drucker dafür auf 2 Seiten pro A4-Blatt ein. Wählen Sie hierzu Datei > Seite einrichten und folgen den Anweisungen Ihres Druckertreibers.

Danke für Ihre Mithilfe bei der Rettung unseres Planeten.

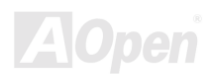

# <span id="page-10-0"></span>*Überblick*

Vielen Dank für den Kauf des AOpen-Motherboards AOpen AX3S Max/AX3S Plus II-U. Das AOpen AX3S Max/AX3S Plus II-U ist ein Intel® Socket 370-Motherboard, das auf dem ATX-Formfaktor basierend den Intel® i815E B-Step-Chipsatz unterstützt. Aufgrund des hochleistungsfähigen, integrierten Chipsatzes kann das AX3S Max/AX3S Plus II-U-Motherboard Pentium® IIIsowie Celeron<sup>TM</sup>-Prozessoren der Intel® Socket 370-Serien (Unterstützung von Coppermine- & Tualatin-Prozessoren) und 66/100/133MHz [Front Side Bus \(FSB\)-](#page-107-0)Takt unterstützen. Dieses Motherboard verfügt über einen AGP-Steckplatz und unterstützt die AGP-Modi 1X/2X/4X sowie "Pipelined Spilt-Transaction Long Burst-Transfer" bis zu 1056MB/Sek.. Kundenwünschen entsprechend kann das AX3S Max/AX3S Plus II-U mit 32, 64, 128, 256 und 512MB-SDRAM-DIMM-Modulen ausgerüstet werden. Die maximale Speichergröße beträgt 512MB. Der integrierte IDE-Controller unterstützt die Modi [Ultra DMA](#page-112-0) 33/66/100; die Datentransferrate kann bis zu 100MB/Sek. betragen. Das AX3S Max/AX3S Plus II-U ist mit einem Promise® FastTrak™ 100 Lite

IDE RAID-Controller (nur AX3S Max) ausgestattet, der Ihnen hohe Leistungsfähigkeit und Fehlertoleranz zur Verfügung stellt. Darüber bietet NEC USB 2.0 vier Downstream-USB-Ports zum Anschluss an ein beliebiges, USB-kompatibles Gerät oder Hub.

Die Systemflexibilität kann durch Verwendung einer optionalen [Communication and Network Riser \(C](#page-104-0)NR)-Karte sogar noch gesteigert werden, da eine solche Karte die Audio-, Modemund/oder LAN-Konfiguration auf einem einzelnen Motherboard ermöglicht. Doch damit noch nicht genug: Der integrierte AD 1885 [AC97](#page-101-0) [CODEC](#page-104-0)-Chipsatz bietet hohe Leistungsfähigkeit und macht Ihnen die Arbeit mit dem AX3S Max/AX3S Plus II-U durch magischen "Stereo Surround Sound" zu einem echten Vergnügen. Viel Spass mit dem AX3S Max/AX3S Plus II-U !!!

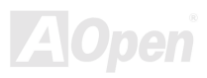

### <span id="page-11-1"></span><span id="page-11-0"></span>*Technische Höhepunkte*

#### **CPU**

Dieses Motherboard unterstützt Prozessoren der Intel® Socket 370 Pentium® III (Coppermine & Tualatin) & Celeron™-Serien mit 533MHz~1.2GHz+, wobei Coppermine- UND Tualatin-Prozessoren unterstützt werden- Darüber hinaus unterstützt das Motherboard 66/100/133MHz [Front Side Bus \(FSB\)-](#page-107-0)Takt, der für die Socket 370-Technologie entwickelt wurde. Zur Vermeidung möglicher CPU-Beschädigungen durch Überhitzung verfügt das AX3S Max/AX3S Plus II-U über ein speziell für dieses Motherboard entworfenes Notsystem. Wenn der THERMTRIP-Schaltkreis erkennt, dass die CPU-Temperatur länger als 4 Sekunden über 135 Grad liegt, wird das System automatisch ausgeschalten.

#### **Chipsatz**

Mit dem Intel® 815E B-Step Chipsatz bietet Intel eine Grafiklösung mit der Leistungsfähigkeit, allen innovativen Funktionen und der erwiesenen Verlässlichkeit der Intel® 815-Chipsatzfamilie. Durch sein hochgradig skalierbares Design ist der neue 815E B-Step-Chipsatz eine ideale Leading-Edge AGP-Grafiklösung für Intel® Pentium® III/Celeron-Prozessor-Plattformen. Die intelligente Integration in den I/O Controller Hubs (ICH2) des Intel 815E B-Step-Chipsatzes bietet 4 USB-Ports, die von 2 USB-Controllern verwaltet werden. Durch die Unterstützung von 5.1 AC97-Audiokanälen und der maximalen Ausnutzungsmöglichkeit der Soft Audio/Modem-Technologie ist der 815E B-Step-Chipsatz eine Ideallösung für neue, innovative Formfaktoren.

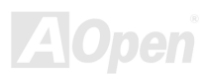

#### **Erweiterungssteckplätze**

Dieses Motherboard verfügt über sechs 32-Bit/33Mhz-Steckplätze, einen CNR- und einen AGP 4X-Steckplatz. D[er PCI L](#page-109-0)ocal Bus-Durchsatz kann bis zu 132MB/Sek. betragen. Der [Communication & Nectworking Riser \(CNR\)](#page-104-0)-Steckplatz des AX3S Max/AX3S Plus II-U kann ein CNR-Interface für eine Modemkarte unterstützen. Die [Accelerated Graphics Port \(AGP\)](#page-101-0) -Spezifikation befindet sich auf dem neuesten Niveau der Grafikanzeige und -geschwindigkeit. Die AGP Pro-Grafikkarten unterstützen Videokarten-Datentransferraten bis zu 1066MB/Sek. Zur Verwendung einer "Bus Mastering"-AGP-Grafikkarte bietet das AX3S Max/AX3S Plus II-U einen AGP-Steckplatz. Für AD- und SBA-Signale kann AX3S Max/AX3S Plus II-U den 133MHz  $2X/4X$ -Modus unterstützen.

#### **Speicher**

Dieses Motherboard verfügt über vier 168-Pin-[SDRAM-](#page-111-0)DIMM-Systemspeicher-Steckplätze, die bis zu 512MB1.5GB [PC-100/133-ko](#page-109-1)mpatibles SDRAM (Synchronous Dynamic Random Access Memory) unterstützen. In jeden Steckplatz können Sie ein SDRAM DIMM-Modul mit 32, 64, 128, 256 und 512MB stecken.

#### **Ultra DMA 33/66/100 Bus Mater IDE**

Der Onboard-PCI Bus Master IDE-Controller unterstützt über zwei Anschlüsse auf zwei Kanälen bis zu vier IDE-Geräte. Außerdem unterstützt er [Ultra DMA](#page-112-0) 33/66/100, die PIO-Modi 3 und 4, den Bus Master IDE DMA-Modus 4 sowie "Enhanced IDE"-Geräte

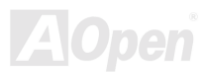

#### **Onboard ATA/100 IDE RAID (nur bei AX3S Max)**

- 1. Dieses Motherboard unterstützt "Data Striping" (RAID 0) und "-Mirroring" (RAID 1). Es bietet deutlich Verbesserungen der Laufwerksleistungen und der Fehlertoleranzoptionen. Darüber hinaus ermöglicht es über das BIOS freies Definieren der Leistungsmerkmal sowie das Wiederherstellen von Daten. Mirroring unterstützt automatische "Background Rebuilds". Die Fehlertoleranz kann neu geladen werden, ohne das System zu booten.
- 2. Dieses Motherboard unterstützt bis zu vier IDE-Laufwerken mit Kapazitäten von mehr 8.4GB über die beiden IDE RAID-Anschlüsse, während über das Motherboard weiterhin vier weitere IDE-Festplatten angeschlossen werden können. Bei ATA/100-Laufwerken kann die Burst-Datentransferrate zur allgemeinen Verbesserung der Systemleistung bis zu 100MB/Sek. betragen.
- 3. Die Unterstützung von IDE Bus Master-Betrieb erlaubt Multitasking während Laufwerktransfers, wodurch die CPU-Effizienz gesteigert wird. Danach kann die CPU während des IDE-Datentransfers Aufgaben durch das PCI Businterface zum/vom Systemspeicher durchführen.

#### **Onboard-AC97 Sound**

Das AX3S Max/AX3S Plus II-U verfügt über einen AD188[5 AC97-](#page-101-0)Soundchip. Diese integrierte Audiofunktion beinhaltet ein vollständiges Audioaufnahme und -Wiedergabesystem.

#### **Acht USB-Anschlüsse**

Dieses Motherboard verfügt zum Anschluss von USB-Interface-Geräten wie Mäusen, Modems, Scannern usw. über acht [USB-](#page-113-0)Anschlüsse. Der integrierte NEC Host Controller bietet vier Downstream USB-Ports zum Anschluss USB-kompatibler Geräte oder Hubs. Jeder USB-Port bietet für das jeweilige Gerät volle USB 2.0-Bandbreite.

#### Online-Handbuch

#### **1MHz Stepping Frequency Adjustment**

Das BIOS enthält die Funktion "1MHz Stepping Frequency Adjustment". Durch diese "magische" Funktion können Sie die [FSB](#page-107-0)-CPU-Frequenz von 66~248 MHz in 1MHz-Schritten einrichten und Ihr System auf maximale Leistungsfähigkeit einstellen.

#### **Watch Dog Timer**

Dieses Motherboard verfügt über die AOpen-Funktion "Watch Dog Timer", die das System nach fehlgeschlagenen Übertaktungsversuchen innerhalb von 4.8 Sekunden automatisch zurücksetzt.

#### **Die-Hard BIOS mit externem Controller (optional)**

Die [Die-Hard BIOS-](#page-60-0)Technologie stellt eine sehr effektive Hardware-Schutzmethode dar, da sie weder Software noch die BIOS-Kodierung mit einbezieht. Aus diesem Grund ist sie hundertprozentig virenfrei.

#### **Dr. LED**

Von den 8 LEDs des [Dr. LED-Ele](#page-64-0)ments des 3S Max/AX3S Plus II-U-Motherboards können Sie die Art möglicher Probleme einfach ablesen.

#### **Dr. Voice**

Das [Dr. Voice](#page-66-0) bietet Ihnen Fehlermeldungen in vier verschiedenen Sprachversionen an (Englisch, Chinesisch, Japanisch und Deutsch). Durch Dr. Voice können Sie die Art des Problems ganz einfach ermitteln.

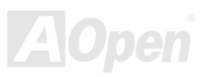

#### **Energieverwaltung /Plug and Play**

Die Energieverwaltungsfunktion des AX3S Max/AX3S Plus II-U entspricht den Energiespar-Standards des Energy Star-Programms der U.S. Environmental Protection Agency (EPA). Es bietet außerdem [Plug-and-Play-](#page-110-0)Funktionalität, um Ihnen die Bedienung einfacher zu gestalten und Ihnen Konfigurationsprobleme zu ersparen.

#### **Hardwareüberwachung**

Die Hardwareüberwachung überprüft den Status der CPU- oder Systemlüfters sowie die Temperatur und die Spannung. Im Falle des Auftretens von Problemen warnt es Sie durch das integrierte Hardwareüberwachungs-Modul.

#### **Enhanced ACPI**

Dieses Motherboard wendet den [ACPI](#page-101-0)-Standard für vollständige Kompatibilität mit Windows 95/98/NT/2000™ an und unterstützt die Funktionen Soft-Off, STR (Suspend to RAM, S3), STD (Suspend to Disk, S4), WOM (Wake On Modem) und WOL (Wake On LAN).

#### **Super Multi-I/O**

Dieses Motherboard verfügt über zwei serielle, UART-kompatible Hochgeschwindigkeits-Schnittstellen und eine parallele Schnittstelle mit EPP- und ECP-Kompatibilität. UART kann zum Schaffen einer kabellosen Verbindung auch über die COM1-Schnittstelle mit dem Infrarot-Modul verbunden werden.

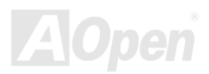

#### Online-Handbuch

### <span id="page-16-0"></span>*Schnellinstallation*

Auf dieser Seite finden Sie einen schnellen Überblick über die Installation Ihres Systems. Folgen Sie jedem Schritt.

- **1.** Installation vo[n CPU un](#page-22-1)d Lüfter
- **2.** [Installation von Systemspeicher \(DIMM\)](#page-33-0)
- **3.** [Anschluss des Frontplattenkabels](#page-37-1)
- **4.** [Anschluss des IDE- und Floppykabels](#page-40-1)
- **5.** [Anschluss des ATX-Netzkabels](#page-38-0)
- 6. Anschluss der rückwärtigen Kabel
- **7.** [Anschalten des Systems und Laden des BIOS-Setups](#page-96-0)
- 8. [Einstellung der CPU-Frequenz](#page-29-0)
- **9.** Neustart des Systems
- **10.** [Installation des Betriebssystems \(wie z.B. Windows 98\)](#page-79-1)
- **11.** [Installation von Treibern und Hilfsprogrammen](#page-78-0)

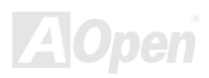

#### Online-Handbuch

<span id="page-17-0"></span>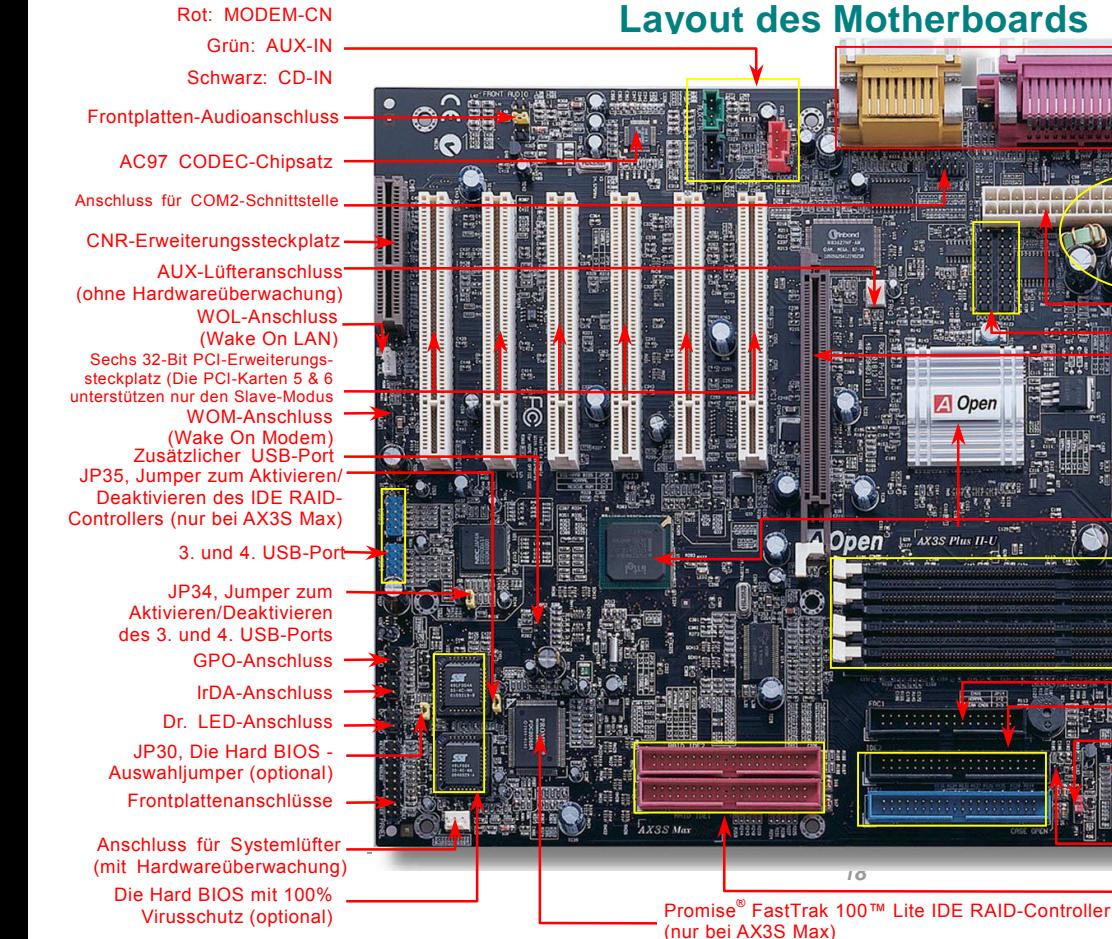

# **Layout des Motherboards SHEART ARE** 體 **FRANCIS** A Open **Manaziria** Onen  $1.1$   $AX3S$  Plus II-U **PASAS** 84229 4466 *18* [Zwei ATA/100 IDE](#page-40-2)

[PC99, farbkodiertes Feld auf](#page-52-1)  der Rückseite Panel

Rücksetzbare Sicherung

Auswahliumper für Tastatur-Weckfunktion

2200 *u f* Low ESR-[Kondensatoren](#page-73-1) 

[ATX-Netzanschluss](#page-38-1) [AGP 4X-Erweiterungssteckplatz](#page-49-1)   $Intel^{\circledR}$  815E B-Step-Chipsatz mit Aluminum-Kühlblech 370-Pin CPU-Sockel mit autom. [Frequenz-/Spannungserkennung f](#page-22-2) Intel<sup>®</sup> Pentium III (Tualatin & Coppermine werden unterstützt) & Celeron 533MHz~1.2GHz+ CPUs DVO-Anschlüsse

Vier PC-100/133 DIMM-Steckplätze für max. 512MB CPU-Lüfteranschluss mit Hardwareüberwachung

Chassis Auswahljumper für Dr. Voice-Sprachversion [FDD-Anschluss](#page-40-2) [Zwei ATA 33/66/100](#page-40-2) IDE-Anschlüsse [JP14, Jumper zum Lˆschen des CMOS](#page-21-1) [JP23 FSB-Auswahljumper](#page-24-1) 

[Intrusion-Anschluss](#page-54-1) 

RAID-Anschlüsse (nur bei AX3S Max)

#### Online-Handbuch

### <span id="page-18-0"></span>AX3S Max/AX3S Plus II-U

#### *Blockdiagramm*

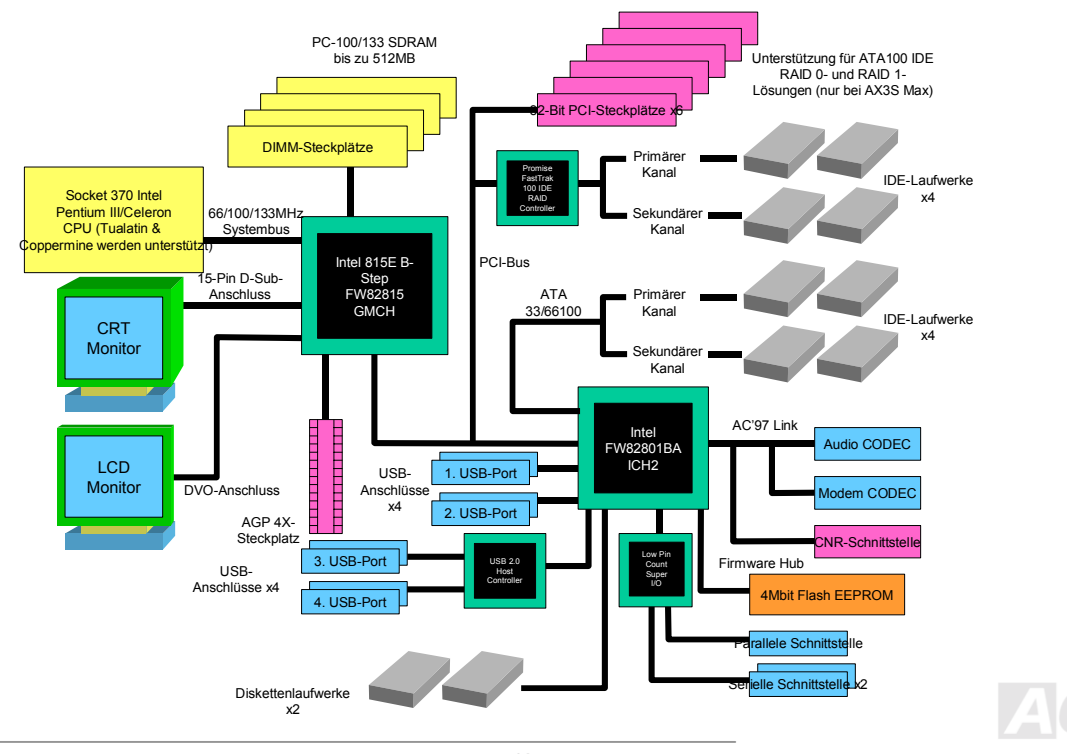

# <span id="page-19-0"></span>Hardware-Installation

Dieses Kapitel beschreibt Jumper, Anschlüsse und Hardwaregeräte dieses Motherboards.

*Anmerkung: Elektrostatische Entladung kann Prozessor, Laufwerke, Erweiterungskarten und andere Komponenten beschädigen. Achten Sie immer auf die folgenden Sicherheitsvorkehrungen, bevor Sie eine Systemkomponente einbauen.* 

*1.Entnehmen Sie keine Komponenten aus ihren Schutzverpackungen, bevor Sie bereit zur Installation sind.* 

*2.Tragen Sie ein Handgelenkserdungsband und befestigen es an einem Metallteil des Systems, bevor Sie eine Komponente anfassen. Wenn Sie kein solches Band zur Verfügung haben, erfordert jeder Kontakt mit dem System Elektrostatik-Schutz.*

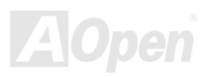

### <span id="page-20-0"></span>*Über "optional" und "upgrade-optional"…*

Beim Lesen dieses Online-Handbuchs und beim Zusammenbauen Ihres Computersystems wird Ihnen auffallen, dass einige Funktion mit "optional" oder "upgrade-optional" bezeichnet werden. Trotz aller leistungsstarken Funktionen der AOpen-Motherboards sind nicht alle Funktionen für jeden Anwender von Nutzen. Aus diesem Grund können Sie einige optionale Hauptfunktionen selbst auswählen und auch selbst erweitern. Aus diesem Grund werden solche Funktionen mit ìupgrade-optionalî bezeichnet. Optionale Funktionen, die Sie nicht selbst erweitern kˆnnen, nennen wir ìoptionalî. Bei Bedarf können Sie sich zum Kauf von upgrade-optionalen-Komponenten an Ihren lokalen Händler wenden. Natürlich können Sie sich detaillierte Produktinformationen auch wie gewohnt von der Webseite [http://www.aopen.com/ h](http://www.aopen.com/)olen..

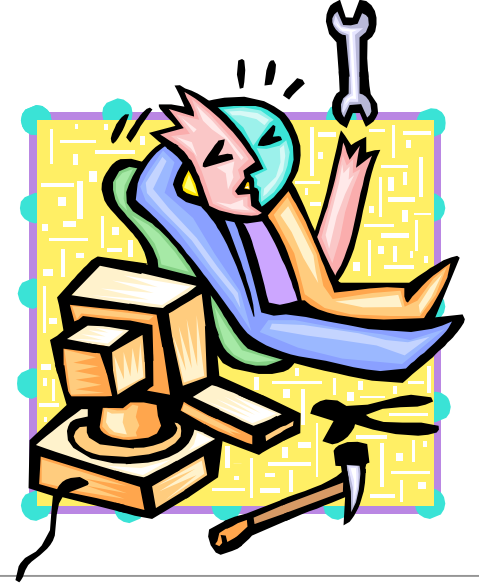

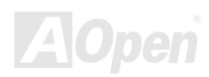

#### Online-Handbuch

#### <span id="page-21-0"></span>*JP14 zum Löschen der CMOS-Daten*

<span id="page-21-1"></span>Sie können das CMOS löschen, um die Voreinstellungen des Systems wiederherzustellen. Gehen Sie zum Löschen des CMOS wie folgt vor:

- 1. Schalten Sie das System ab und trennen das Netzkabel vom Stromnetz.
- 2. Trennen Sie das ATX-Netzkabel vom Anschluss PWR2.
- 3. Finden Sie JP14 und schließen die Pins 2-3 für einige Sekunden kurz.
- 4. Richten Sie die Normaleinstellungen von JP14 durch Kurzschließen.
- 5. Schlieflen Sie das ATX-Netzkabel wieder an den Anschluss PWR2 an.

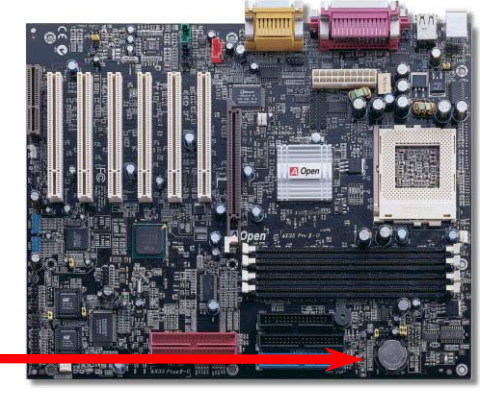

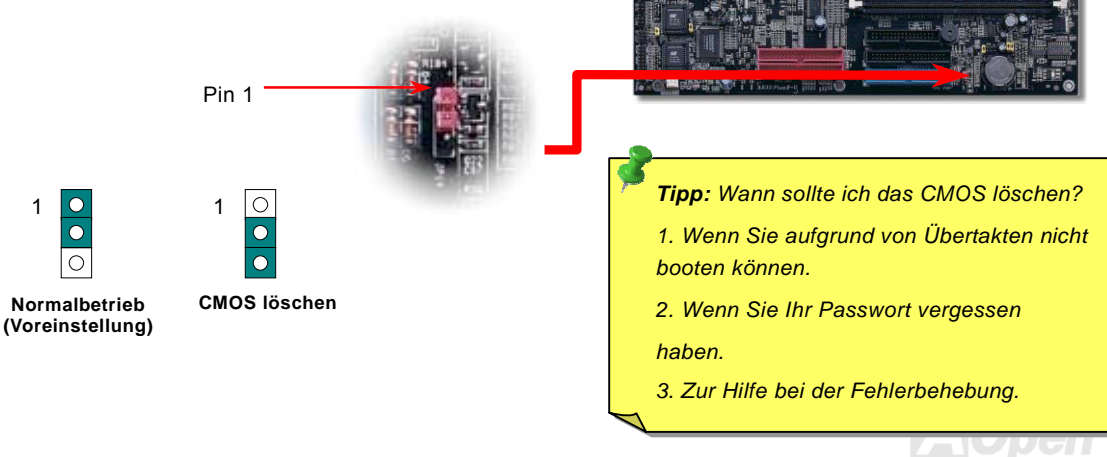

Online-Handbuch

#### <span id="page-22-1"></span><span id="page-22-0"></span>*CPU-Installation*

<span id="page-22-2"></span>Dieses Motherboard unterstützt Intel® Pentium III®-(Coppermine und Tualatin) sowie Celeron™ Socket 370-CPUs. Passen Sie bei der CPU-Ausrichtung auf, wenn Sie die CPU in den Sockel stecken.

**1.** Ziehen Sie den CPU-Sockelhebel nach oben bis zu einem Winkel von 90 Grad.

2. Finden Sie Pin 1 und suchen auf dem oberen Interface der CPU nacheinem schwarzen Punkt oder einer markierten Schnittkante. Richten SiePin 1 am Sockel aus und stecken die CPU dann hinein.

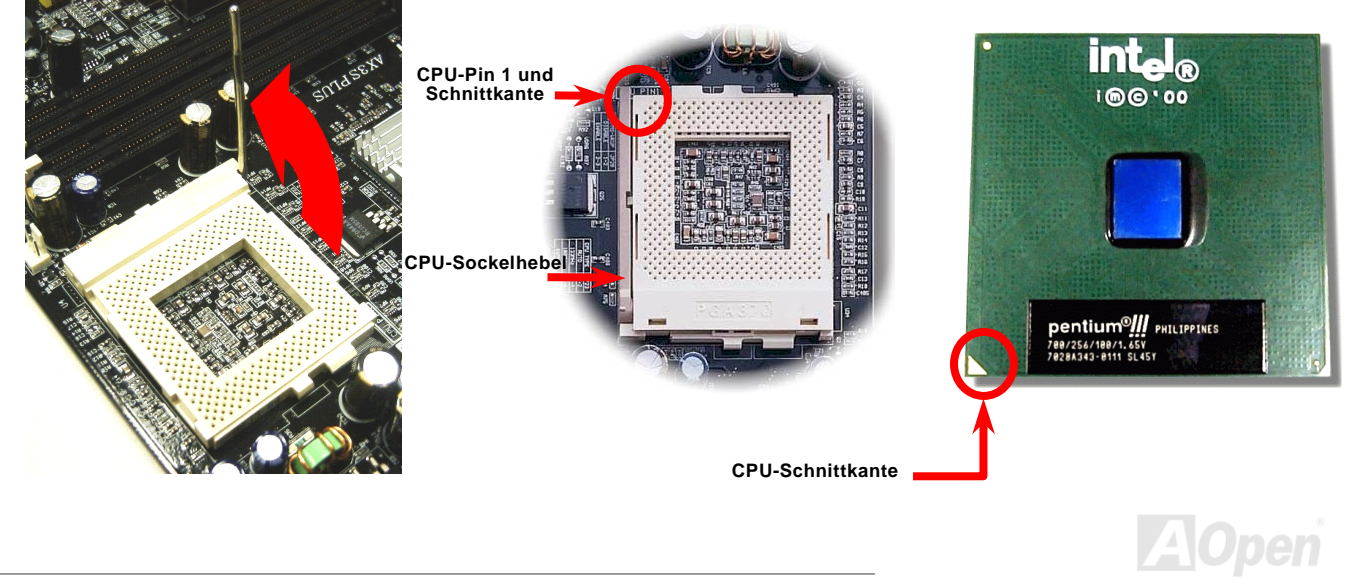

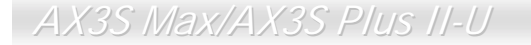

3. Drücken Sie den CPU-Sockelhebel zur Beendigung der CPU-Installation nach unten.

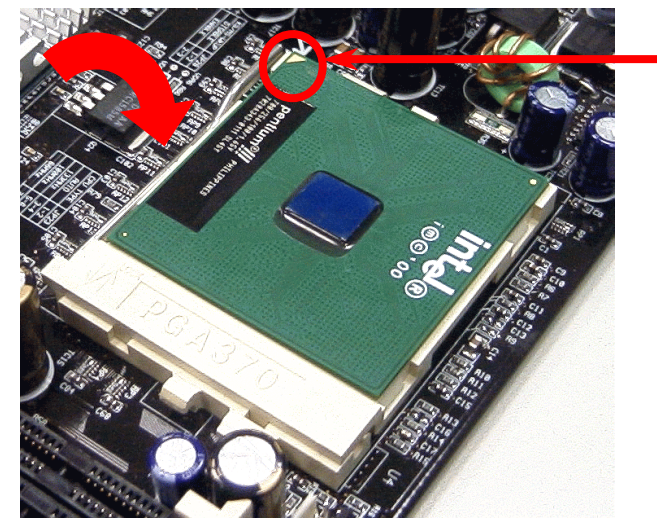

**CPU-Schnittkante**

*Anmerkung: Wenn Sie Pin 1 des CPU-Sockels und die Schnittkante nicht korrekt aneinander ausrichten, kann die CPU beschädigt werden.*

*Anmerkung: Dieser Sockel unterstützt FC-PGA /FC-PGA2-CPUs, die neuesten CPUs von Intel. Wir empfehlen dringend, ältere PPGA-CPUs nicht in den Sockel zustecken.* 

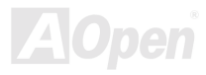

### <span id="page-24-0"></span>*JP23, Einstellung der FSB/PCI-Taktrate*

<span id="page-24-1"></span>Mit diesem Jumper können Sie das Verhältnis zwischen PCI und FSB-Takt spezifizieren. Wenn Sie nicht gerade übertakten, empfehlen wir Ihnen, die Voreinstellung beizubehalten. Dieses Motherboard verfügt über die Übertakter-Funktion "1MHz Stepping Adjustment<sup>»</sup>. Sie können die CPU-FSB-Frequenz im BIOS einstellen. Abhängend vom CPU-Typ gibt es drei Einstellungsstufen: 66~90 MHz (FSB=66MHz, z.B. Celeron™ 533), 100~127 MHz (FSB=100, z.B. für Pentium® III 800E), 133~248 MHz (FSB=133, z.B. für Pentium® III 800EB). Sollten Sie die CPU-FSB-Frequenz durch JP23 einstellen, wird der ì1MHz Stepping Adjustmentî-Bereich ver‰ndert und passt sich Ihrer JP23-Einstellung an.

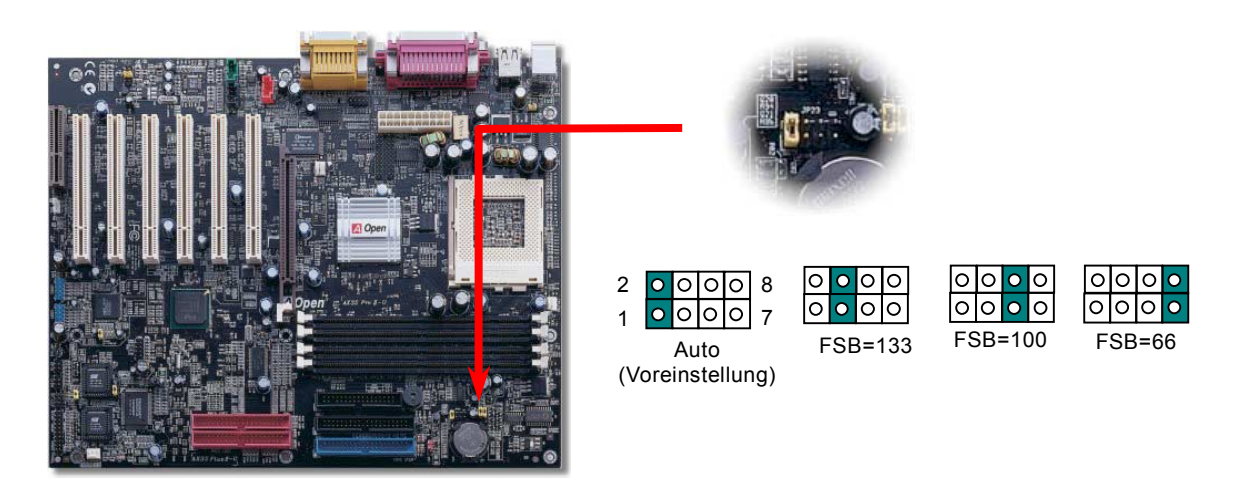

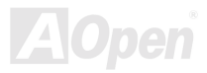

#### *[PCI-T](#page-109-0)akt = CPU FSB-Takt / Taktrate*

#### *[AGP-Ta](#page-101-0)kt = PCI-Takt x 2*

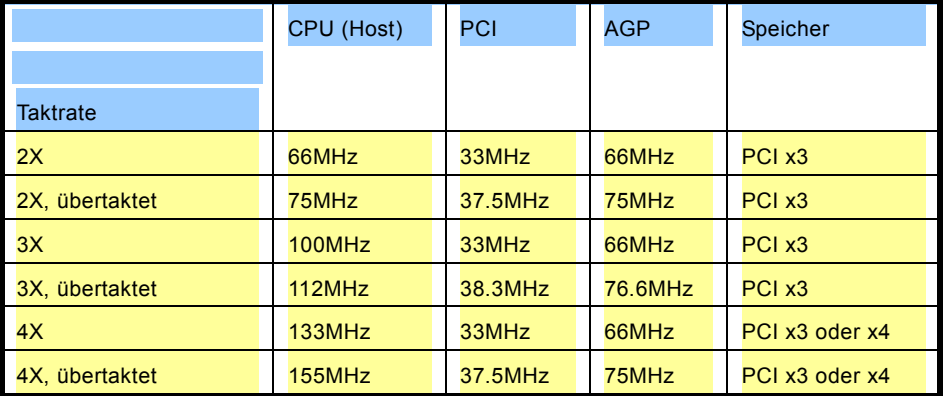

*Warnung: Der Intel® 815E B-Chipsatz unterstützt maximal 133MHz FSB-und 66MHz AGP-Takt. Höhere Takteinstellungen können das System schwer beschädigen.*

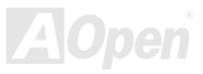

#### <span id="page-26-0"></span>*Jumperloses CPU-Design*

CPU VID-Signal und [SMbus](#page-112-0) Taktgenerator bieten automatische Erkennung der CPU-Spannung und erlauben Ihnen die Einstellung der CPU-Frequenz durch das [BIOS-Setup,](#page-96-1) wobei keine Jumper oder Schalter verwendet werden müssen. Die Nachteile jumperlosen Pentium-Designs wurden beseitigt. Eine falsche Erkennung der CPU-Spannung kann nicht auftreten.

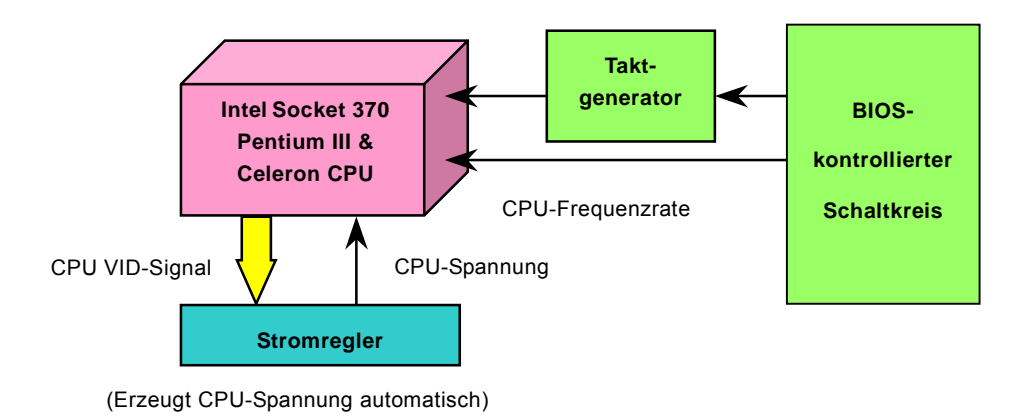

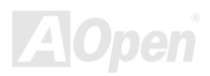

#### *Umfassend einstellbare CPU-Kernspannung*

Diese Funktion ist für Übertakter gedacht. AOpen arbeitet mit Fairchild bei der Entwicklung des speziellen Chips FM3540 zusammen, der einstellbare CPU-Spannung von 1.3V bis 3.5V in 0.05V-Schritten unterstützt. Dieses Motherboard kann das CPU VID-Singal jedoch auch automatisch erkennen und die passende CPU-Kernspannung einrichten.

#### *BIOS Setup > Frequency/Voltage Control > CPU Voltage Setting*

*Warnung: Hohe CPU-Kernspannungen können die CPU-Geschwindigkeit zum Übertakten erhöhen, die CPU kann jedoch dabei beschädigt bzw. ihre Lebensdauer verkürzt werden.*

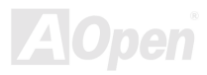

### *Einstellung der CPU-Frequenz*

Dies Motherboard wurde ohne CPU-Jumper entwickelt. Sie können die CPU-Frequenz im BIOS einstellen. Die Einstellung von Jumpern oder Schaltern ist nicht mehr notwendig.

*BIOS Setup > Frequency/Voltage Control > CPU Speed Setting* 

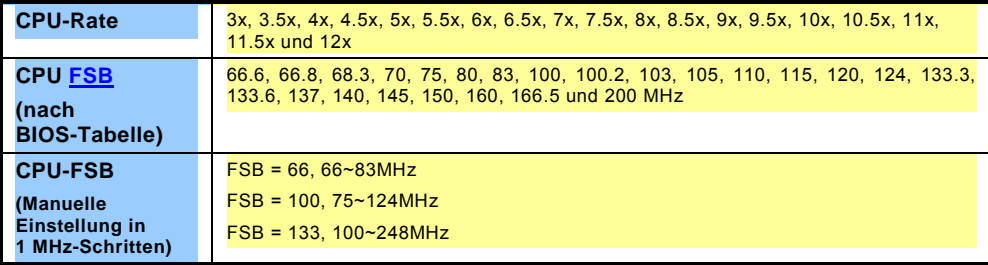

*Warnung: Der Intel® 815E B-Chipsatz unterstützt maximal 133MHz FSB-und 66MHz AGP-Takt. Höhere Takteinstellungen können das System schwer beschädigen.*

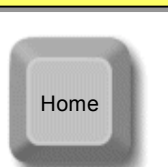

*Tipp: Sollte sich Ihr System aufhängen oder wegen Übertaktens versagen, können Sie die Voreinstellung (433Mhz) ganz einfach wieder über die Taste <Pos1> herstellen. Alternativ können Sie auch warten, bis der AOpen "Watch Dog Timer" das System nach 5 Sekunden wieder zurücksetzt. Die Hardware wird daraufhin wieder automatisch erkannt.*

### Online-Handbuch

### <span id="page-29-0"></span>*Unterstützte CPU-Frequenzen*

*Kernfrequenz = CPU [Bus-T](#page-107-0)akt \* CPU-Rate* 

*PCI-Takt = CPU Bus-Takt /Taktrate* 

*[AGP-](#page-101-0)Takt = PCI-Takt x 2* 

*Anmerkung: Dieses Motherboard verfügt über automatische CPU-Erkennung. Aus diesem Grund müssen Sie die CPU-Frequenz nicht manuell einstellen.*

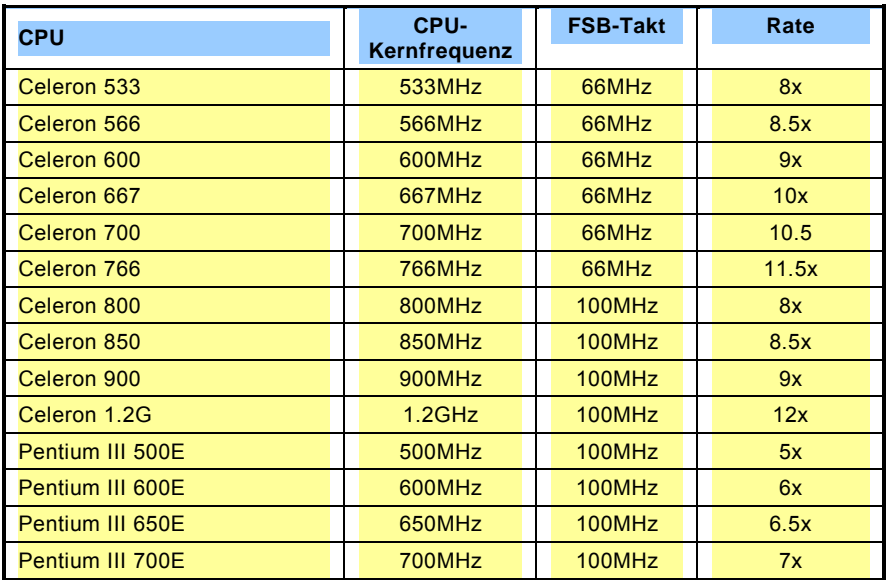

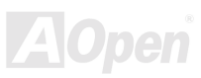

### Online-Handbuch

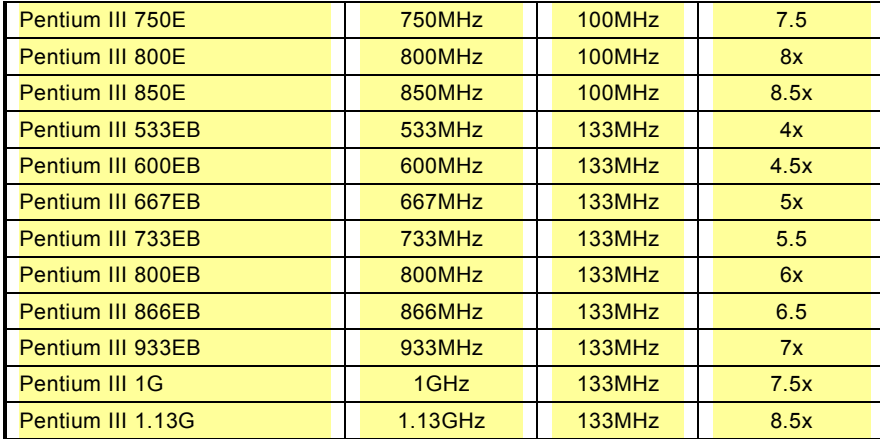

*Warnung: Der Intel® 815E B-Chipsatz unterstützt maximal 133MHz FSB-und 66MHz AGP-Takt. Höhere Takteinstellungen können das System schwer beschädigen.*

> *Warnung: Um mögliche CPU-Beschädigungen durch Überhitzung zu vermeiden, wurde für dieses Motherboard ein spezielles Notsystem entworfen. Wenn der THERMTRIP-Schaltkreis des Motherboards erkennt, dass die CPU-Temperatur vier Sekunden lang über 135 Grad liegt, wird das System automatisch abgeschalten.*

### *AOpen "Watch Dog Timer"*

AOpen hat dieses Motherboard hat mit einem sehr speziellen und nützlichen Feature für Übertakter ausgestattet. Wenn Sie das System anschalten, überprüft das BIOS den letzten [POST-S](#page-110-0)tatus. Solle dies erfolgreich verlaufen, aktiviert das BIOS die Funktion "Watch Dog Timer" automatisch und richtet die CPU[-FSB-](#page-107-0)Frequenz entsprechend den Anwendereinstellungen im BIOS ein. Sollte das System beim BIOS-POST versagen, veranlaßt der "Watch Dog Timer" innerhalb von fünf Sekunden einen Neustart des Systems. Daraufhin erkennt das BIOS erneut die Standardfrequenz der CPU und des POST. Mit dieser Spezifalfunktion können Sie Ihr System einfach übertakten, um seine Leistungsfähigkeit zu erhöhen. Sollte sich Ihr System aufhängen, müssen Sie nicht einmal das Gehäuse abnehmen, um den Jumper zum Löschen des CMOS zu betätigen.

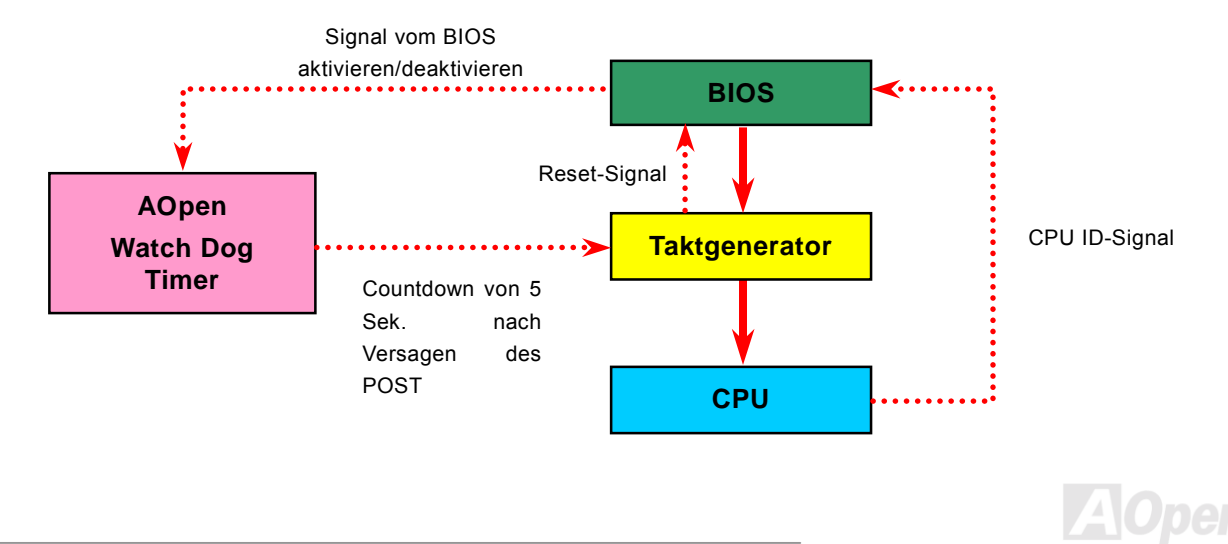

#### Online-Handbuch

#### <span id="page-32-3"></span><span id="page-32-1"></span><span id="page-32-0"></span>*CPU-Steckplatz und Anschluss des Gehäuselüfters (mit Hardwareüberwachung)*

<span id="page-32-2"></span>Stecken Sie das Kabel des CPU-Lüfters in den 3-Pin-Anschluss CPUFAN. Wenn Ihr System über einen Gehäuselüfter verfügt, können Sie es auch in die Anschlüsse System FAN oder AUX FAN (ohne Hardwareüberwachung) stecken.

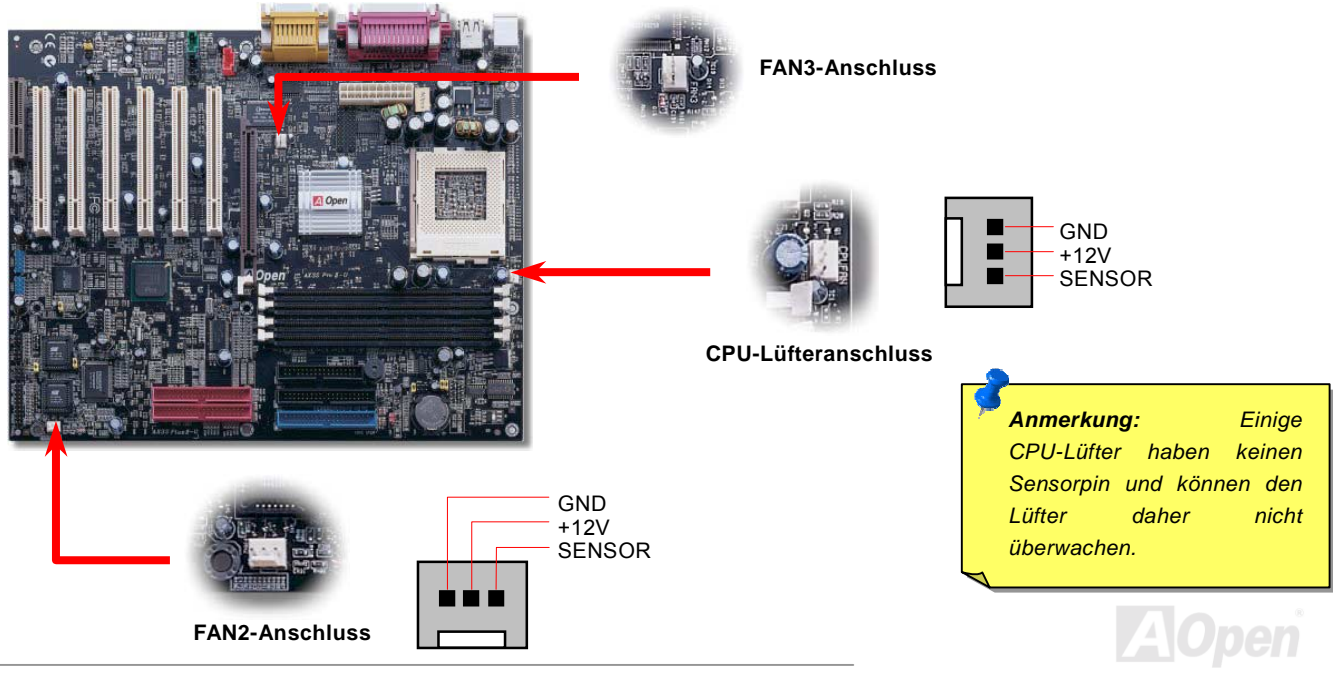

#### Online-Handbuch

#### <span id="page-33-0"></span>*DIMM-Steckplätze*

<span id="page-33-1"></span>Dieses Motherboard verfügt über vier 168-Pin **DIMM-Steckplätze**, in die Sie [PC100-](#page-109-0) oder [PC133-](#page-109-0)Speichermodule für bis zu 512MB installieren können. Das AX3S Max/AX3S Plus II-Motherboards unterstützt Non-ECC[/ECC u](#page-105-0)nd Registered [SDRAM.](#page-111-0)

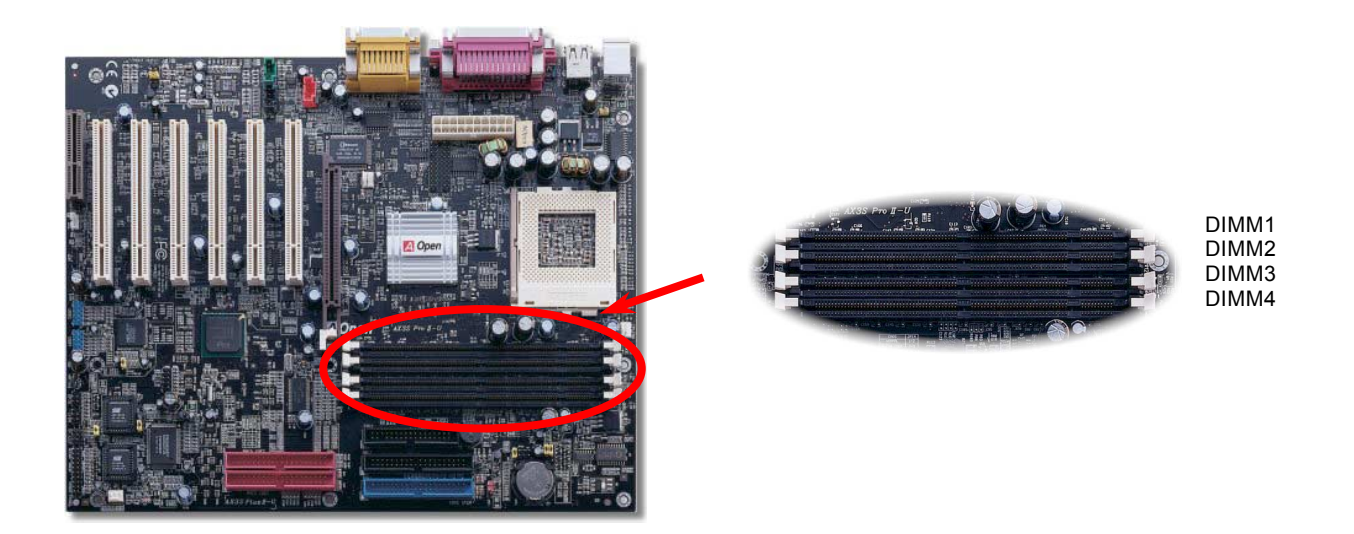

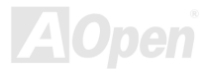

### Online-Handbuch

DIMMs können einseitig oder doppelseitig sein, mit 64-Bit Daten- und 2 bzw. 4 Taktsignalen. Wegen der höheren Zuverlässigkeit empfehlen wir Ihnen sehr die Verwendung von 4-Takt-SDRAM.

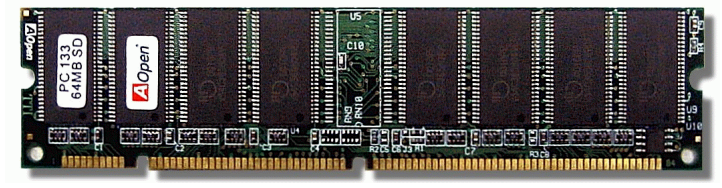

**SDRAM-DIMM-Modul** 

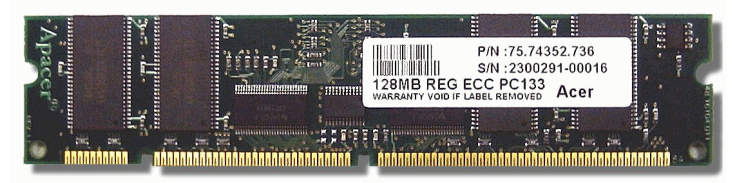

**ECC-Register DIMM-Modul**

*Anmerkung: Aufgrund der Intel 815E B-Step-Chipsatzspezifikationen empfehlen wir Ihnen, doppelseitige SDRAM-Module mit den DIMM-Steckplätzen 1 & 2 zu verwenden. Stecken Sie keine einseitigen DIMM-Module in den Steckplatz 4, wenn der Steckplatz 3 unbesetzt ist, da dies zu fehlerhaften DIMM-Größenmeldungen führt.* 

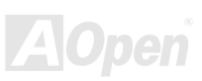

#### *Installation der Speichermodule*

Bitte gehen Sie zur Installation eines Speichermoduls wie folgt vor:

1. Vergewissern Sie sich, dass das DIMM-Modul wie abgebildet mit den Pins nach unten zeigt.

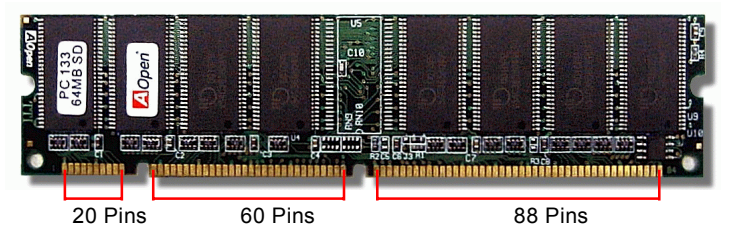

2. Setzen Sie das Modul mit beiden Händen gerade in den DIMM-Steckplatz ein. Drücken Sie das DIMM-Modul fest nach unten, bis es sicher im Steckplatz sitz

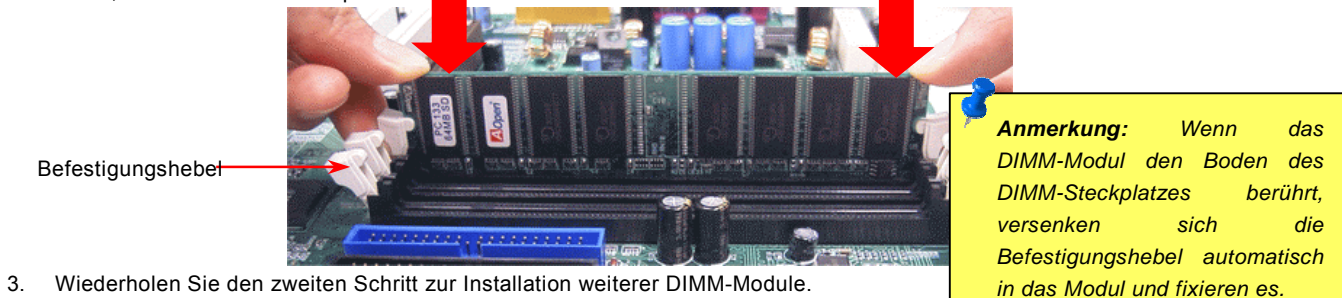
#### *Standby-Netz- und Boot-LED*

Wenn das Standby-Netz-LED leuchtet, steht Standby-Strom zur Verfügung. Bei flackernder Boot-LED ist der Computer gerade im POST. Nach Vollendung des POST bleibt diese LED erleuchtet. Beide LEDs sind sehr nützlich zur Überprüfung des Systemstatus Ihres Computers.

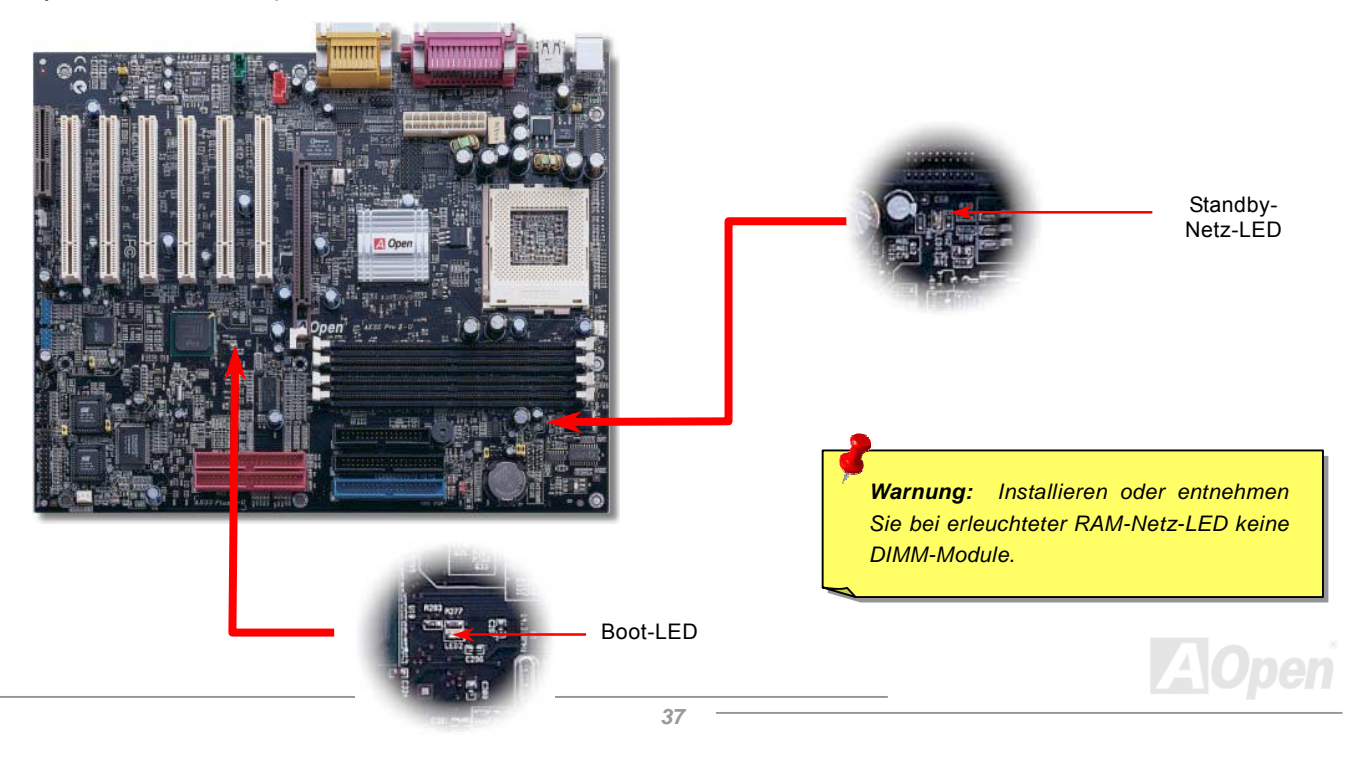

#### Online-Handbuch

#### *Frontplattenanschlüsse*

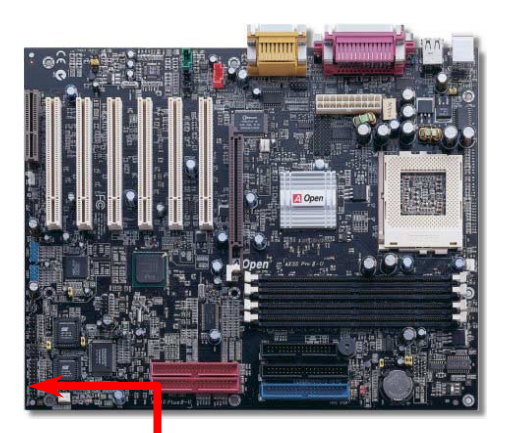

Verbinden Sie die Anschlüsse für das Netz-LED, EMPI, die Lautsprecher, den Netz- und Resetschalter mit den entsprechenden Pins. Wenn Sie im BIOS das Menüelement "Suspend Mode" aktivieren, blinken ACPI- & Netz-LED, während sich das System im Suspend-Modus befindet.

Finden Sie das Power-Switch-Kabel Ihres ATX-Gehäuses. Es ist ein 2-poliger weiblicher Anschluss an der Frontblende des Gehäuses. Stecken Sie diesen Anschluss in den mit **SPWR** gekennzeichneten Anschluss.

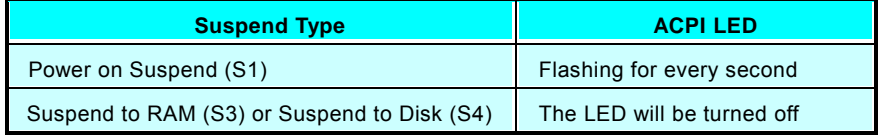

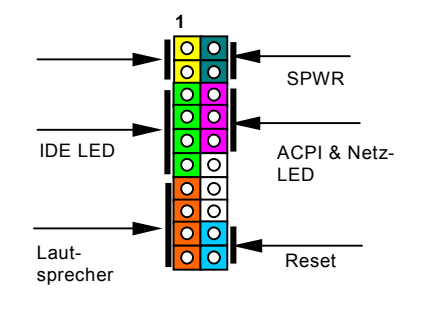

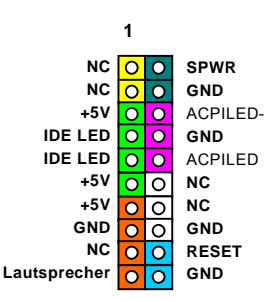

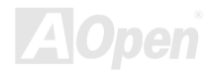

#### Online-Handbuch

#### *ATX-Netzanschluss*

Das ATX-Netzteil verwendet, wie unten abgebildet, einen 20-Pin-Anschluss sowie einen zusätzlichen 4-Pin-Anschluss. Vergewissern Sie sich, dass Sie ihn in die richtige Richtung einsetzen.

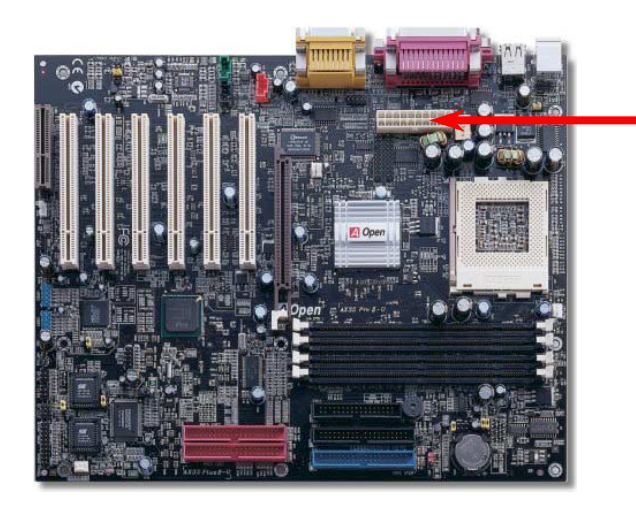

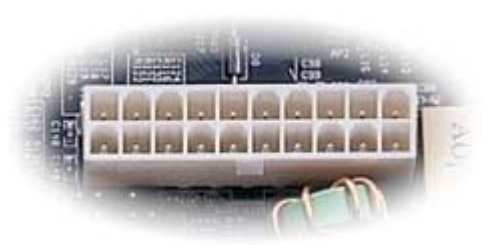

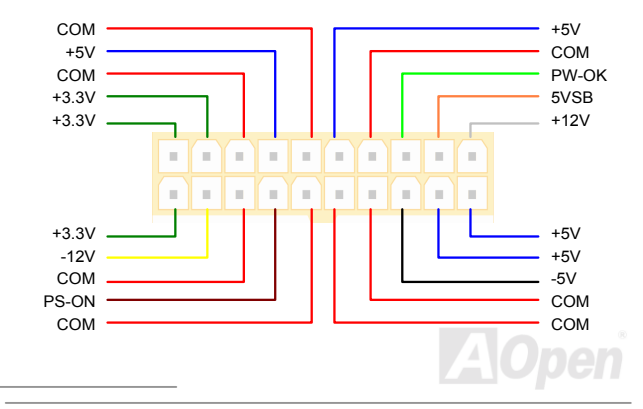

#### *Automatische Wiederaufnahme des Netzstroms*

Ein herkömmliches ATX-System sollte im Power-Off-Zustand bleiben, wenn der Netzstrom nach einem Stromausfall wiederhergestellt wird. Dieses Design ist unpraktisch für Netzwerkserver oder Workstations ohne UPS, die sich bei der Wiederherstellung des Stroms neu einschalten müssen. Dieses Motherboard führt die Funktion "Automatische Wiederherstellung des Netzstroms" zur Lösung dieses Problems aus.

#### *JP28 für die Tastatur-/Maus-Weckfunktion*

Dieses Motherboard verfügt über eine Tastatur-/Maus-Weckfunktion. Mit JP28 können Sie diese Funktion aktivieren oder deaktivieren.

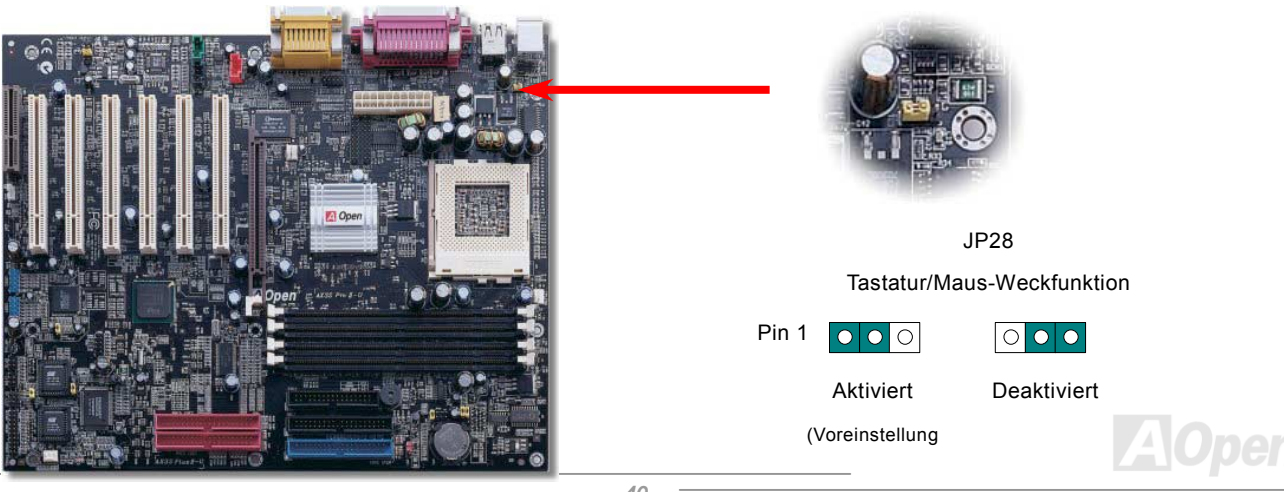

#### Online-Handbuch

#### *IDE-, Floppy-, IDE RAID-Anschluss (nur bei AX3S Max)*

Stecken Sie das 34-polige Floppykabel und das 40-polige, 80-drahtiges DIE-Kabel in den Anschluss FDC bzw. IDE / IDE RAID. Passen Sie bei der Pinausrichtung auf. Falsche Ausrichtung kann das System beschädigen.

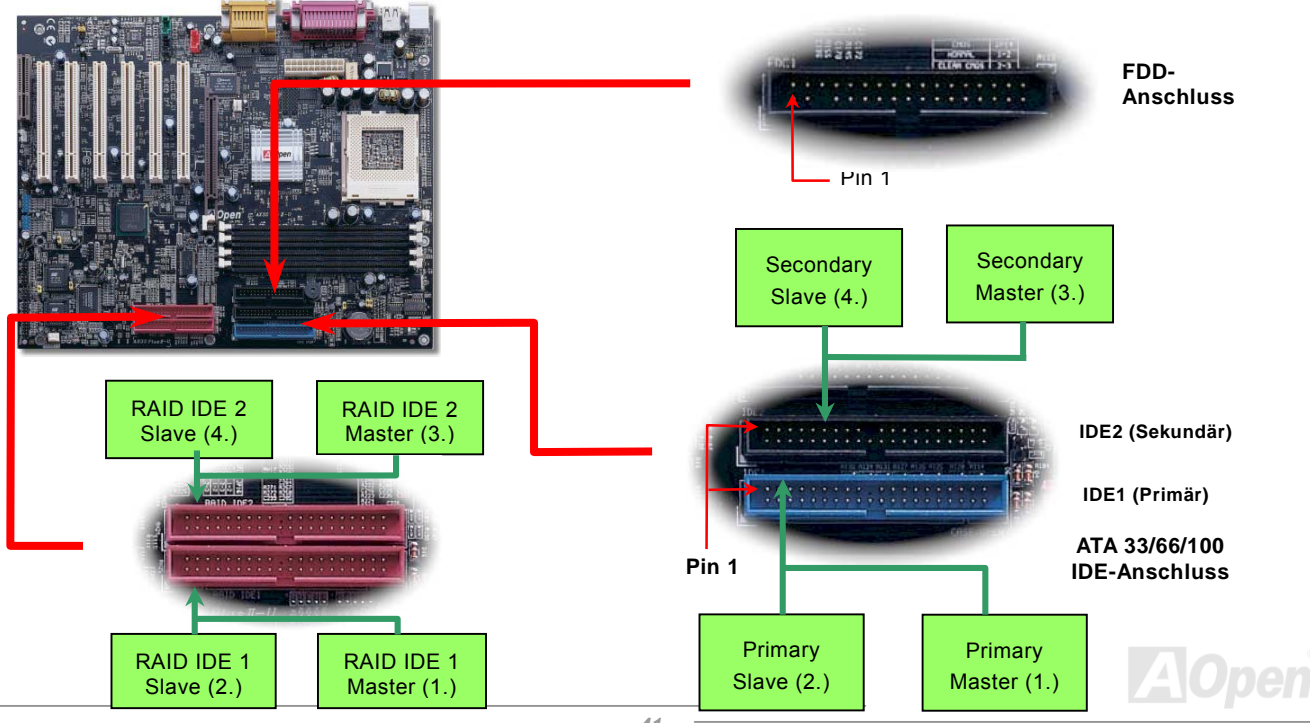

#### Online-Handbuch

IDE1 wird auch primärer Kanal und IDE2 sekundärer Kanal genannt. Jeder K.nal unterstützt zwei IDE-Geräte; insgesamt also Geräte. Um zusammenarbeiten zu können, müssen die beiden Geräte auf jedem Kanal auf Master- bzw. Slave-Modus gestellt werden. Beide können auf Festplatte oder CDROM eingestellt werden. Die Einstellung als Master- oder Slave-Modus hängt vom Jumper Ihres IDE-Geräts ab, schauen Sie also bitte im Handbuch Ihrer Festplatte bzw. CDROM nach.

Dieses Motherboard unterstützt [ATA33](#page-112-0), [ATA66](#page-102-0) oder [ATA100](#page-103-0) IDE-Geräte. Die folgende Tabelle listet die Transferrate der IDE PIO und DMA-Modi auf. Der IDE-Bus ist 16-Bit. Dies bedeutet, dass jeder Transfer aus zwei Bytes besteht.

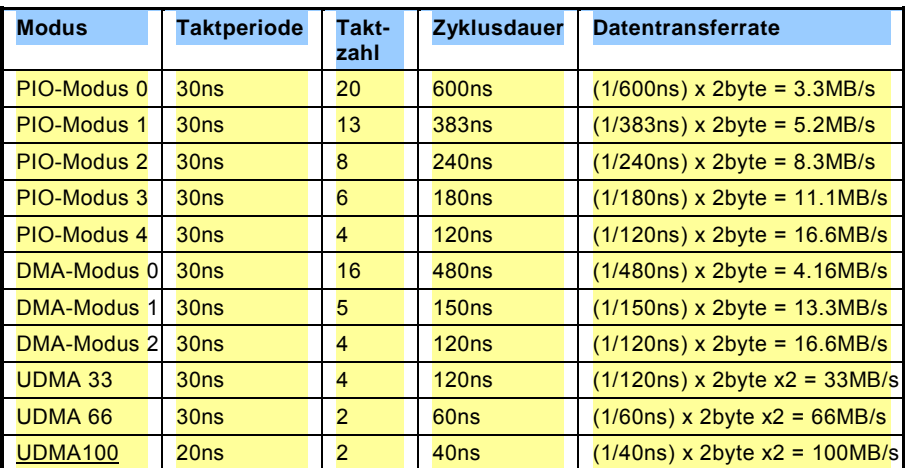

*Warnung: Das IDE-Kabel ist auf maximal 46cm (18 Inch) spezifiziert. Achten Sie darauf, dass Ihr Kabel diese Länge nicht überschreitet.*

#### *Tipp:*

- *1. Für bessere Signalqualität empfehlen wir, das letzte Gerät auf Master zu stellen und die empfohlenen Arbeitsschritte zur Installation Ihres neuen Geräts zu befolgen. Bitte schauen Sie sich hierzu das oben gezeigte Diagramm an.*
- 2. *Tipp: Für Bestleistungen von Ultra DMA 66/100-Festplatten wird ein spezielles 80-drahtiges IDE-Kabel benötigt.*

#### Online-Handbuch

#### *JP35, Jumper zum Aktivieren/Deaktivieren des Onboard-IDE RAID-Controller (nur bei AX3S Max)*

Mit dem JP35 können Sie den Onboard-PROMISE® FastTrak 100 Lite IDE RAID-Controller aktivieren oder deaktivieren. Schalten Sie zur Deaktivierung dieses Controllers bitte zuerst den Systemstrom ab und schlieflen die Pins 2 und 3 von JP35 durch einen Jumper kurz.

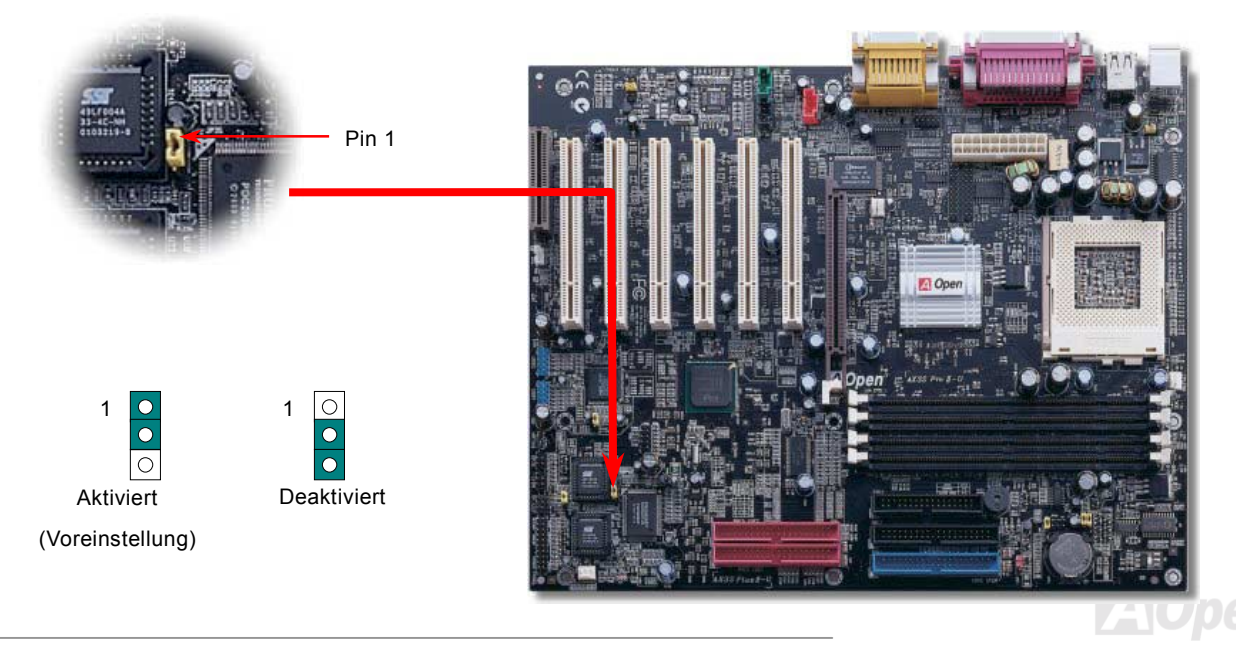

#### Online-Handbuch

#### *IrDA-Anschluss*

Der IrDA-Anschluss kann für die Unterstützung drahtloser Infrarotmodule konfiguriert werden. Mit diesem Modul und Anwendungssoftware wie z. B. Laplink oder Windows 95 PC-Direkt-Verbindung können Sie Dateien auf oder von Laptops, Notebooks, PDA-Geräten und Druckern übertragen. Dieser Anschluss unterstützt SIR (115.2Kbps, 2 Meter) und ASK-IR (56Kbps).

Installieren Sie das Infrarotmodul am **IrDA-**Anschluss und aktivieren die Infrarotfunktion im BIOS-Setup, UART Mode. Achten beim Einstecken des IrDA-Anschlusses auf korrekte Ausrichtung.

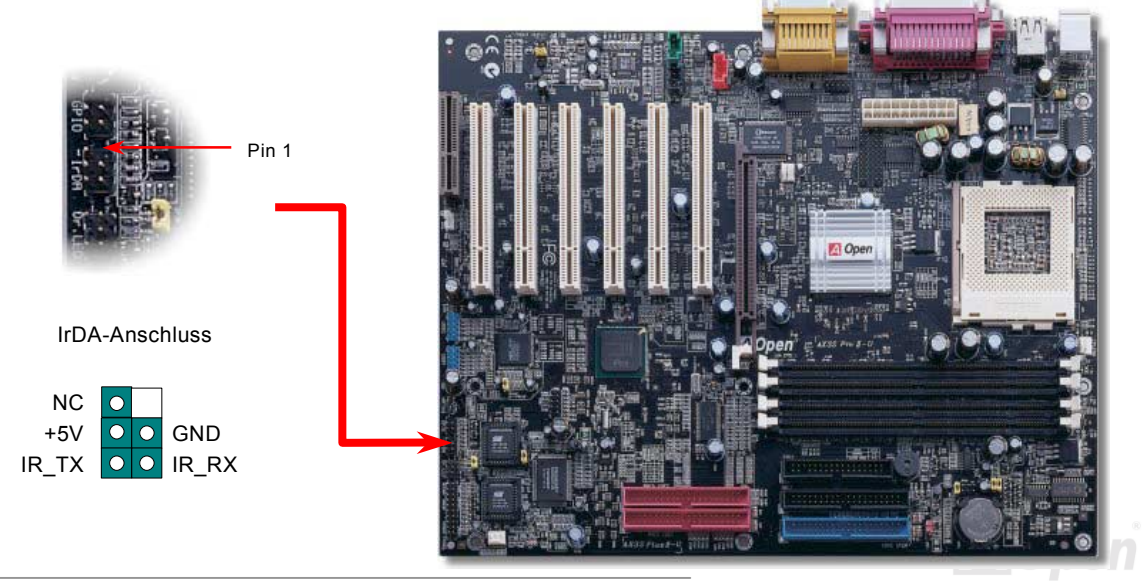

#### Online-Handbuch

#### <span id="page-44-0"></span>*WOM (Nullspannungs-Weckfunktion für Modem)*

Dieses Motherboard verwendet besondere Schaltkreise zur Unterstützung der Funktion "Wake On Modem" für interne Modemkarten und externe Modems. Da interne Modemkarten keinen Strom verbrauchen, wenn der Systemstrom ausgeschaltet ist, empfehlen wir die Verwendung eines internen Modems. Zum Anschluss eines internen Modems müssen Sie das 4-Pin-Kabel des **RING**-Anschlusses der Modemkarte mit dem **WOM**-Anschluss auf dem Motherboard verbinden.

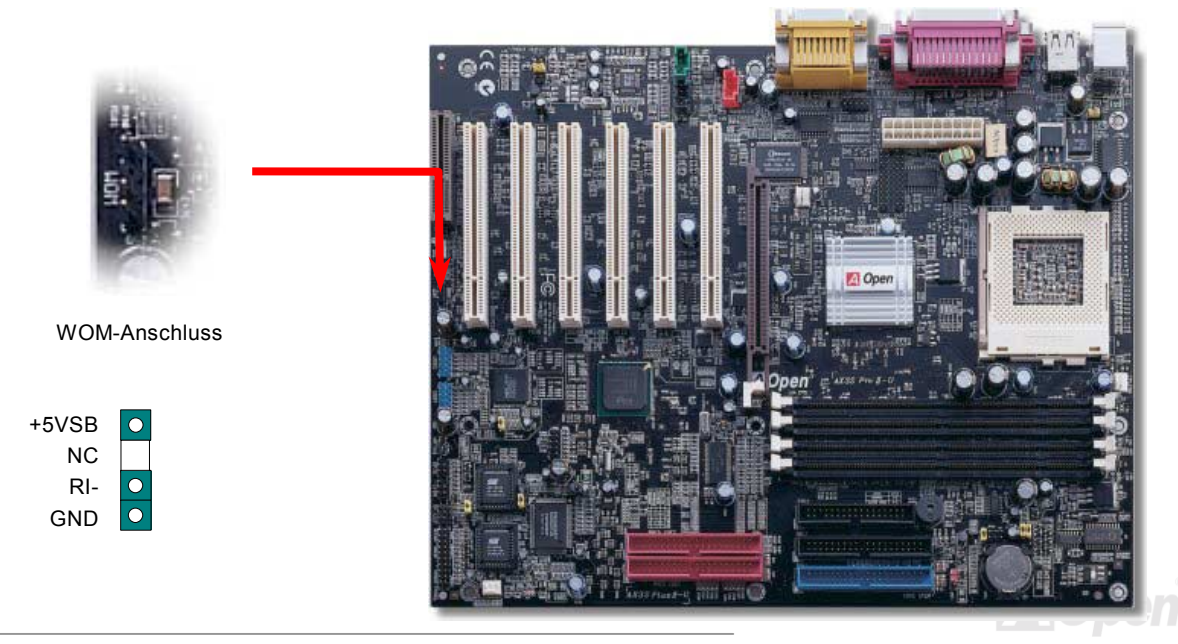

Online-Handbuch

#### *WOM durch externes Modem*

Der Suspend-Modus in herkömmlichen Green-PCs schaltet das Systemnetzteil nicht ab, sondern schaltet über das externe Modem die MB COM-Schnittstelle um und kehrt zum aktiven Zustand zurück.

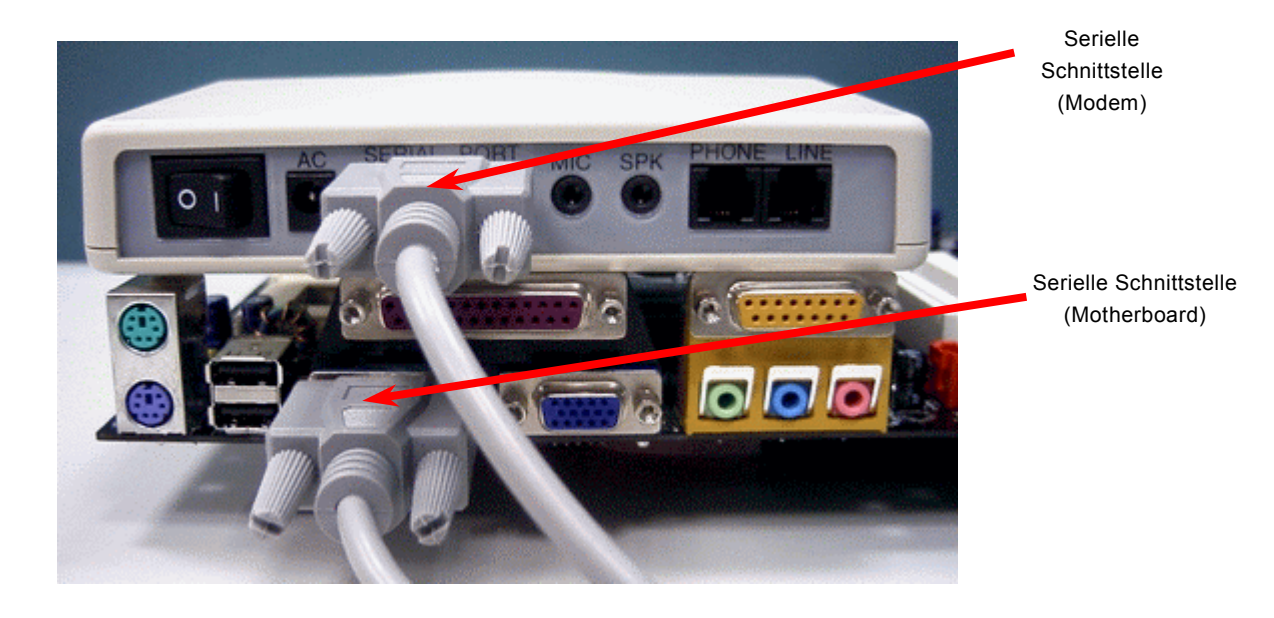

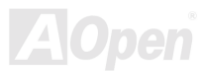

#### Online-Handbuch

#### *WOM durch interne Modemkarte*

Mit Hilfe des ATX Soft Power On/Off-Funktion können Sie Ihr System komplett abschalten und wieder aufwecken, um automatisch einen Telefonanruf zu beantworten oder Faxmeldungen zu schicken bzw. zu empfangen. Sie können erkennen, ob Ihr System im echten Power-Off-Modus ist, indem Sie prüfen, ob der Lüfter Ihres Netzteils ausgeschaltet ist. Sowohl externe Modems als auch interne Modemkarten unterstützen die Weckfunktion für Modems. Sollten Sie jedoch ein externes Modem verwenden, müssen Sie es angeschaltet lassen.

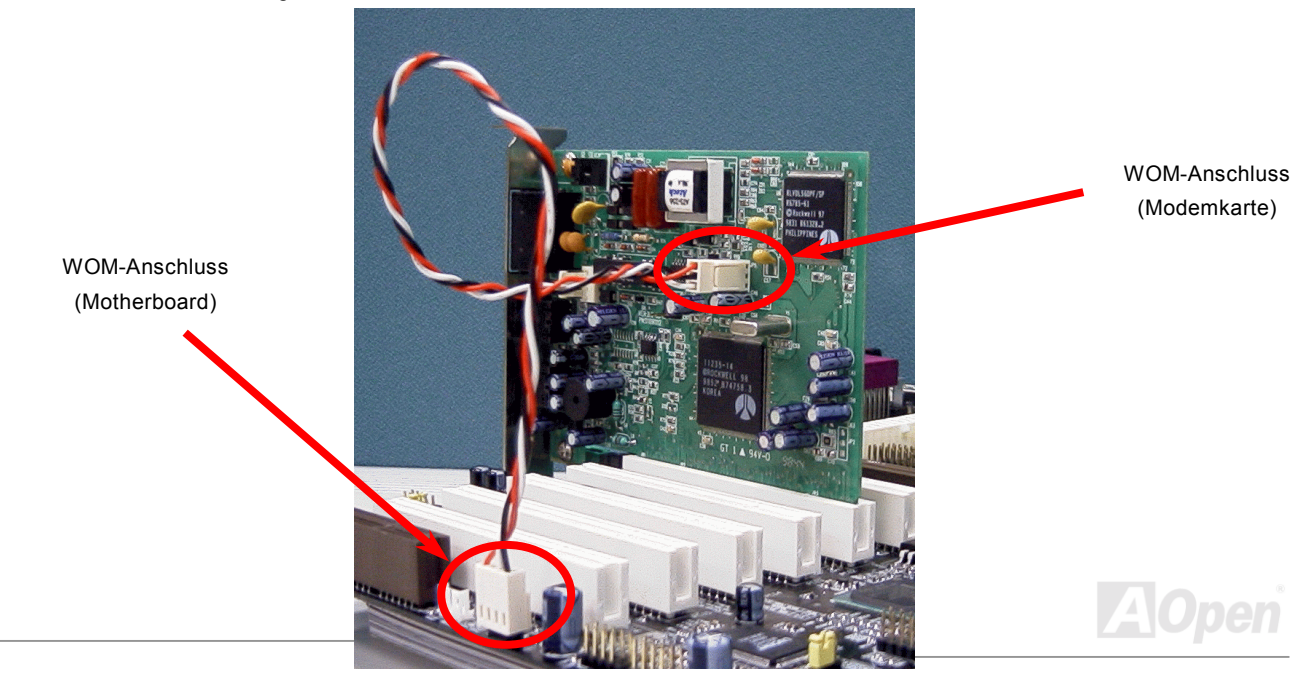

#### Online-Handbuch

#### *WOL (Wake on LAN)*

Diese Funktion ähnelt sehr der Funktion "Wake On Modem", läuft aber über ein lokales Netzwerk. Zur Verwendung der Funktion "Wake On LAN" brauchen Sie eine Netzwerkkarte mit einem Chipsatz, der diese Eigenschaft unterstützt. Außerdem müssen Sie die LAN-Karte über ein Kabel mit dem WOL-Anschluss des Motherboards verbinden. Die Systemidentifikations-Informationen (vermutlich die IP-Adresse) sind auf der Netzwerkkarte gespeichert. Da auf dem Ethernet viel Verkehr herrscht, müssen Sie eine Netzwerkverwaltungssoftware wie z. B. ADM installieren. Dadurch wird geprüft, wie Sie das System aufwecken können. Beachten Sie, dass mindestens 600mA ATX-Standbystrom erforderlich ist, um die LAN-Karte für diese Funktion zu benützen.

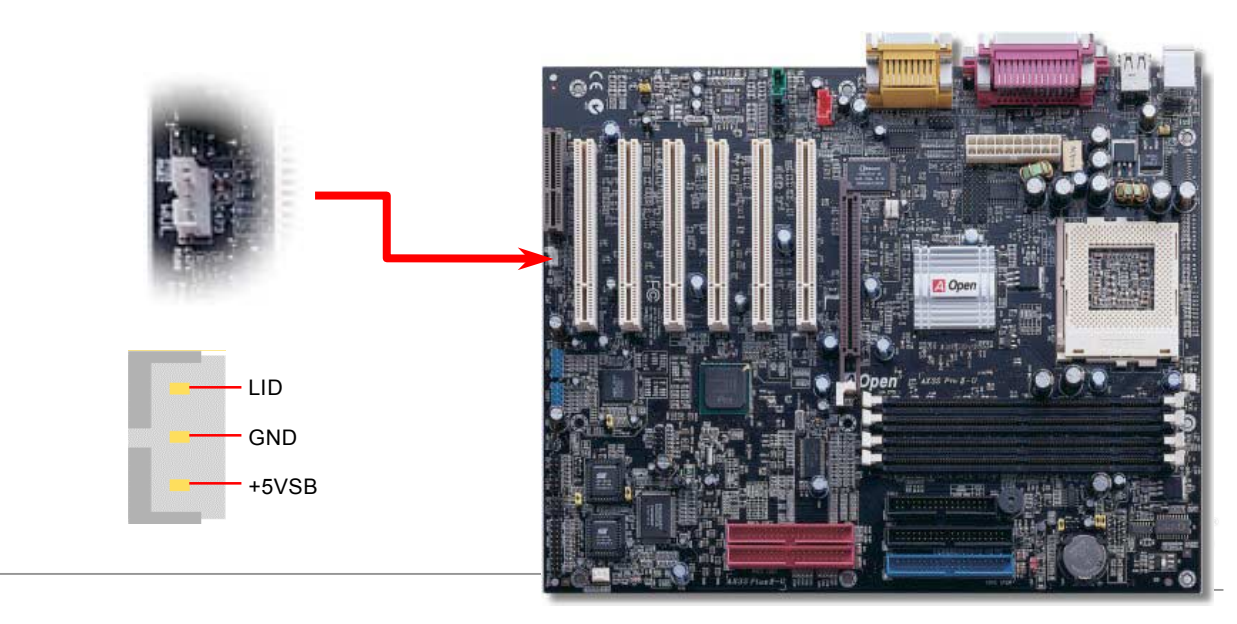

# Online-Handbuch

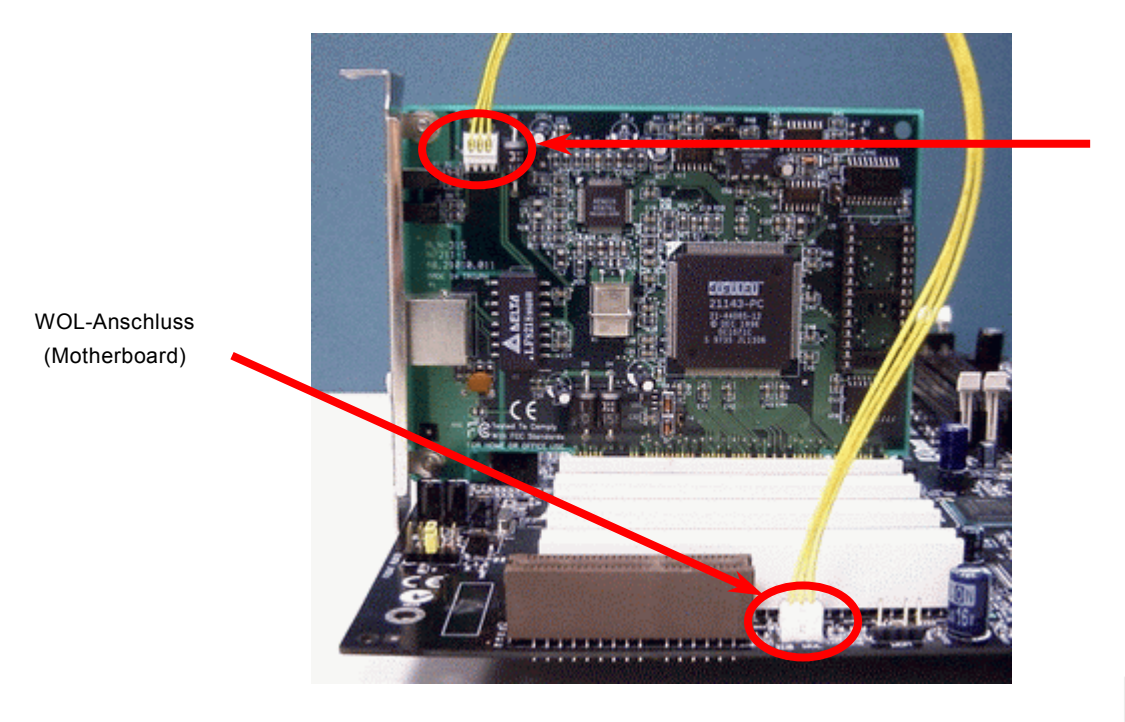

WOL-Anschluss (Ethernet-Karte)

**A**Open

#### Online-Handbuch

#### *AGP (Accelerated Graphic Port)-Erweiterungssteckplatz*

Das AX3S Max/AX3S Plus II-U verfügt über einen 4[X AGP \(A](#page-101-0)GP Pro)-Steckplatz. Das AGP 4x ist ein Bus-Interface, das für leistungsfähige 3D-Grafiken entworfen wurde. AGP unterstützt nur Memory Read/Write-Betrieb und gleichwertigen ìSingle-Master zu Single-Slaveî-Betrieb. AGP nutzt sowohl die steigende als auch fallende Kante des 66MHz-Takts; die Datentransferrate für AGP 2x ist 66MHz x 4 Bytes x 2 = 528MB/Sek. Die Tendenz von AGP geht zum AGP 4x/Pro-Modus, 66MHz x 4 Bytes x 4 = 1056MB/Sek.

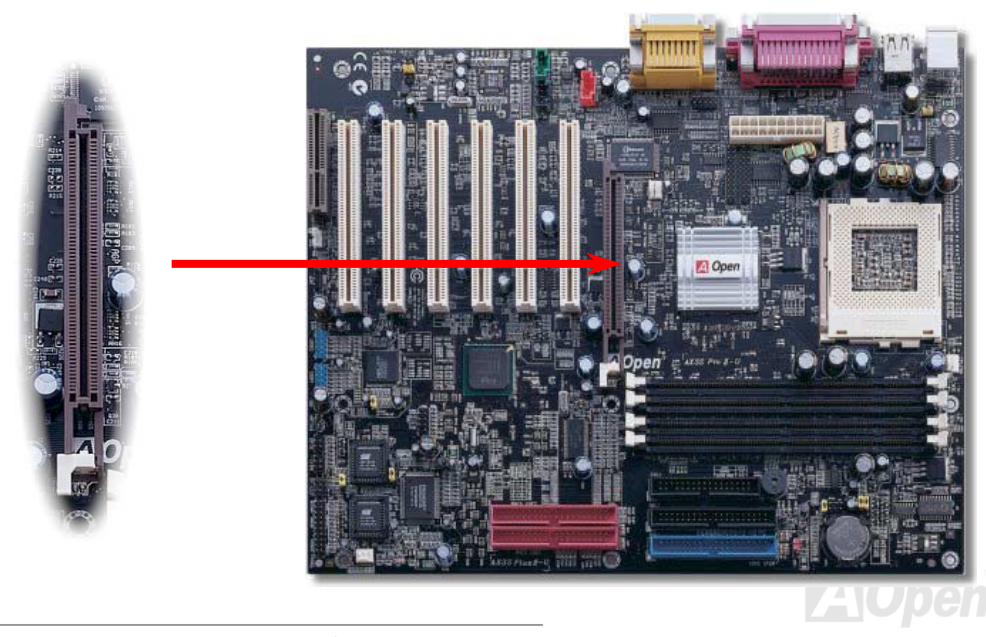

#### Online-Handbuch

#### *DVO-Anschluss*

Das AX3S Max/AX3S Plus II-U verfügt über einen DVO (Digital Video Output)-Anschluss, der VGA-Signale zu der digitalen AOpen Digital Video/TV-Riser-Karte überträgt. Mit diesem Anschluss und der Riser-Karte können Sie für hohe Bildqualität einen digitalen LCD-Bildschirm mit Ihrem Computer verbinden. ana lina su

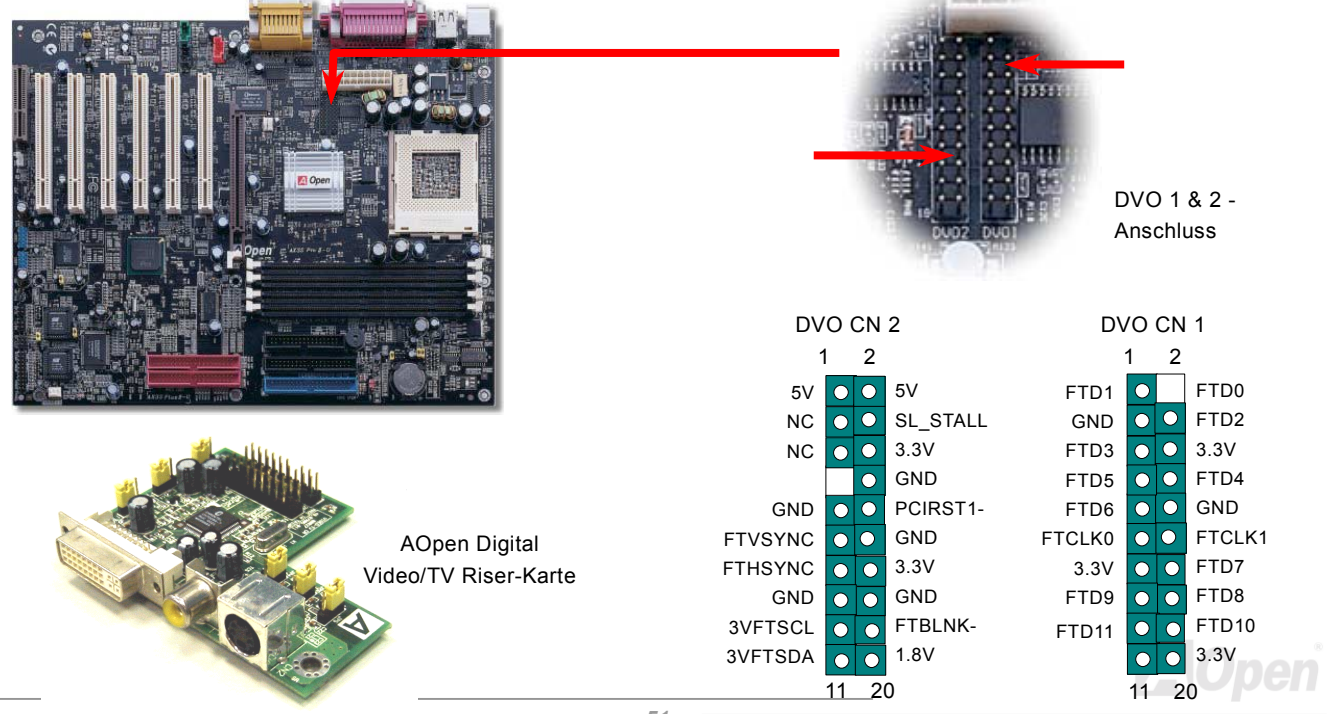

#### Online-Handbuch

#### *CNR (Communication and Network Riser)-Steckplatz*

[CNR](#page-104-0) ist eine Riser-Karten-Spezifikation zur Ersetzung von AMR (Audio/ModemRiser). Sie unterstützt V.90-Analogmodems, Multikanal-Audio und auf Telefonleitungen basierende Netzwerke. Durch die allmähliche Erhöhung der CPU-Leistungsfähigkeiten können Digitalverarbeitungsaufgaben zum Sparen von CPU-Leistung im Hauptchipsatz ausgeführt werden. Der analoge Konversionsschaltkreis [\(CODEC](#page-104-0)) benötigt ein unterschiedliches und separates Schaltkreisdesign, welches auf die CNR-Karte gelegt wurde. Dieses Motherboard verfügt über Onboard-CODEC-Sound (kann durch JP12 deaktiviert werden), reserviert jedoch eine CMR-Steckplatz für eine optionale Zusatzkarte. Dies bedeutet, dass Sie immer noch eine PCI-Modem-/LAN-Karte verwenden können.

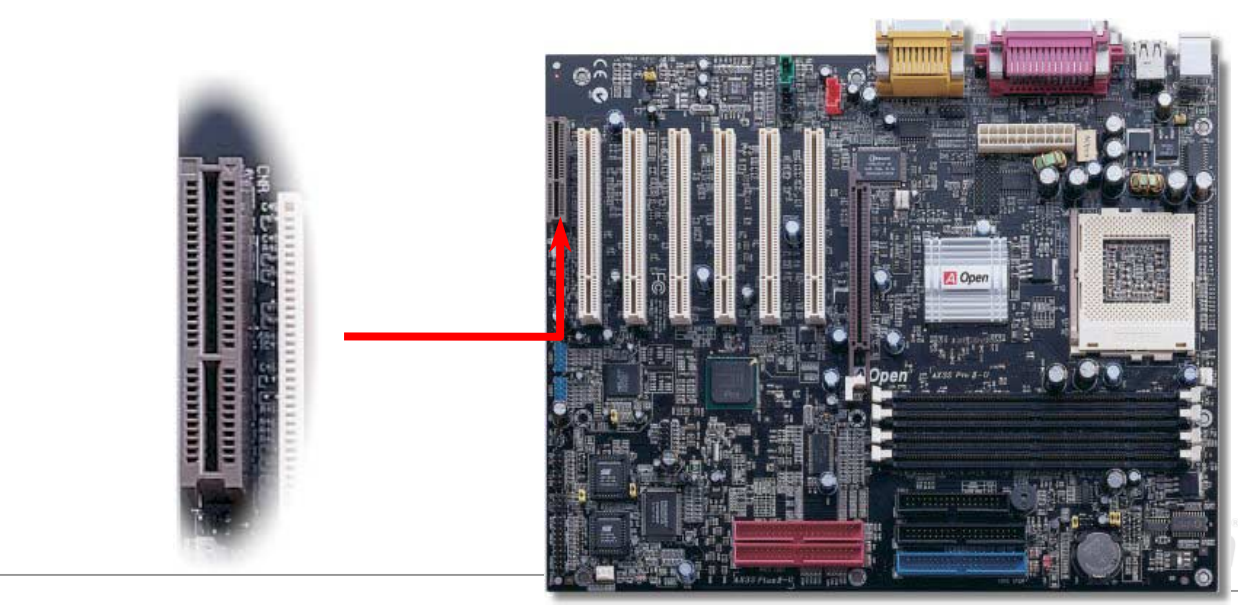

#### *PC99, farbkodiertes Feld auf der Rückseite*

Die Onboard I/O-Geräte sind: PS/2-Tastatur, PS/2-Maus, COM1-Schnittstelle, 15-Pin VGA-Anschluss, Druckerschnittstelle, acht [USB-](#page-53-0)Anschlüsse, AC97-Sound und Game Ports. Der Blickwinkel der hier gezeigten Zeichnung ist vom Feld auf der Rückseite des Gehäuses aus.

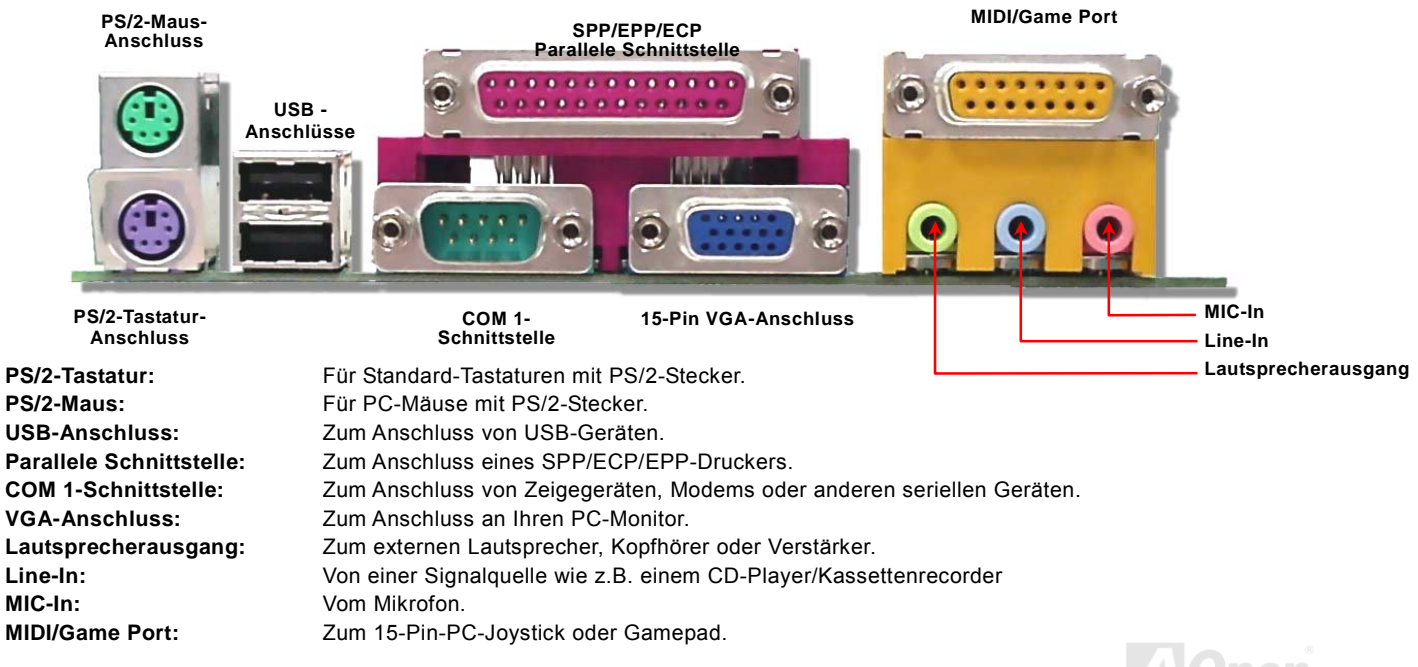

#### <span id="page-53-0"></span>*Unterstützung für 8 USB-Anschlüsse*

Dieses Motherboard verfügt über 8 [USB-An](#page-113-0)schlüsse für USB-Geräte wie Mäuse, Tastaturen, Modems, Drucker usw. Zwei Anschlüsse befinden Sie im farbkodierten Feld auf der Rückseite (PC99). Mit einem geeigneten Kabel können Sie andere USB-Anschlüsse mit der Rückseite oder Vorderseite des Gehäuses verbinden. Wenn Sie den 3. und 4. USB-Port nicht benötigen, können Sie sie mit JP34 deaktivieren.

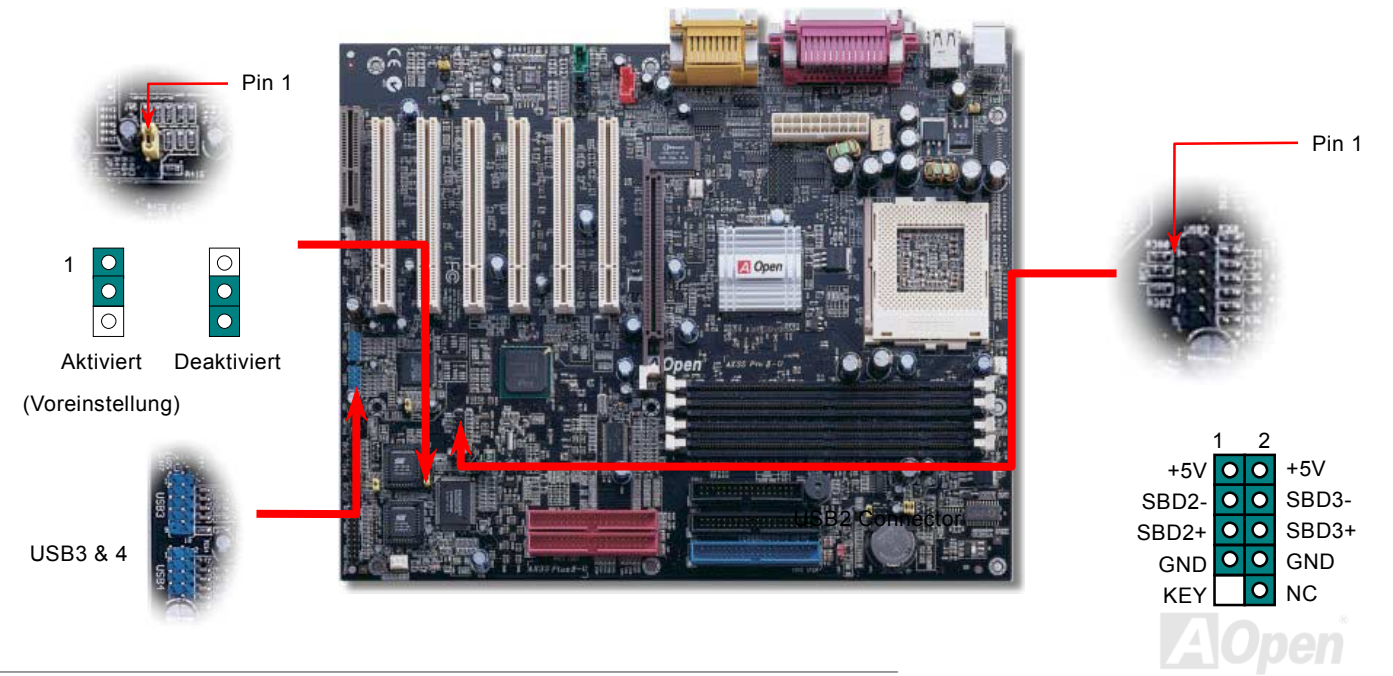

#### Online-Handbuch

#### *Chassis Intrusion-Sensor*

Dieses Motherboard verfügt über eine Gehäuse-Überwachungsfunktion. Durch diese Funktion wird jede Öffnung des Computergehäuses im BIOS registriert. Zur Aktivierung der Gehäuseüberwachungsfunktion des BIOS können Sie den 2-Pin-Chassis Intrusion-Sensor mit dem Anschluss "Case Open" verbinden.

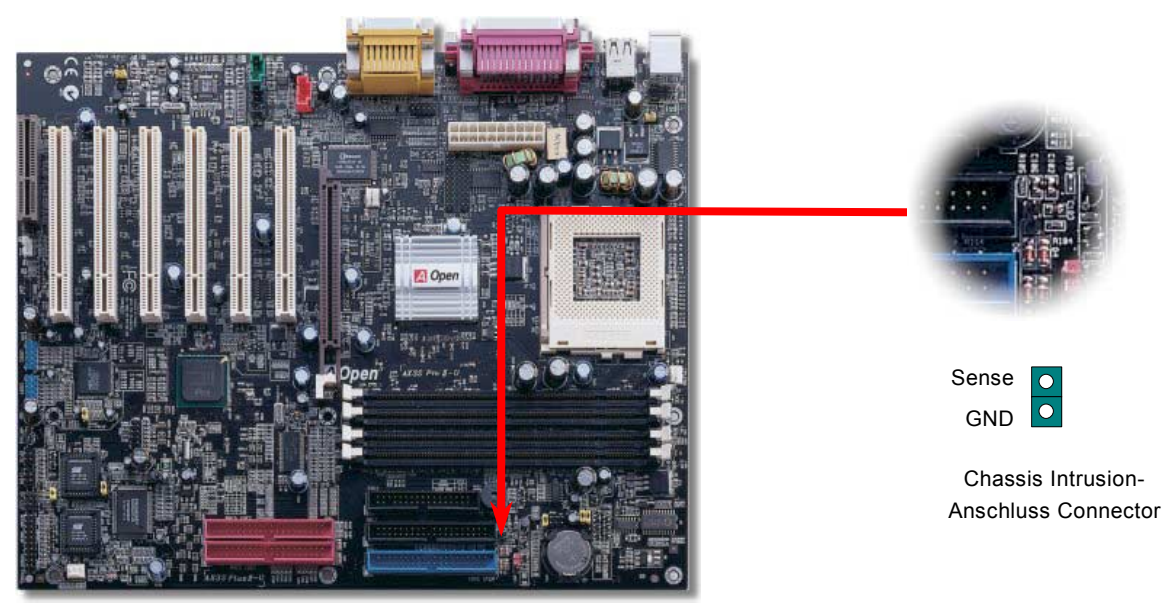

Online-Handbuch

#### *COM2-Anschluss*

Das AX3S Max/AX3S Plus II-U verfügt über zwei Anschlüsse für serielle Schnittstellen. Der Anschluss für die COM2-Schnittstelle im farbkodierten Feld auf der Rückseite (PC99) wurde jedoch durch den VGA-Anschluss ersetzt und in den oberen Bereich des Motherboards verlegt. Mit einem geeigneten Kabel können Sie den Anschluss mit der Rückseite des Geh‰uses verbinden.

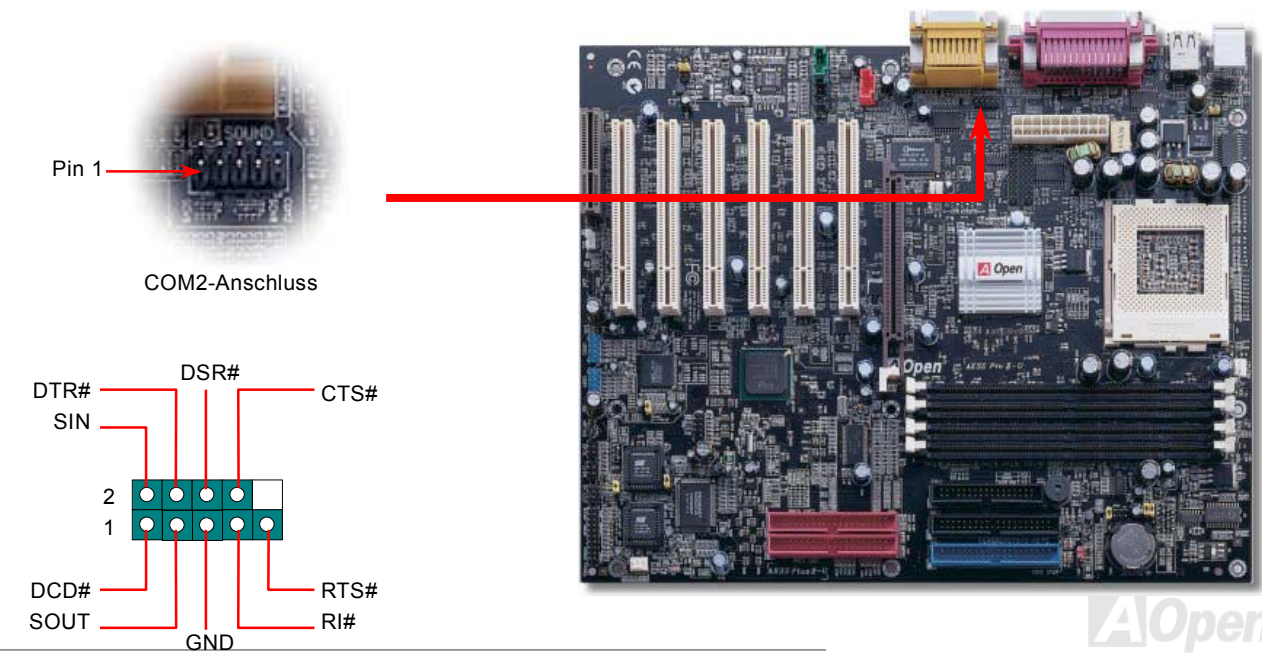

#### Online-Handbuch

#### *CD-Audioanschluss*

Über diesen Anschluss können Sie das CD Audio-Kabel des CDROM- oder DVD-Laufwerks mit dem Onboard-Soundschaltkreis verbinden.

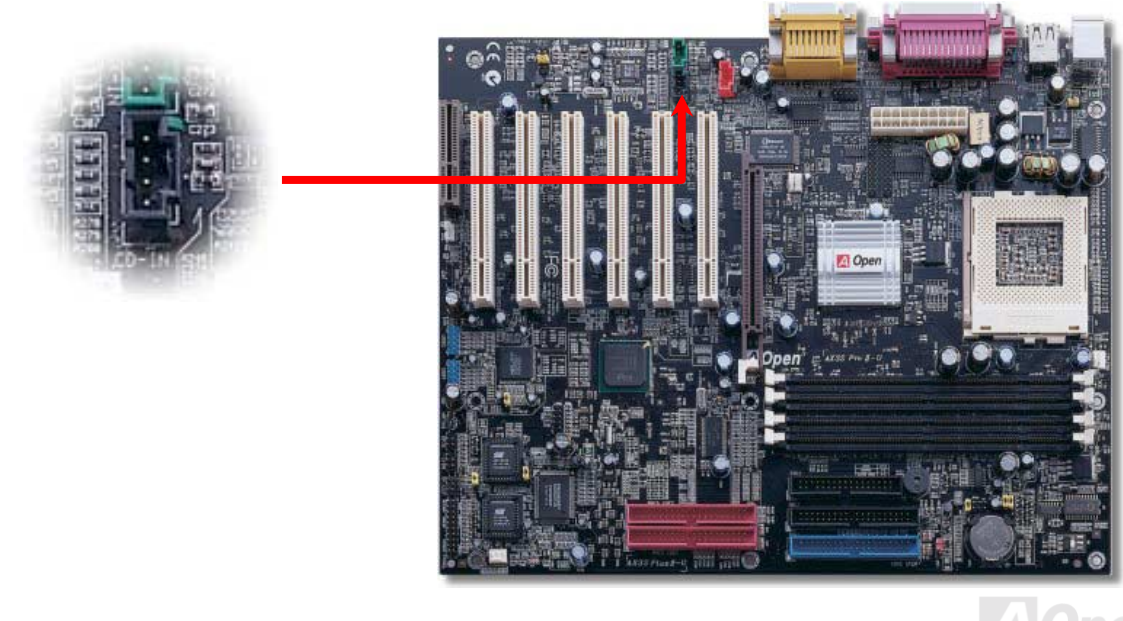

#### Online-Handbuch

#### *Modem-Audio-Anschluss*

Über diesen Anschluss können Sie das Mono In/ Mic Out-Kabels des internen Modems mit dem Onboard-Soundschaltkreis verbinden. Die Pins 1-2 sind "Mono In", die Pins 3-4 sind "Mic Out". Bitte beachten Sie, dass es noch keinen Standard für diese Anschlussart gibt und daher nur wenige interne Modemkarten diesen Anschluss verwenden.

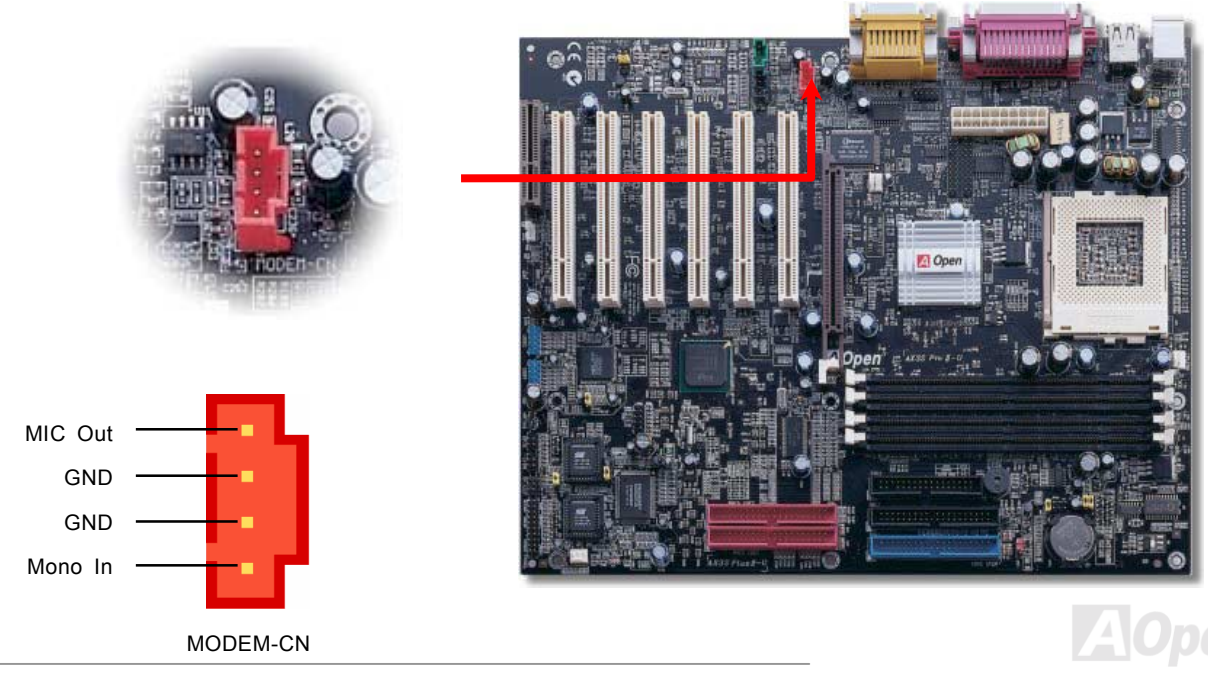

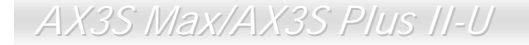

Online-Handbuch

#### *AUX-IN-Anschluss*

Über diesen Anschluss können Sie das MPEG-Audiokabel der MPEG-Karte mit der Onboard-Soundschaltkreis verbinden.

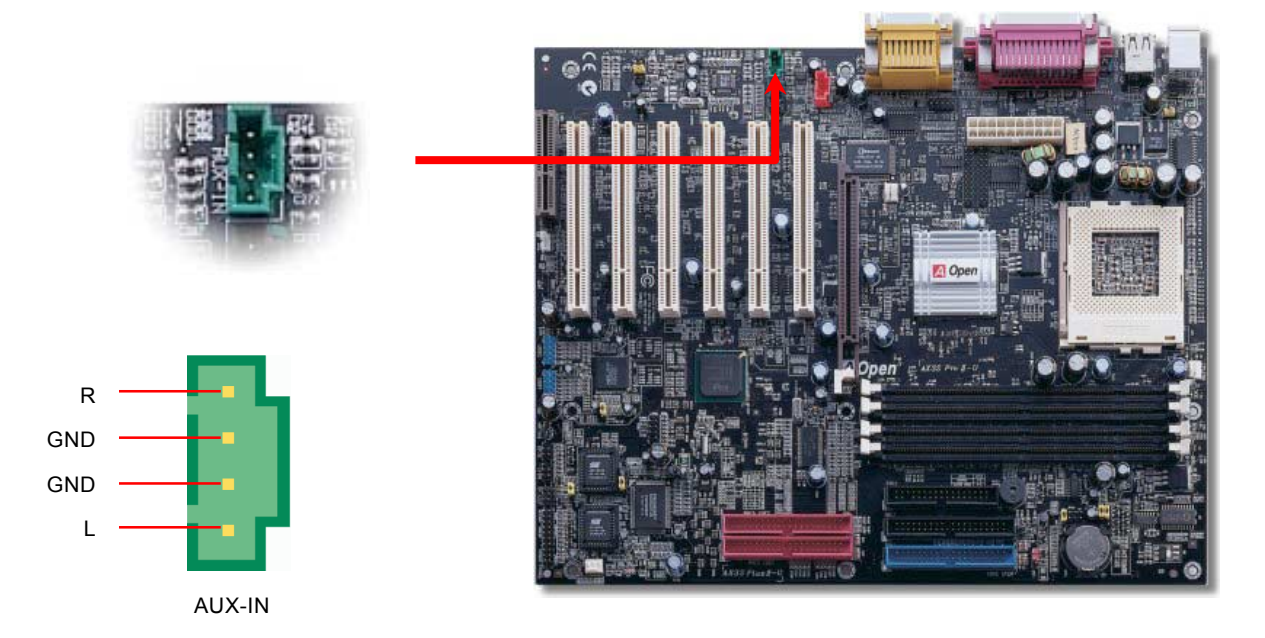

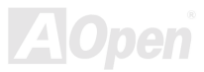

#### Online-Handbuch

#### *Frontplatten-Audioanschluss*

Falls das Computergehäuse über eine Audioschnittstelle an der Frontplatte verfügt, können Sie die Onboard-Audiofunktion über diesen Anschluss mit der Frontplatte verbinden. Entfernen Sie vor Anschluss des Kabels bitte die Jumperkappen 5-6 und 9-10 des Frontplatten-Audioanschlusses. Entfernen Sie diese gelben Jumperkappen nicht, wenn Ihr Computergehäuse über keinen Frontplatten-Audioanschluss verfügt.

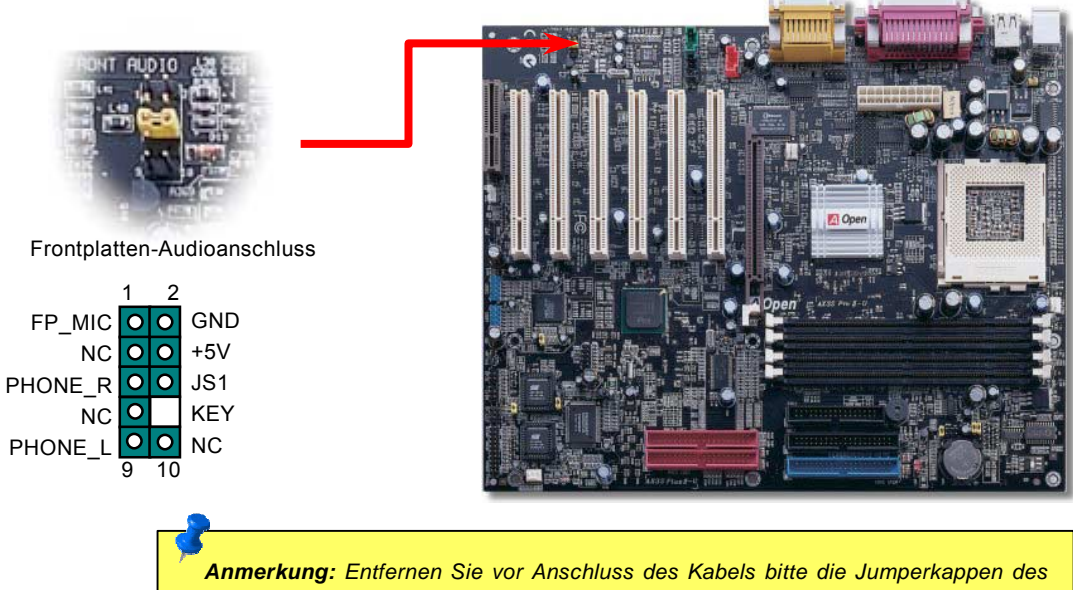

*60* 

*Frontplatten-Audioanschlusses. Entfernen Sie diese gelben Jumperkappen nicht, wenn Ihr Computergehäuse über keinen Frontplatten-Audioanschluss verfügt.* 

#### *Die-Hard BIOS (100% Virusschutz, optional)*

Kürzlich wurden vielen Viren entdeckt, die den BIOS-Code und Datenbereiche zerstören können. Dieses Motherboard führt eine sehr effektive Hardware-Schutzmethode aus, die weder auf Software noch auf den BIOS-Code zugreift und deshalb zu 100% virenfrei ist. Sofern das ursprüngliche BIOS Betriebsstörungen aufweist, können Sie es durch Einstellung von JP30 auf Pin 2-3 durch ein zusätzliches BIOS ROM wiederherstellen. Dieses Motherboard verfügt über eine BIOS Flash ROM. Wenden Sie sich an Ihren Händler, wenn Sie zusätzliches BIOS Flash ROM hinzufügen möchten. Sie können BIOS Flash ROM auch auf AOpens offizieller Webseite [www.aopen.com.tw](http://www.aopen.com.tw/) kaufen.

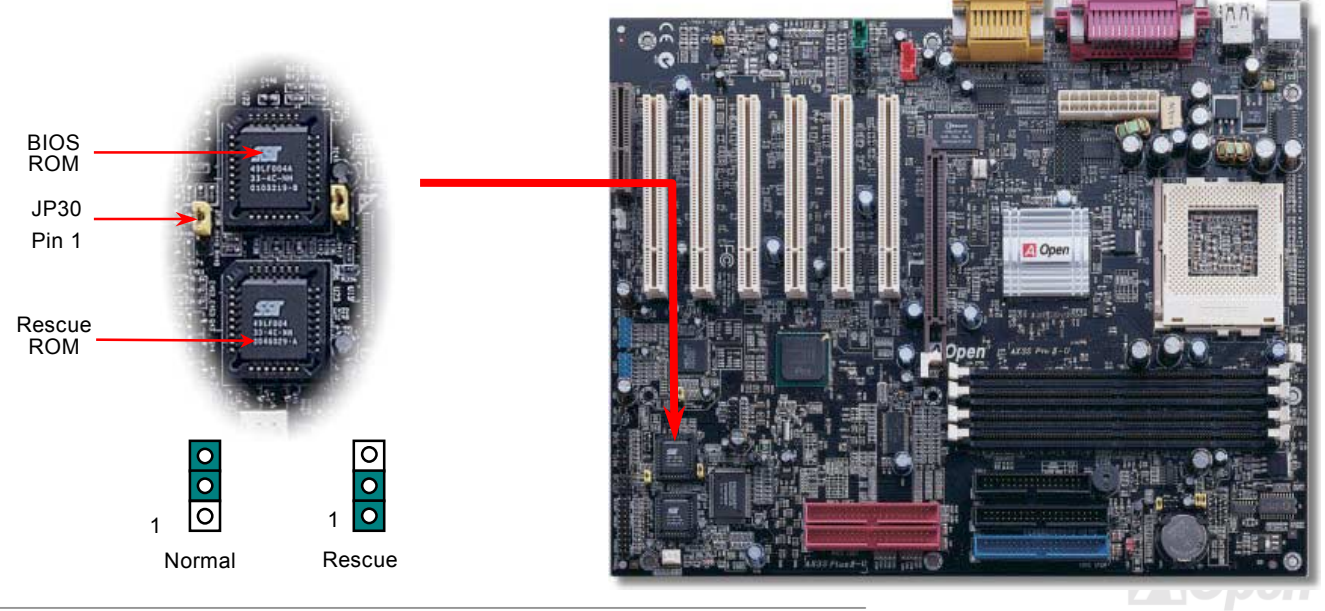

#### *Externer Controller für DIE-HARD BIOS (Optional)*

Durch den Externen Controller können Sie besser und einfacher zwischen den BIOS-Modi "Rescue" und "Normal" wechseln ohne dabei das Gehäuse Ihres Computers abnehmen zu müssen. Sie müssen das Jumperkabel an den Anschlusspin (JP30) des Motherboards anschlieflen. Passen Sie beim Anschlieflen auf die Ausrichtung aus. Das rote Kabel sollte Pin1 entsprechen.

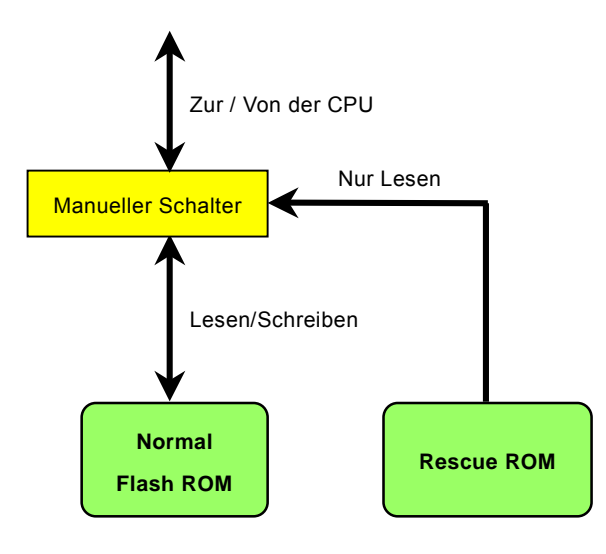

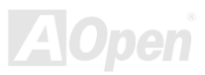

#### Online-Handbuch

Anmerkung: Gehen Sie zum Retten Ihres BIOS wie folgt vor, wenn Sie vermuten, dass Ihr BIOS Viren enthält :

- 1. Schalten Sie das System ab, stellen den Externen Controller auf ì**Rescue**î, damit er vom Rescue ROM lesen kann.
- 2. Starten Sie das System erneut und stellen den Schalter zurück auf "Normal".
- 3. Folgen Sie den BIOS-Upgrade-Anweisungen zum Wiederherstellen des BIOS.
- 4. Nach Neustart des Systems sollte es wieder normal funktionieren.

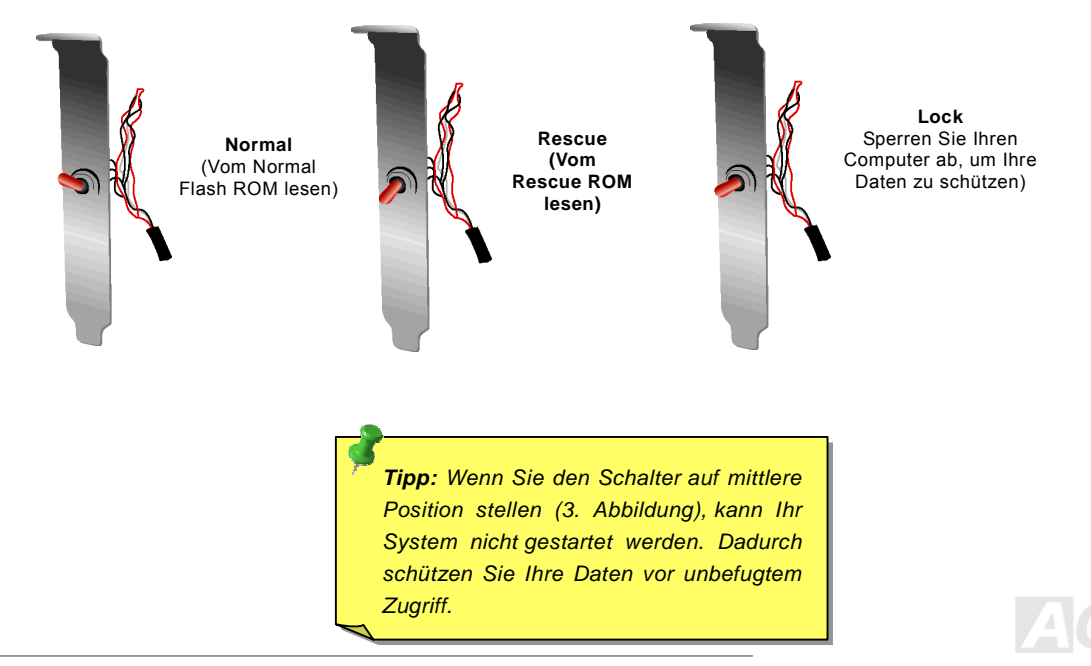

#### Online-Handbuch

#### *GPO-Anschluss (General Purpose Output)*

GPO (General Purpose Output) ist eine von AOpen entwickelte Spezifikation für fortgeschrittene Anwender, die weitere Funktionen selbst definieren möchten. Sie können beispielsweise ein "Daughter Board" einrichten, das als Alarm, Summer, Stoppuhr usw. fungiert.

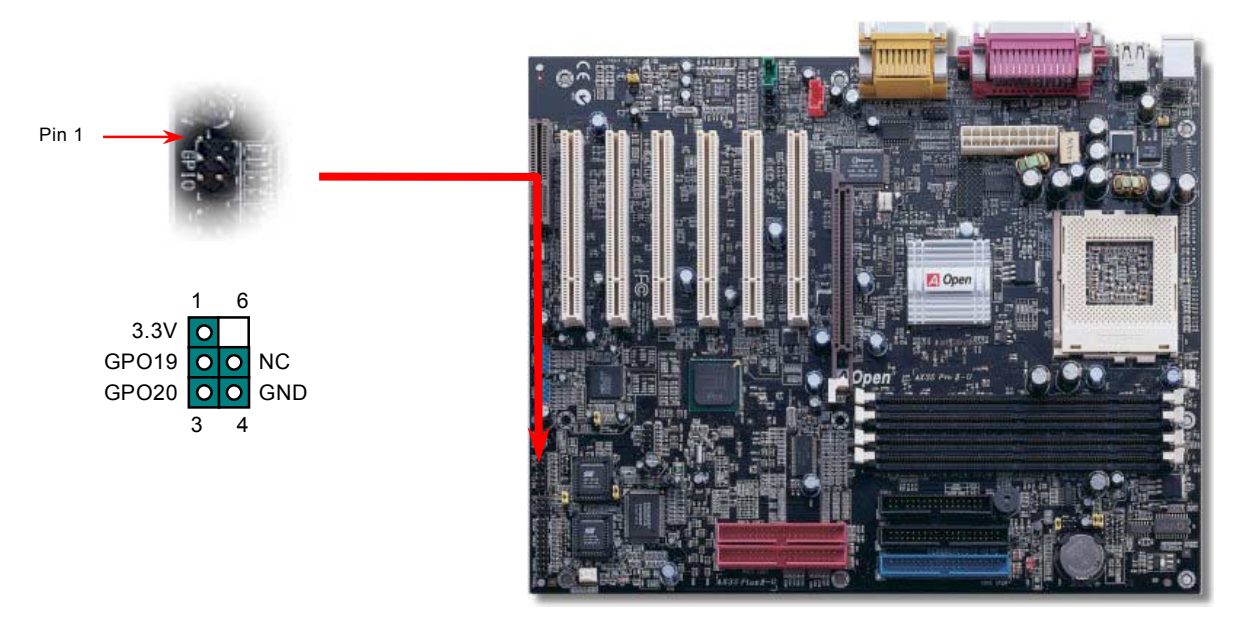

# **A**Open

#### Online-Handbuch

#### *Dr. LED-Anschluss*

Dieser Anschluss steht in Verbindung mit dem PC Doctor (Optional), der Probleme, die eventuell während der Zusammensetzung des Systems auftreten, anzeigen kann. Die 8 LEDs des PC-Doctors an der Vorderseite zeigen deutlich an, ob ein Problem mit einer Komponente oder ein Installationsfehler vorliegt. Dadurch können Sie den Status Ihres Systems selbst schnell ermitteln.

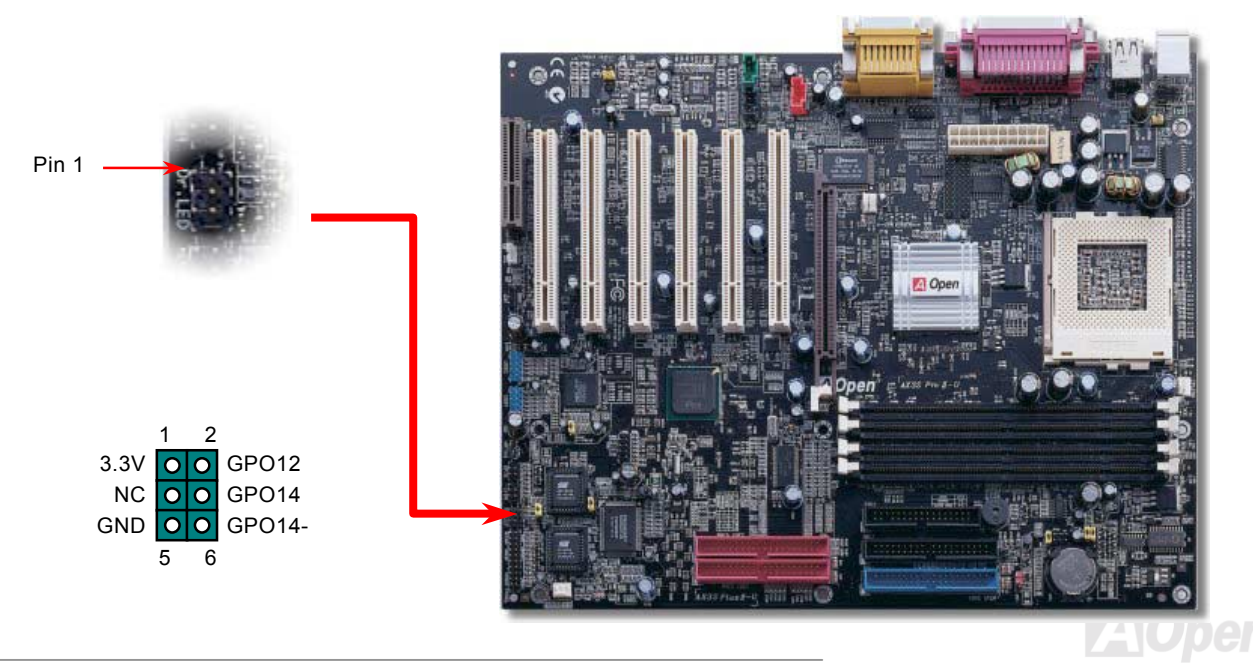

Im Gehäuse von Dr. LED, das an seiner Vorderseite über 8 LEDs verfügt, können CDs aufbewahrt werden. Dr. LED paßt in einen 5.25"-Laufwerksschacht eines beliebigen Gehäuses.

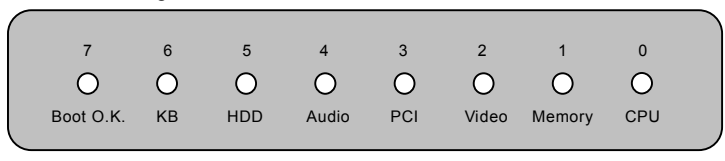

Wenn das System in einem der 8 Aspekte versagt, leuchtet das entsprechende LED auf. Wenn das LED7 aufleuchtet (das letzte

LED), hat das System den Bootvorgang abgeschlossen.

Bei Aktivierung haben die 8 LEDs folgende Bedeutungen:

LED 0 – Die CPU wurde falsch installiert oder ist beschädigt.

LED 1 – Der Speicher wurde falsch installiert oder ist beschädigt.

LED 2 - Der AGP wurde falsch installiert oder ist beschädigt.

- LED 3 Die PCI-Karte wurde falsch installiert oder ist beschädigt.
- LED 4 Das Diskettenlaufwerk wurde falsch installiert oder ist beschädigt.
- LED 5 Die HDD wurde falsch installiert oder ist beschädigt.
- LED 6 Die Tastatur wurde falsch installiert oder ist beschädigt.
- LED 7 Das System funktioniert problemlos.

*Anmerkung: Während des POST (Power On Self Test) werden die Debug LEDs der Reihe nach von LED0 nach LED7 aktiviert, bis der Bootvorgang des Systems abgeschlossen ist.*

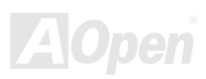

#### Online-Handbuch

#### *Dr. Voice*

Das Dr. Voice ist ein tolles Feature des AX3S Max/AX3S Plus II-U-Motherboards. Mit ihm können Sie einfach ermitteln, welches Problem sich ereignet hat. Das Motherboard kann Ihnen per Stimmwiedergabe deutlich ì**sagen**î, ob sich ein Komponenten- oder Installationsproblem (z.B. der CPU, eines Speichermoduls, der VGA- bzw. einer anderen PCI-Zusatzkarte, der FDD, HDD oder der Tastatur ereignet hat. Bei Dr. Voice stehen vier Sprachversionen (**Englisch**, **Deutsch**, **Japanisch** und **Chinesisch**) zur Auswahl. Sie können die bevorzugte Sprachversion über JP15 & JP16 einstellen.

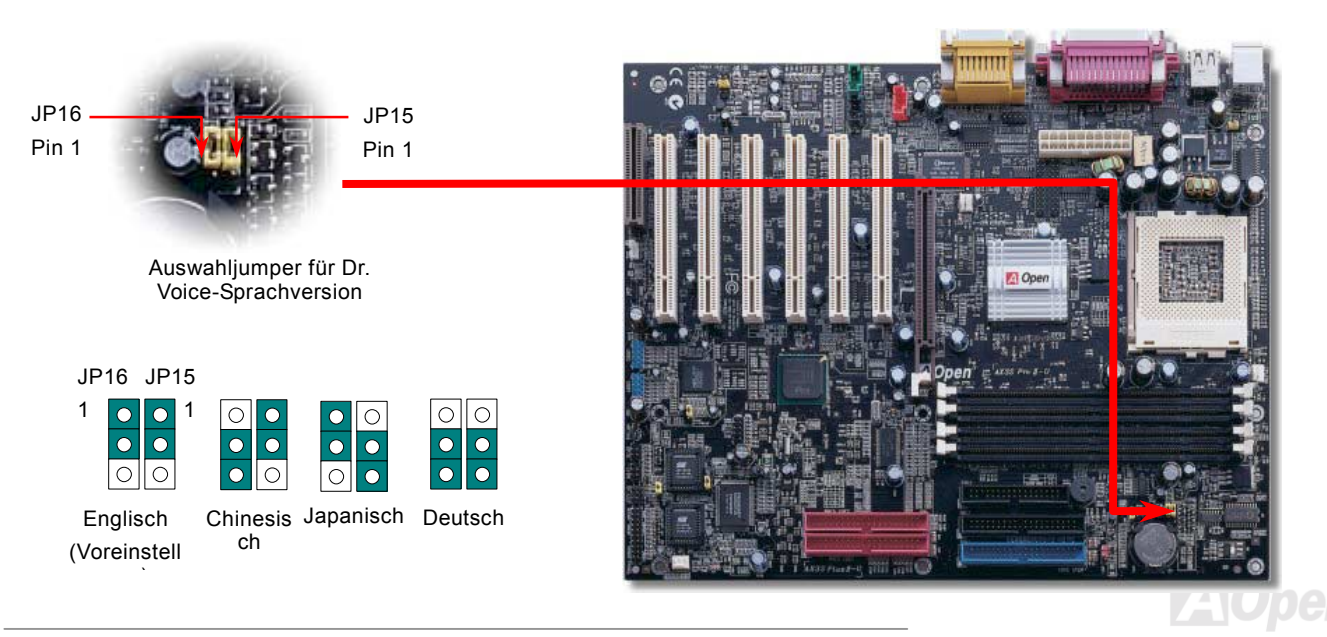

#### *Batterieloses und langlebiges Design*

Dieses Motherboard verwendet [Flash ROM](#page-107-0) und einen speziellen Schaltkreis, der es Ihnen ermöglicht, Ihre aktuellen CPU- und CMOS-Setupkonfigurationen auch ohne eine Batterie zu speichern. Der RTC (real time clock = Echtzeittakt) läuft weiter, solange das Netzkabel eingesteckt ist. Wenn Sie Ihre CMOS-Daten verlieren, brauchen Sie nur die CMOS-Konfigurationen vom Flash ROM zu laden, und das System wird wieder wie gewohnt arbeiten.

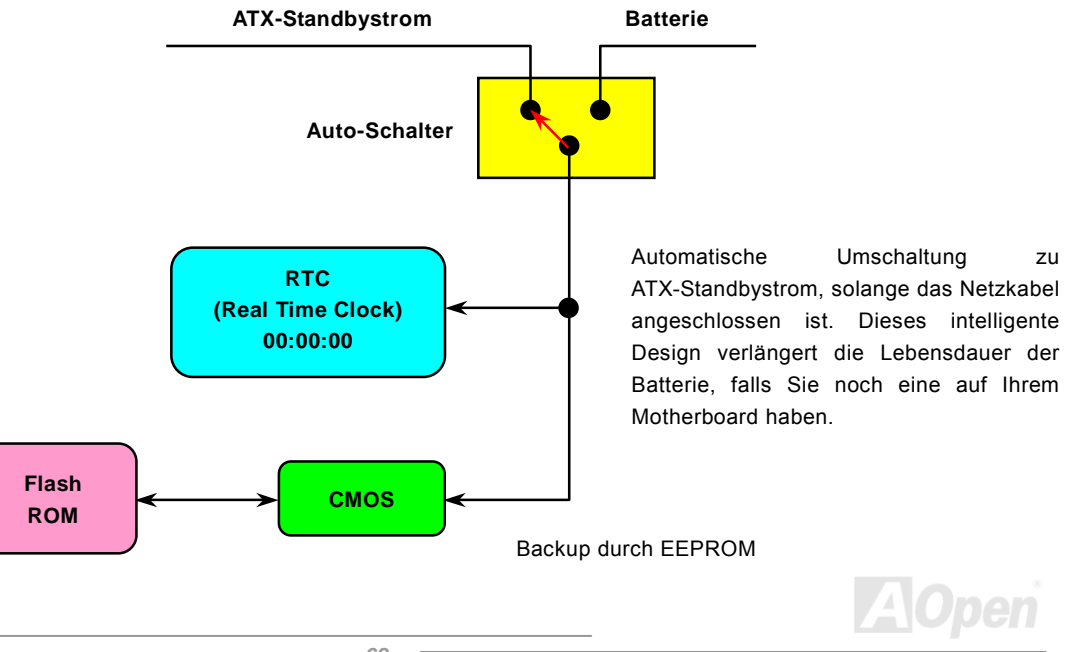

# *Überspannungsschutz*

Der Überspannungsschutz wurde sehr erfolgreich in den Umschaltnetzteilen der ATX 3.3V/5V/12V eingeführt. Die neue Generation von CPUs verwendet allerdings andere Spannungen, die Regler für den Transfer von 5V zur CPU-Spannung beinhalten (zum Beispiel 2.0V) und somit den 5V-Überspannungsschutz nutzlos machen. Dieses Motherboard mit Umschaltregulator und Unterstützung für CPU-Überspannungsschutz bietet in Verbindung mit 3.3V/5V/12V Netzteilen kompletten Schutz gegen hohe Voltzahlen.

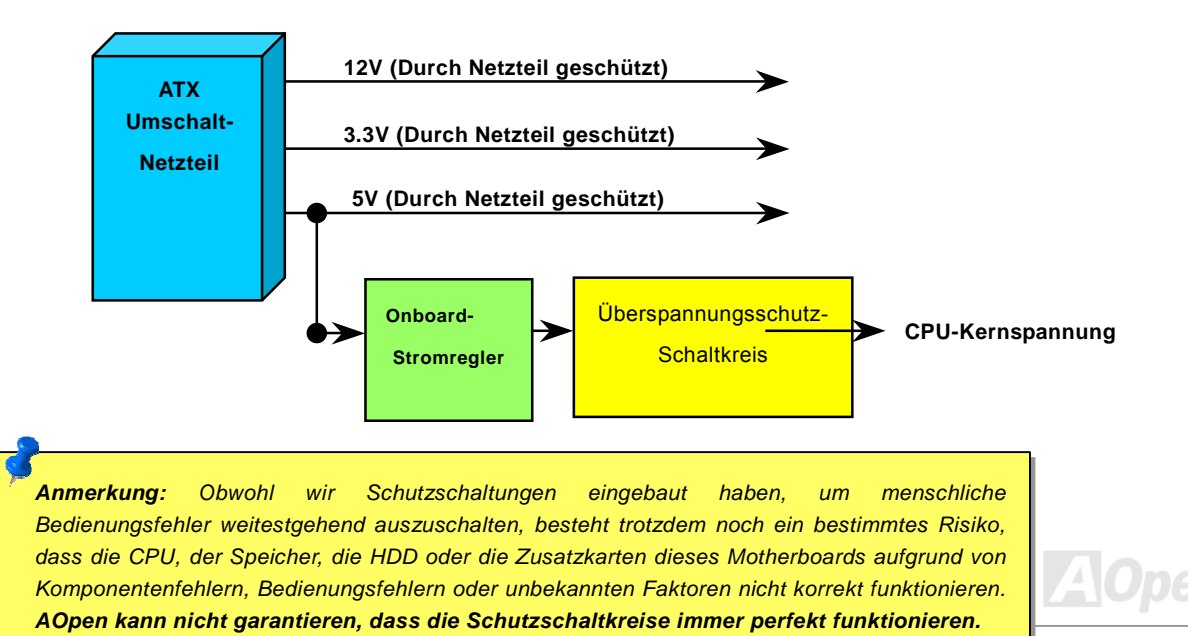

#### *Hardwareüberwachung*

Dieses Motherboard verwendet ein Hardwareüberwachungssystem. Wenn Sie Ihr System anschalten, überwacht diese intelligente Überwachungsfunktion kontinuierlich die Betriebsspannung, den Lüfterstatus und die CPU-Temperatur Ihres Systems. Sollten bei diesen Systemparametern Probleme auftreten, werden Sie durch einen Lautsprecher des Gehäuses oder einen Summer des Motherboards (falls vorhanden) gewarnt.

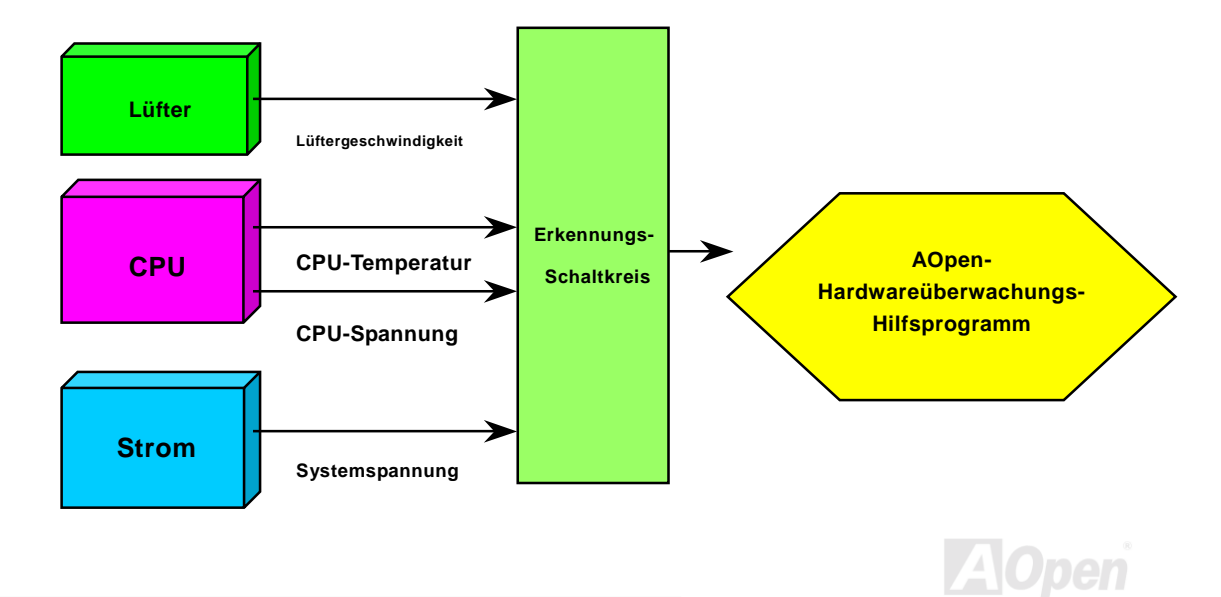

#### *Rücksetzbare Sicherung*

Herkömmliche Motherboards verfügen zur Vermeidung von Überspannungen und Kurzschlüssen über Sicherungen für die Tastatur und die [USB-](#page-113-0)Anschlüsse. Diese Sicherungen sind auf das Motherboard gelötet und können im Falle des Durchbrennens (nachdem sie das Motherboard vor Schaden geschützt haben) nicht ersetzt werden. Das Motherboard bleibt funktionsuntüchtig..

Mit teureren rücksetzbaren Sicherungen kann das Motherboard zurück auf Normalbetrieb gestellt werden, nachdem die Sicherung ihre Pflicht getan hat.

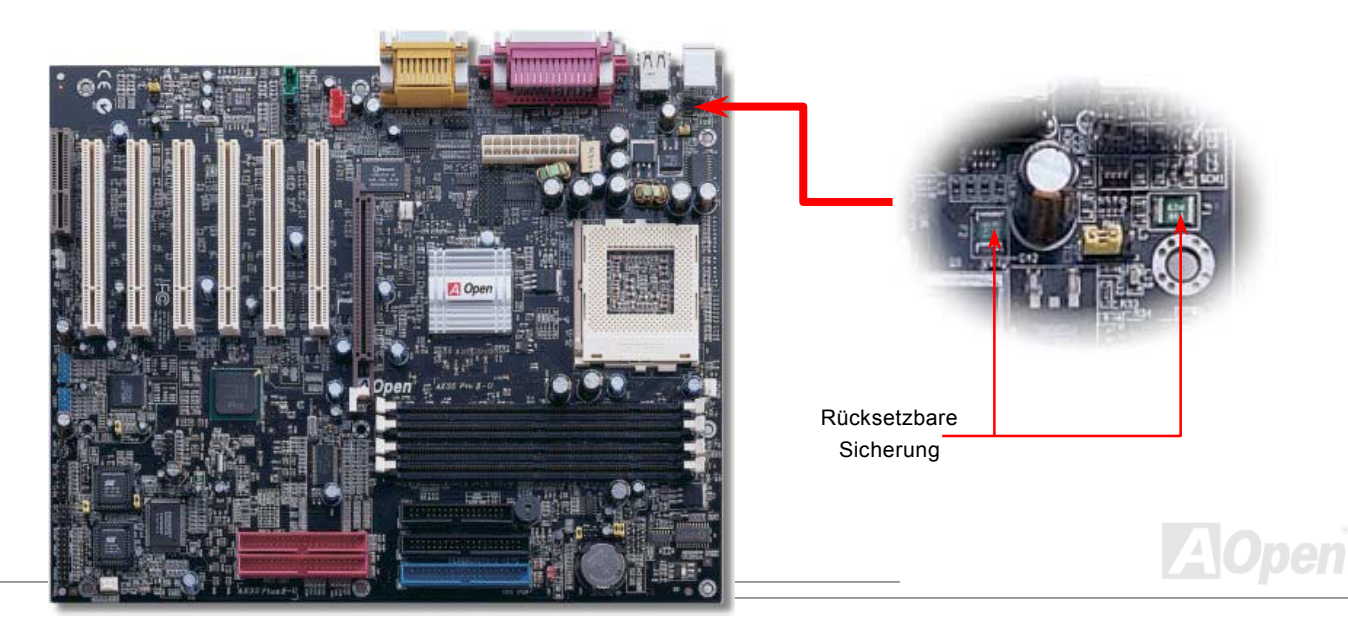

#### Online-Handbuch

AU JEL

#### *Power Bridge*

Alle leitenden Teile widerstehen dem Stromfluss zum einem gewissen Grad. Um diesen Widerstand zu minimieren, werden Stromflußbündel zur Kanalisierung des Stromflusses angewandt. Dadurch soll der Widerstand von leitenden Teilen möglichst kostengünstig reduziert und die Effizienz von leitenden Teilen erhöht werden. Widerstand erzeugt Hitze und muss bis auf ein kontrollierbares Niveau abgekühlt werden. AOpen-Techniker haben optimale Stromflussleitungen zur effizienten Stromverteilung (Spannung und Strom) geschaffen. Dabei wird keine Wärme erzeugt, wie ansonsten bei Hochspannungsbewegungen üblich.

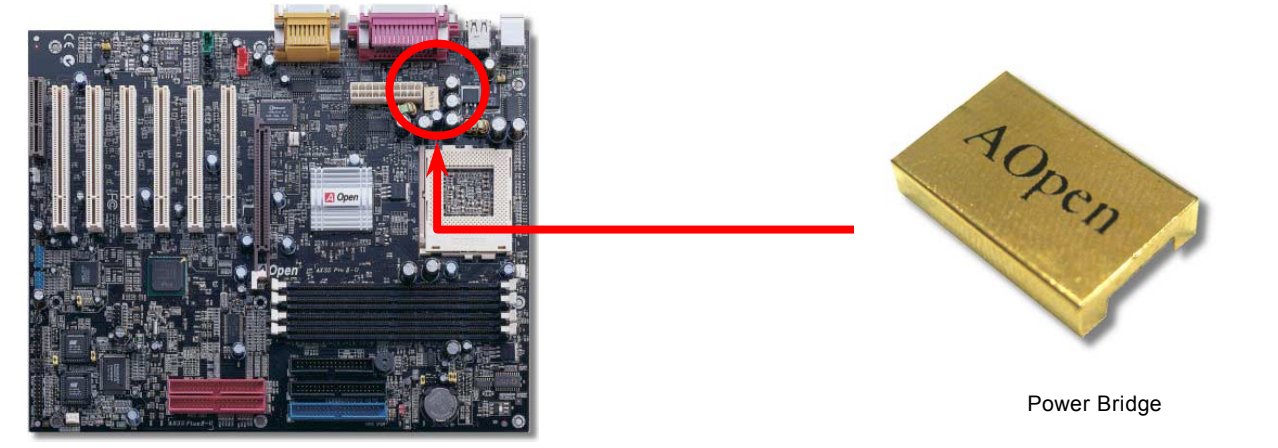

Die Schaltkreise eines typischen Motherboards sind mit einer vierlagigen Kupferschicht bedeckt, wobei sich die VCC und die Masseplatte zwischen der Lötseite und der Komponentenseite befinden. Für ältere Motherboards mit geringen Busgeschwindigkeiten und wenigen Komponenten war dies ausreichend. Da sich die Leistungsmerkmale heutiger PCs aber im Bereich von PC133 mit CPU-Betriebsgeschwindigkeiten von über 1GHz in CPU bewegen, erscheint diese alte Methode aber
# Online-Handbuch

mehr als unangebracht. Moderne Motherboards müssen schnelle Geschwindigkeiten bei geringer Geräuschentwicklung bieten, was sich jedoch nachteilig auf die Systemstabilität auswirkt. Um alle wichtigen Schaltkreisbestandteile auf der Leiterplatte zusammenfassen zu können, hat AOpen das neue Designkonzept "Power Bridge" entworfen. Diese Brücken sind strategisch wichtige Positionen auf dem Motherboard, die einen bestimmten Leiterplattenbereich mit Spannung und Strom versorgen. Diese zusätzliche Stromversorgung ist so rein, dass sie beim Durchqueren der VCC und der Masseplatte keine Geräusche erzeugt. Da diese zusätzliche Stromzufuhr über die "Power Bridge" erfolgt, werden die Wärmeprobleme von Leiterplatten, VCCs und der Masseplatte aufgrund geringeren Stromdurchflusses reduziert.

Vorteile

- 1. Erhöht den Stromfluss und verhindert Wärmeentwicklung
- 2. Gleichmäßige Stromverteilung innerhalb des Motherboards
- 3. Besseres Leiterplattenlayout und vorteilhaftere Komponentenplazierung

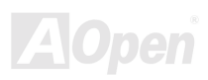

### *2200*μf *Low ESR-Kondensatoren*

Das Motherboard verfügt außer der Power Bridge über eine Gruppe großer Kondensatoren, die den Anforderungen von Hochleistungs-Motherboards genügen. Lange Übertragungsleitungen verfügen über erhebliche Induktivität, Kapazitanz und Widerstand. Wenn Strom durch eine Leitung fließt, passen Induktiviät und Kapazitanz die Spannung den Stromschwankungen

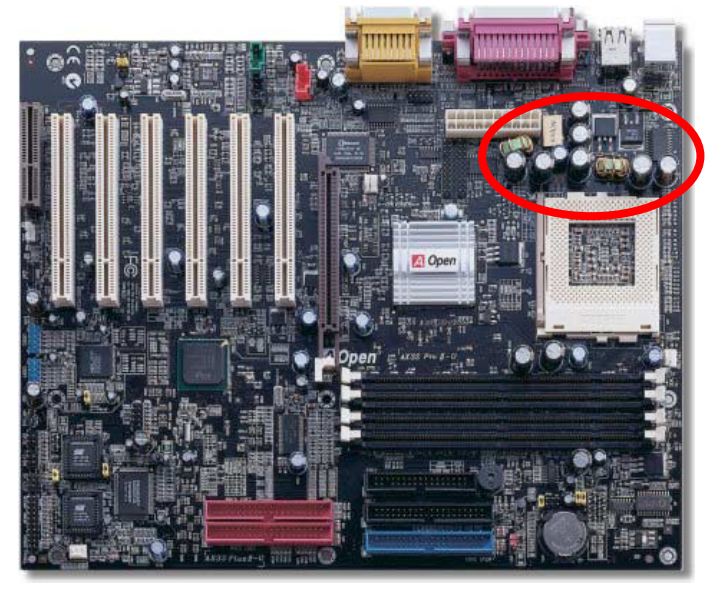

der Leitung an. Demzufolge schwankt die Spannungsversorgung innerhalb der Ladung. Mehrere Gerätetypen vermeiden diese unerwünschten Stromschwankungen durch Spannungsregulation. In solche Geräte sind Induktionsregulatoren und dreiphasige Motoren (synchrone Kondensatoren genannt) integriert, die beide die effektive Höhe der Induktivität und Kapazitanz im Übertragungsschaltkreis variieren. Die Reaktionen von Induktivität und Kapazitanz haben annähernd gegenseitig aufhebenden Effekt. Wenn ein geladener Schaltkreis mehr induktive als kapazitive Reaktivität hat, wie es in nahezu allen größeren Stromsystemen vorkommt, ist die Stromleistung für ein bestimmtes Spannungs-/Stromverhältnis geringer als bei gleich groflen Werten. Die Rate dieser beiden Strombeträge wird Stromfaktor genannt. Da die Verluste von Übertragungsleitungen proportional zur Stromgröße sind, wird dem Schaltkreis wenn möglich Kapazitanz hinzugefügt. Dadurch wird der Stromfaktor dem Wert 1 so

weit wie möglich angenähert. Aus diesem Grund sind große Kondensatoren oft Bestandteile von Stromübertragungssystemen.

# Online-Handbuch

Der Stromschaltkreis der CPU-Kernspannung muss geprüft werden, um die Systemstabilität für Hochgeschwindigkeits-CPUs (wie z. B. dem neuen Pentium III, oder beim Übertakten) zu gewährleisten. Eine typische CPU-Kernspannung ist 2.0V, daher sollte ein gutes Design die Spannung zwischen 1.860V und 2.140V ansiedeln. Das heißt, der Transient muss unter 280mV liegen. Hier unten sehen Sie nun ein Timing-Diagramm, das von einem Digital Storage Scope erfasst wurde. Es zeigt an, dass der Spannungstransient nur 143mv beträgt, selbst wenn ein Maximalstrom von 18A angewandt wird.

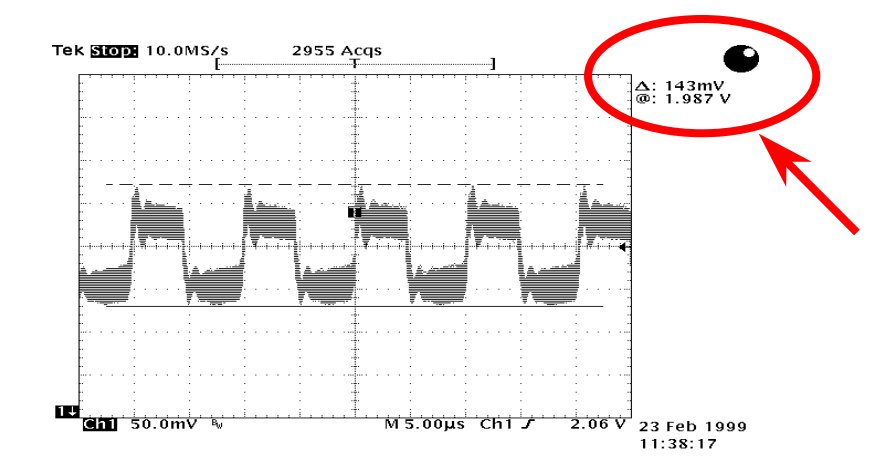

Anmerkung: Dieses Diagramm dient nur als Beispiel und muss Ihrem Motherboard nicht unbedingt exakt entsprechen.

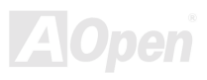

#### Online-Handbuch

### *Layout (Frequency Isolation Wall)*

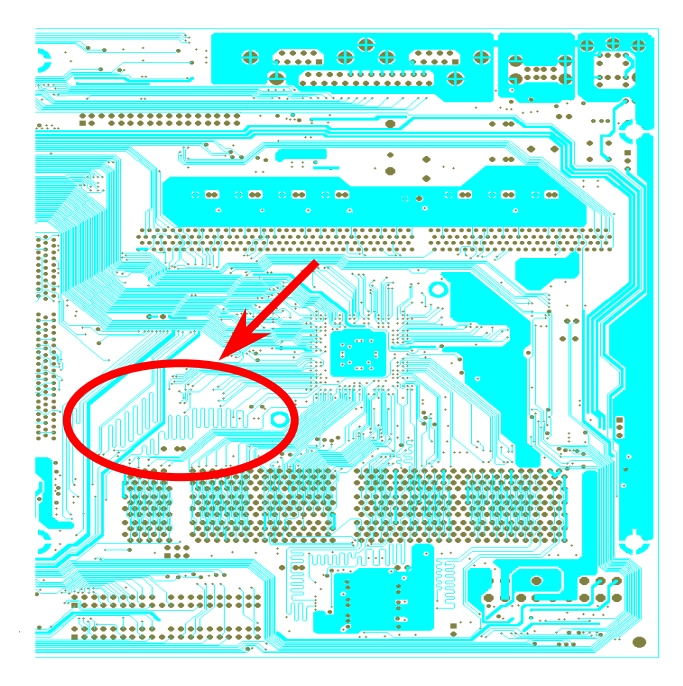

Anmerkung: Dieses Diagramm dient nur als Beispiel und muss Ihrem Motherboard nicht unbedingt exakt entsprechen.

Für Hochfrequenzbetrieb, besonders beim Übertakten, ist das Layout für stabile Arbeitsgänge von Chipsatz und CPU der wichtigste Faktor. Das Layout dieses Motherboards verwendet AOpens einzigartiges Design ìFrequency Isolation Wallî. Diese Funktion trennt jeden kritischen Abschnitt des Motherboards in Bereiche auf, von denen alle im selben oder ähnlichen Frequenzbereich Signalüberkreuzungen und Frequenzinterferenzen zwischen Betrieb und Zustand jeden Abschnitts vermeiden. Spurlängen und -routen müssen sorgfältig berechnet werden. Zum Beispiel müssen die Taktspuren gleich lang sein (nicht unbedingt so kurz wie möglich), so dass Taktabweichungen innerhalb weniger Pikosekunden  $(1/10^{12}$  Sec) geregelt werden können.

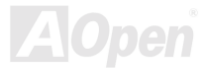

# Online-Handbuch

# *Aluminium-Kühlblech*

Das Abkühlen der CPU und des Chipsatzes ist wichtig für die Systemzuverlässigkeit. Aluminium-Kühlbleche bieten besseren Wärmeverbrauch, besonders beim Übertakten.

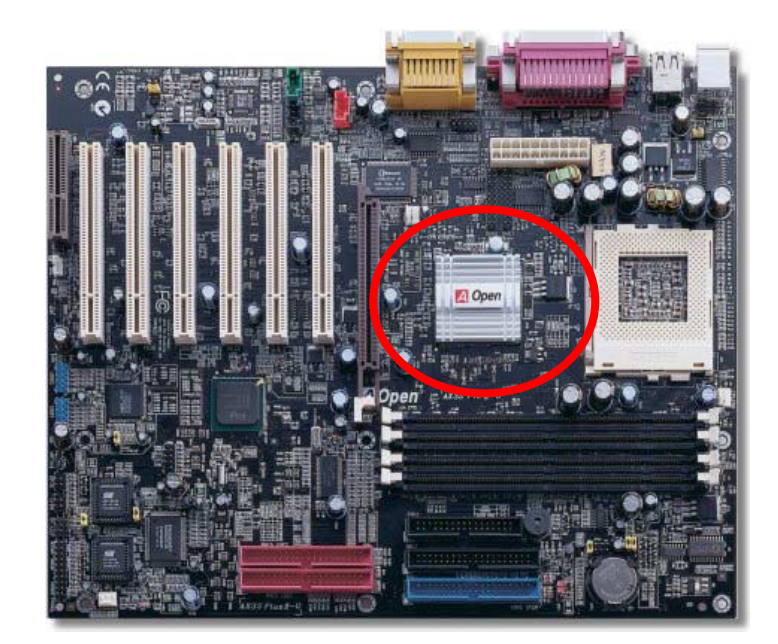

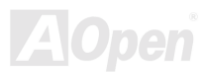

# Treiber und Hilfsprogramme

Auf d[er AOpen Bonus-CD](#page-102-0) finden Sie Motherboardtreiber und Hilfsprogramme. Sie müssen sie nicht alle installieren, um Ihr System laden zu können. Nach beendeter Hardwareinstallation müssen Sie allerdings zuerst Ihr Betriebsystem installieren (wie z. B. Windows 98) bevor Sie Treiber oder Hilfsprogramme installieren können. Bitte lesen Sie hierzu die Installationsanleitung Ihres Betriebsystems.

> *Anmerkung: Bitte folgen Sie den empfohlenen Verfahrensweisen zur Installation von Windows 95 und Windows 98.*

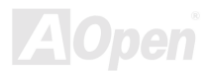

 $x<sub>l</sub>$ 

# *Bonus-CD mit Autorun-Menü*

Auf der Bonus-CD steht Ihnen das Autorun-Menü zur Verfügung. Wählen Sie das Hilfsprogramm, den Treiber und ein Modell aus.

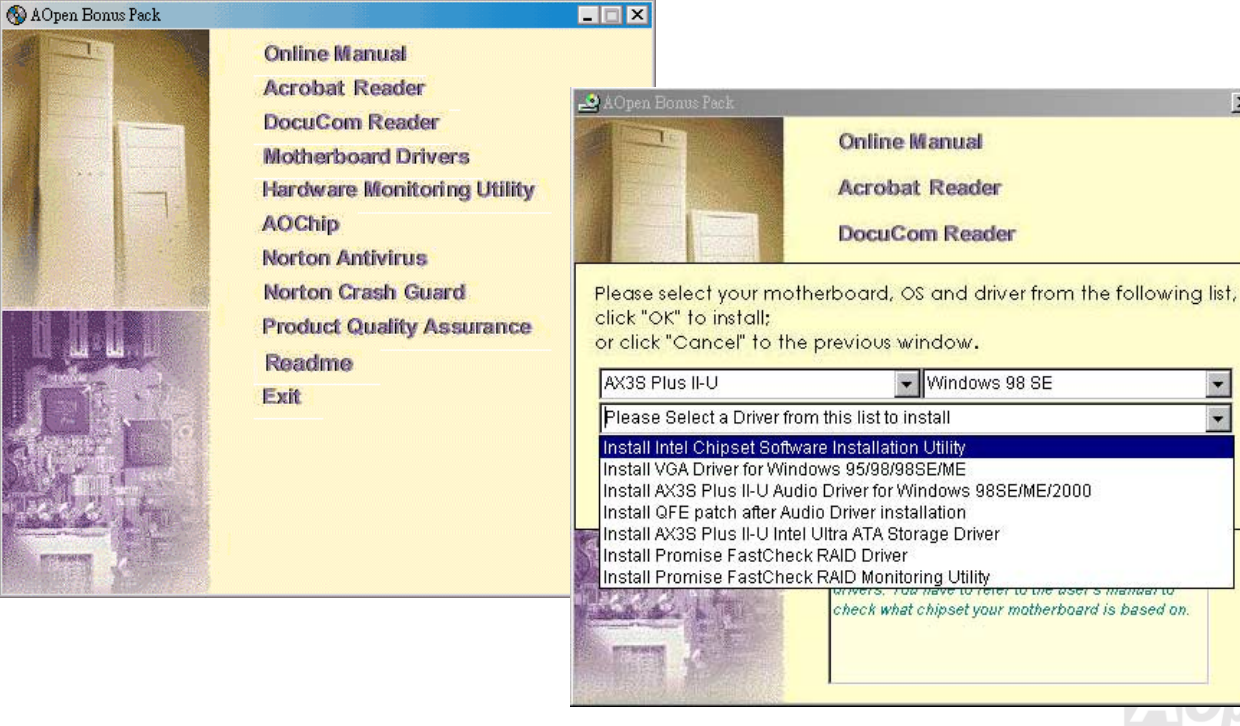

# *Löschen der "?" aus Windows 95/98*

Windows 95/98 kann diesen Chipsatz nicht erkennen, da er nach dem Intel 815E B-Step-Chipsatz veröffentlicht wurde. Zum Löschen der Fragezeichen können Sie die Intel INF Update Utility von der Bonus-CD ausführen.

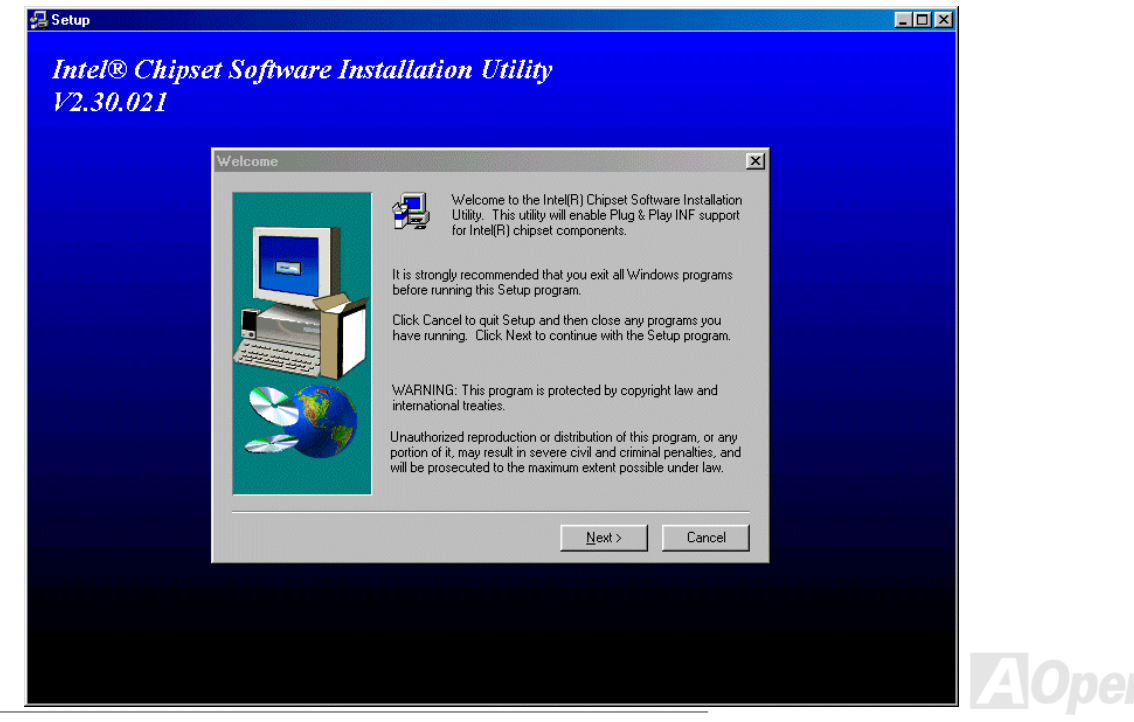

# *Installation des Onboard-AGP-Treibers*

Der Intel 815E B-Step-Chipsatz verfügt über einen integrierten 2D/3D-Grafikbeschleuniger und bietet bei über 1GB/Sek. unglaubliche AGP 2X/4X-Zugriffsleistungen auf den Hauptspeicher. Sie finden den Audiotreiber im Autorunmenü der Bonus-CD.

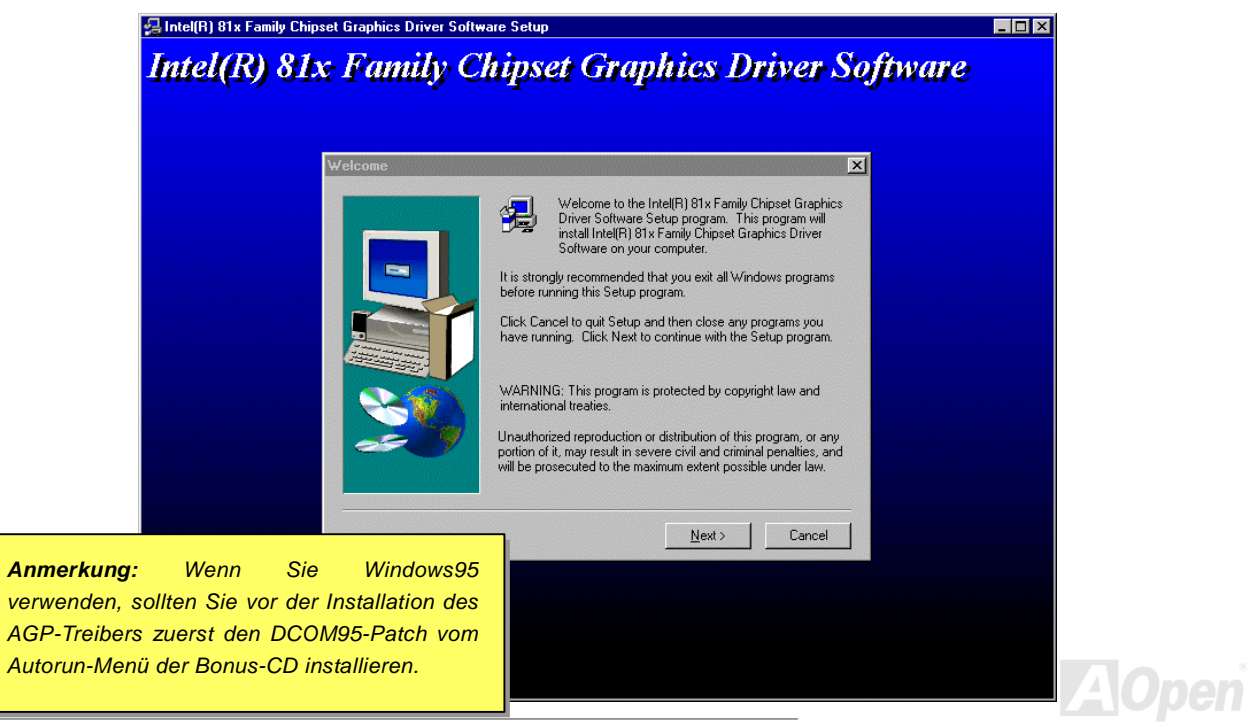

# *Installation des Ultra ATA/100 IDE-Treibers*

Der Intel® Ultra ATA Storage-Treiber wurde entwickelt, um die Fähigkeiten von Geräten mit ATA DMA/Ultra DMA-Unterstützung auszunützen und die Systemleistungen der Betriebssysteme Windows 98, Windows 98 Second Edition(SE), Windows Millennium Edition(Me), Windows NT<sup>\*</sup> 4.0 (jedes Service-Pack) und Windows 2000 zu verbessern. Wir können jedoch nicht garantieren, dass er keine Systeminstabilität hervorruft. Intel weißt darauf hin, dass der Treiber nicht für den reibungslosen Betrieb Ihres Betriebssystems erforderlich ist. Wenn Sie diesen Treiber trotzdem installieren wollen, finden Sie ihn auf der [AOpen Bonus-CD](#page-102-0).

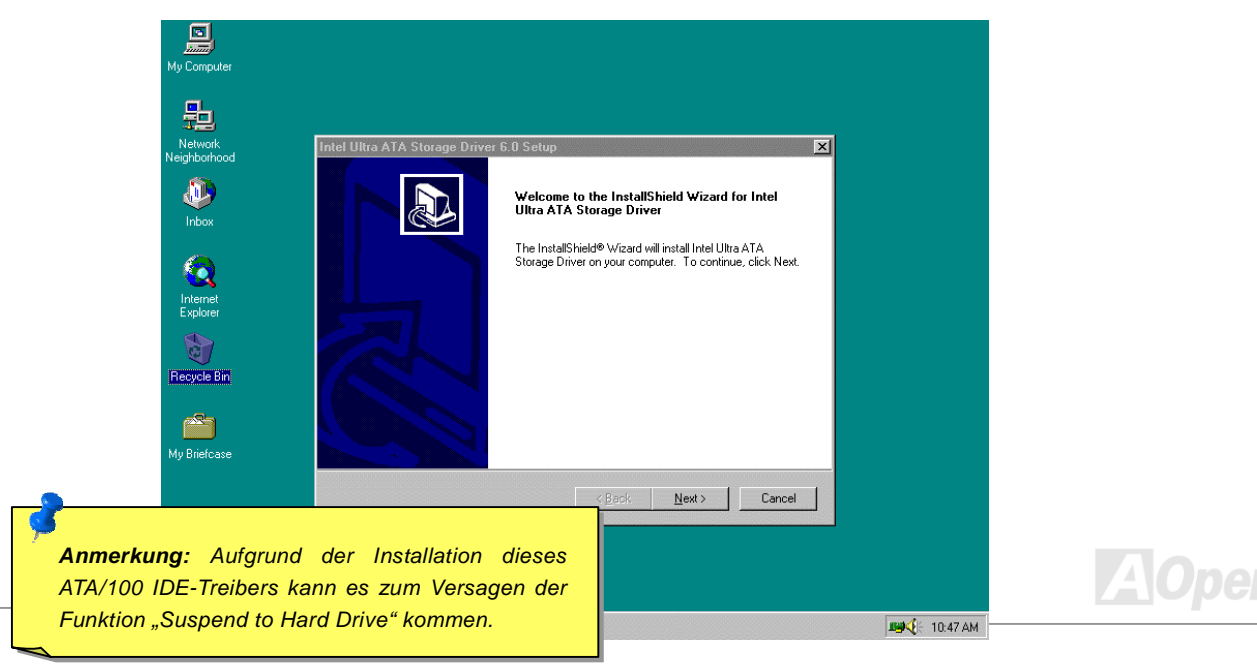

# *Installation des Onboard-Soundtreibers*

Dieses Motherboard verfügt über einen AD1885 [AC97](#page-101-0) [CODEC](#page-104-0). Sie finden den Audiotreiber im Autorun-Menü der Bonus-CD.

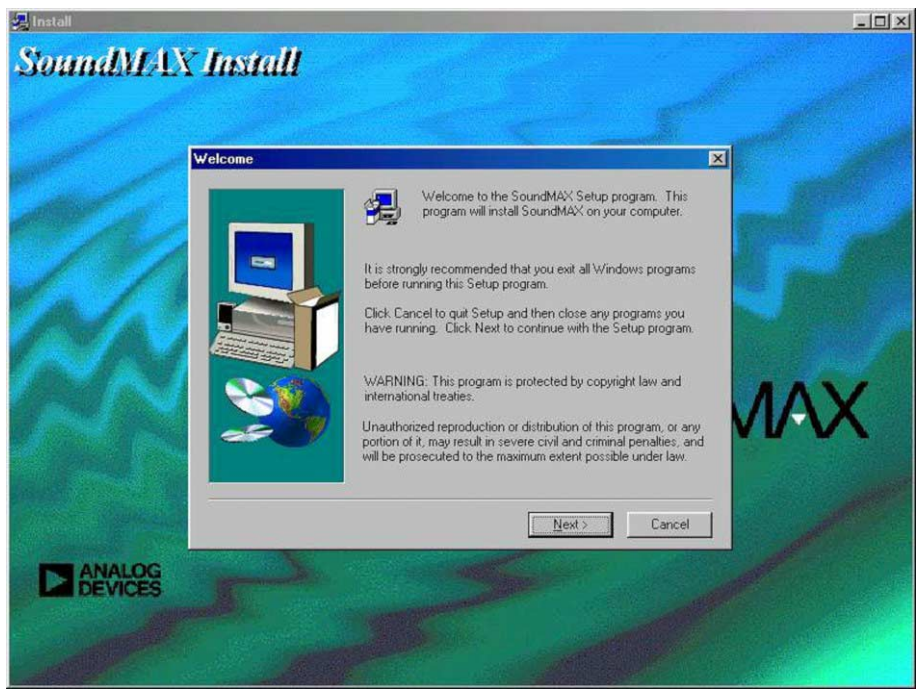

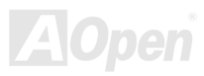

# *Installation des Onboard-IDE RAID-Treibers (nur bei AX3S Max)*

Der Onboard PROMISE® FastTrak 100 Lite Chipsatz bietet Treiberunterstützung für DOS, Windows 3.1/95/98/98 SE/ME/NT/2000. Bitte lesen Sie das "ATA/100 IDE RAID Manual" für genauere Informationen.

# *Installation der FastCheck™ Monitoring Utility (nur bei AX3S Max)*

Sie können den Betriebsstatus von auf dem IDE RAID-Kanal konfigurierten Festplattenlaufwerken und -Arrays mit der FastCheck™ Monitoring Utility für Windows-Betriebssysteme überwachen. FastCheck™ setzt Sie durch visuelle und akustische Meldungen von möglichen Problemen mit dem Festplatten-Array oder -Controller in Kenntnis. Bitte lesen Sie für genauere Informationen das "ATA/100 IDE RAID Manual"

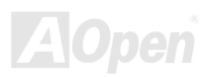

# *ACPI "Suspend To Hard Drive"*

[ACPI](#page-101-0) "Suspend To Hard Drive" wird vom Windows-Betriebssystem kontrolliert. Es speichert Ihre aktuelle Arbeit (Systemstatus, Speicher und Monitorbild) auf der Festplatte, worauf das System völlig ausgeschaltet werden kann. Beim nächsten Anschalten des Systems können Sie Ihre ursprüngliche Arbeit binnen weniger Sekunden direkt von der Festplatte aus wiederherstellen, ohne Windows erneut komplett laden zu müssen. Wenn Ihr Speicher 64MB beträgt, müssen Sie normalerweise mindestens 64MB freien Festplattenspeicher reservieren, um Ihr Speicherbild zu speichern.

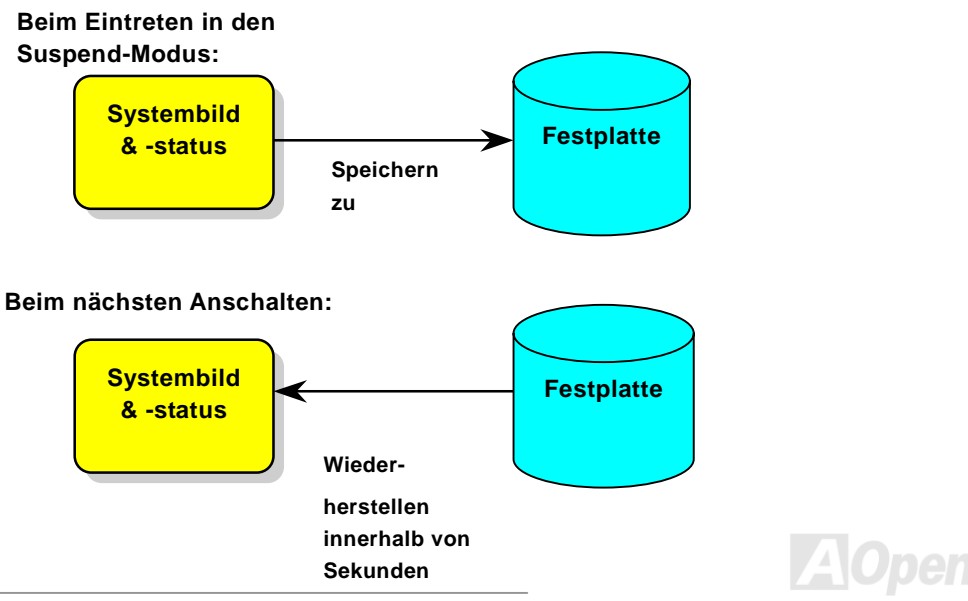

#### **Systemanforderungen**

- 1. **AOZVHDD.EXE 1.30b** oder neuer.
- 2. **Config.sys** und **autoexec.bat** löschen.

#### **Neuinstallation von Windows 98 auf einem neuen System**

- 1. Führen Sie "Setup.exe /p j" zur Installation von Windows 98 aus.
- 2. Nach beendeter Installation von Windows 98 gehen Sie zu Systemsteuerung > Energieverwaltung.
	- a. Stellen Sie Energieschemas > Standbymodus auf "Nie" ein.
	- b. Klicken Sie auf "Ruhezustand" und wählen "Unterstützung für Ruhezustand aktivieren", dann "Anwenden".
	- c. Klicken Sie im Feld "Erweitert". Sie sehen "Ruhezustand" auf den "Stromschaltfl‰chen ". Beachten Sie, dass diese Option nur angezeigt wird, wenn der oben genannte Schritt "b" abgeschlossen wurde. Ansonsten wird nur "Standby" und "Herunterfahren" angezeigt. W‰hlen Sie "Ruhezustand" und "Anwenden".
- 3. Booten Sie im DOS-Modus und starten das Hilfsprogramm AOZVHDD.
	- a. Starten Sie bitte "aozvhdd /c /file", wenn Sie Win 98 (FAT 16 oder FAT 32) die gesamte Festplatte zuteilen möchten. Bitte erinnern Sie sich daran, dass auf der Festplatte ausreichender Speicherplatz vorhanden sein muss. Wenn Sie zum Beispiel 64 MB DRAM und eine 16 MB VGA-Karte installiert haben, muss das System mindestens 80 MB freien Festplattenspeicher aufweisen. Das Hilfsprogramm erkennt den Festplattenspeicher automatisch.
	- b. Führen Sie bitte "aozvhdd /c /partition" aus, wenn Sie Win 98 eine individuelle Partition zuteilen wollen. Das System muss über eine unformatierte, leere Partition verfügen.
- 4. Starten Sie das System neu.

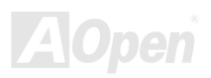

# Online-Handbuch

5. Sie haben ACPI "Suspend to Hard Drive" bereits ausgeführt. Klicken Sie "Start > Herunterfahren > Standby" und der Bildschirm wird sofort deaktiviert. Das System benötigt etwa 1 Minute um den Speicherinhalt auf der Festplatte zu speichern. Je größer die Speichergröße, umso länger dauert der Prozess.

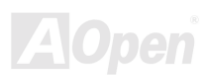

### Online-Handbuch

#### **Wechsel von APM zu ACPI (nur Windows 98)**

#### 1. Führen Sie "Regedit.exe" aus.

- a. Gehen Sie durch den folgenden Pfad:
	- HKEY\_LOCAL\_MACHINE

**SOFTWARE** 

#### MICROSOFT

#### **WINDOWS**

#### CURRENT VERSION

#### **DETECT**

- b. W‰hlen "ADD Binary" und nennen es "**ACPIOPTION**".
- c. Rechtsklicken und wählen Sie "Ändern". Fügen Sie "01" nach "0000" ein, um es in "0000 01" umzuwandeln.
- d. Speichern Sie die Änderungen.
- 2. Wählen Sie in der Systemsteuerung das Menüelement "Hardware". Lassen Sie Windows 98 neue Hardware finden. (Es findet "**ACPI BIOS**" und entfernt "Plug und Play BIOS")
- 3. Starten Sie das System neu.
- 4. Starten Sie das System im DOS-Modus und führen "AOZVHDD.EXE /C /file" aus.

#### **Wechsel von ACPI zu APM**

1. Führen Sie "Regedit.exe" aus.

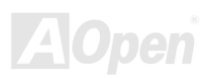

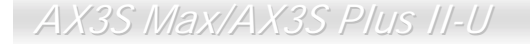

a. Gehen Sie durch den folgenden Pfad:

HKEY\_LOCAL\_MACHINE

**SOFTWARE** 

MICROSOFT

WINDOWS

CURRENT VERSION

DETECT

ACPI OPTION

b. Rechtsklicken und wählen Sie "Ändern". Fügen Sie "02" nach "0000" ein, um es in "0000 02" umzuwandeln.

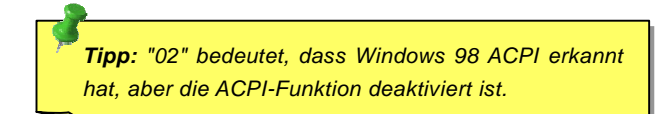

- c. Speichern Sie die Änderungen.
- 2. Wählen Sie in der Systemsteuerung das Menüelement "Hardware". Lassen Sie Windows 98 neue Hardware finden. (Es findet "Plug und Play BIOS" und entfernt "ACPI BIOS").
- 3. Starten Sie das System neu.
- 4. Führen Sie "Hardware" erneut aus daraufhin wird "Advanced Power Management Resource" gefunden.

5. Klicken Sie "OK".

*Tipp: Momentan wird die Funktion ACPI "Suspend to Harddrive " nur von der ATI 3D Rage Pro AGP-Karte unterstützt. Bitte schauen Sie auf AOpens Webseite nach den aktuellsten Neuigkeiten.*

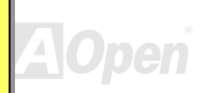

## Online-Handbuch

# *ACPI "Suspend to RAM" (STR)*

Dieses Motherboard unterstützt die Funktion ACPI "Suspend to RAM". Beim nächsten Anschalten des Systems können Sie Ihre ursprüngliche Arbeit direkt vom SDRAM aus wiederherstellen, ohne Windows 98 erneut komplett laden zu müssen. "Suspend to SDRAM" speichert Ihr aktuelle Arbeit im Systemspeicher ab. Dies ist zwar schneller als "Suspend to Hard Drive", benötigt dafür aber im Gegensatz Stromversorgung durch das SDRAM.

#### **Beim Eintreten in den Suspend-Modus:**

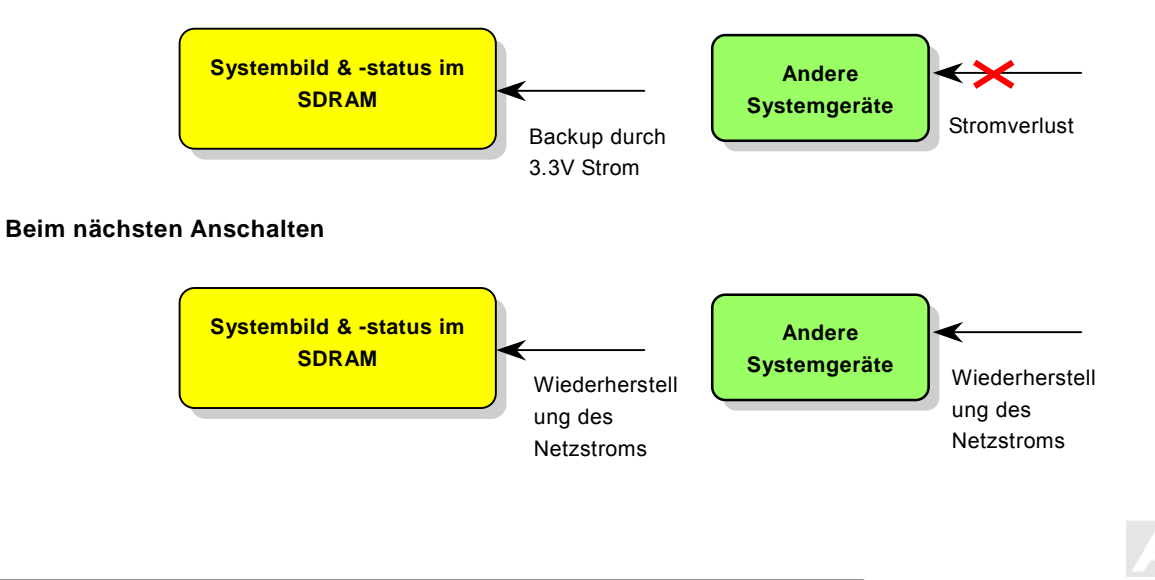

## Online-Handbuch

Folgen Sie den unten genannten Schritten zur Ausführung von ACPI "Suspend to DRAM":

#### **Systemanforderungen**

- 1. Ein ACPI-Betriebssystem wird benötigt. Im Moment ist Windows 98 die einzige Wahl.
- 2. Die Intel® Chipset Software Installation Utility muss korrekt installiert worden sein.

#### **Prozeduren**

1. Ändern Sie die folgenden BIOS-Einstellungen:

BIOS Setup > Power Management > ACPI Function: Enabled

BIOS Setup > Power Management > ACPI Suspend Type:S3.

- 2. Gehen Sie zu Systemsteuerung > Energieverwaltung. Stellen Sie die "Stromschaltflächen" jeweils auf "Standby" ein.
- 3. Drücken Sie zum Aufwecken des Systems den Netzschalter oder den Standby-Schalter.

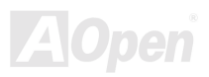

# AWARD BIOS

Die Systemparameter können im [BIOS](#page-103-0)-Setupmenü geändert werden. In diesem Menü können Sie die Systemparameter konfigurieren und die Konfiguration im 128-Byte-CMOS speichern (normalerweise auf dem RTC-Chip oder dem Hauptchipsatz).

Das im [Flash](#page-107-0) [ROM](#page-107-0) des Motherboards installierte AwardBIOS™ ist eine handelsübliche Version des Industriestandard-BIOS. Das BIOS bietet Unterstützung für Standardgeräte wie beispielsweise Festplattenlaufwerke, serielle- oder parallele Schnittstellen.

Die meisten BIOS-Einstellungen des AX3S Max/AX3S Plus II-U wurden von AOpens R&D-Technikerteam optimiert. Die Standardeinstellungen des BIOS können den Chipsatz (der das gesamte System kontrolliert) jedoch nicht komplett feinabstimmen. Deshalb soll Ihnen der Rest dieses Kapitels helfen, sich bei der Konfiguration Ihres Systems zurechtzufinden.

Drücken Sie beim Erscheinen des [POST \(Power-On Self Test\)-](#page-110-0) Bildschirms auf die Taste <Entf>, um das BIOS-Setup [aufzurufen](#page-96-0).

> *Anmerkung: Da der BIOS-Code der am häufigsten geänderte Teil des Motherboard-Designs ist, könnten sich die BIOS-Informationen in diesem Handbuch vom BIOS Ihres* **Motherboards** *unterscheiden.*

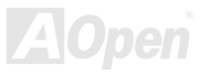

# *Über die BIOS-Funktionsbeschreibungen …*

AOpen versucht stets, Anwendern die Bedienung von Computersystemen weiter zu erleichtern. Nun haben wir alle Funktionsbeschreibungen in das BIOS Flash ROM integriert. Wenn Sie eine BIOS-Funktion wählen, erscheint die Funktionsbeschreibung auf der rechten Seite des Bildschirms. Aus diesem Grund müssen Sie sich beim Verändern der BIOS-Einstellungen nicht auf dieses Handbuch beziehen.

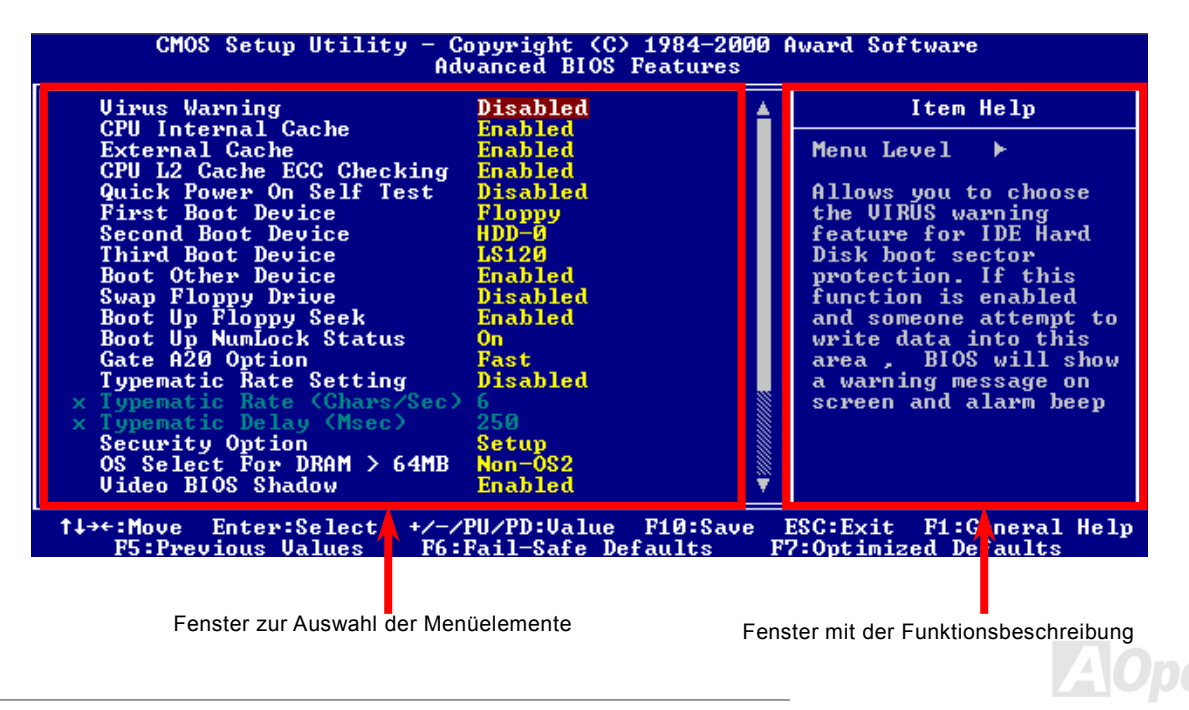

### *Benutzung des Award™ BIOS-Setups*

Normalerweise können Sie die Pfeiltasten zur Hervorhebung von Menüelementen verwenden und diese dann mit der Eingabetaste auswählen. Mit den Tasten "Bild↑" und "Bild↓" können Sie den jeweiligen Wert ändern. Drücken Sie auf die Taste "F1", wird das Hilfemenü aufgerufen. Über die Taste "Esc" können Sie das Award™ BIOS-Setup verlassen. Die folgende Tabelle gibt Ihnen genauere Informationen über die Tastaturbelegung beim Umgang mit dem Award BIOS. Bei allen AOpen-Produkten können Sie außerdem über die Taste "F3" die bevorzugte Sprachversion auswählen.

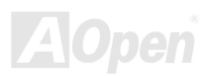

# Online-Handbuch

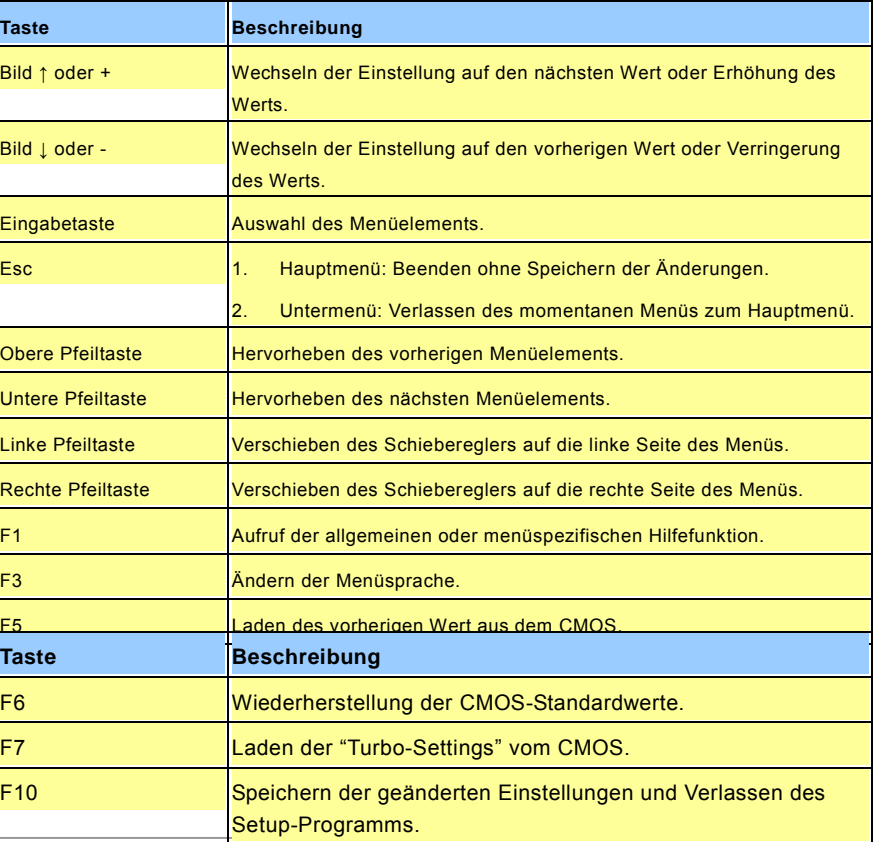

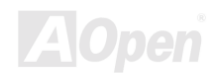

### Online-Handbuch

*Anmerkung: AOpen versucht ununterbrochen, den Anwendern benutzerfreundlichere Computersysteme zu Verfügung zu stellen. Nun haben wir alle Funktionsbeschreibungen des BIOS ins BIOS Flash ROM integriert. Wenn Sie eine beliebige Funktion des BIOS wählen, erscheint die Beschreibung der Funktion auf der rechten Bildschirmseite. Aus diesem Grund müssen Sie beim Ändern der BIOS-Einstellungen nicht auf dieses Handbuch zurückgreifen.*

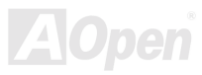

# <span id="page-96-1"></span><span id="page-96-0"></span>*Zugang zum BIOS*

Schalten Sie den Computer an, nach dem Sie alle Jumper eingestellt und alle Kabel korrekt angeschlossen haben. Rufen Sie das BIOS-Setup auf, indem Sie während des [POST \(Power-On Self Test\) a](#page-110-0)uf die Taste <Lösch> drücken. Wählen Sie "Load Setup Defaults" für die empfohlene Optimalleistung.

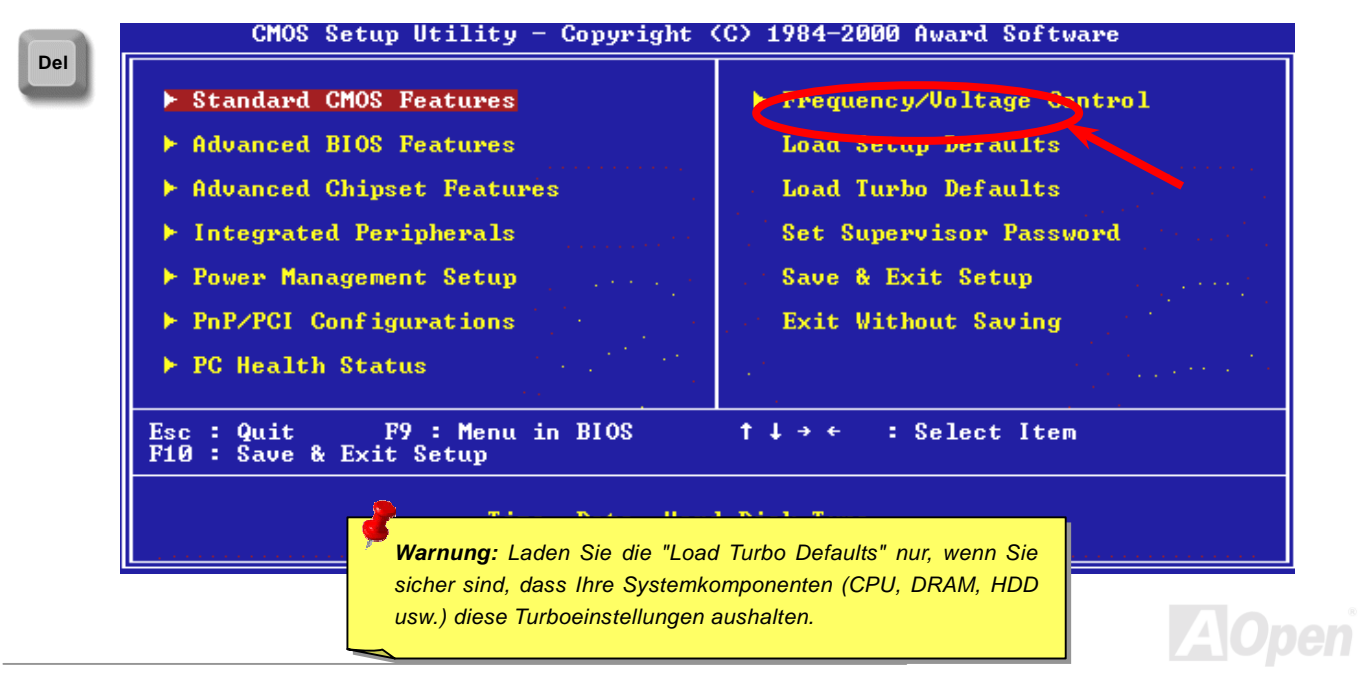

# *BIOS-Upgrade*

Durch Flashen Ihres Motherboards akzeptieren Sie die Möglichkeit des Auftretens eines BIOS-Flashfehlers. Wenn Ihr Motherboard stabil arbeitet und es keine schwerwiegenden Bugs gibt, die von der neuestes BIOS-Version behoben wurden, empfehlen wir Ihnen, Ihr BIOS NICHT ZU AKTUALISIEREN.

VERGEWISSERN SIE SICH, dass Sie die richtige BIOS-Version für Ihr Motherboard-Modell verwenden, sollten Sie trotzdem ein Upgrade durchführen wollen. Dadurch gehen Sie das Risiko eines BIOS-Flash-Fehlers ein.

AOpen Easy Flash unterscheidet sich ein wenig von herkömmlichen Flashmethoden. Die binäre [BIOS-](#page-103-0)Datei und die Flashroutine sind miteinander verbunden und Sie müssen zum Abschluss des Flashvorganges lediglich eine Datei ausführen.

> *Vorsicht: AOpen Easy Flash BIOS-Programme sind auf Kompatibilität mit Award BIOS ausgelegt. Zum Zeitpunkt des Verfassens dieser Anmerkung gab es noch keine zu AMI BIOS kompatible AOpen Easy Flash BIOS-Programme. AMI BIOS befindet sich meistens nur auf alten 486-Motherboards und einigen Pentium-Motherboards der frühen Generationen. Bitte lesen Sie die komprimierte README-Datei des BIOS-Pakets durch und Sie folgen den Upgrade-Anweisungen gewissenhaft. Dadurch wird die Wahrscheinlichkeit von Flash-Fehlern minimiert.*

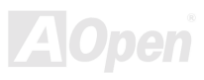

Im Folgenden sind die Schritte für das "Easy Flashing" aufgeführt: (gilt NUR für die Anwendung auf Award BIOS)

- 1. Laden Sie die neue, [komprimierte](#page-113-0) BIOS-Upgrade-Datei von AOpens Webseite herunter, zum Beispiel AX3SP2U102.ZIP.
- 2. Führen Sie die Shareware PKUNZIP ([http://www.pkware.com/\)](http://www.pkware.com/) aus, die verschiedene Betriebssysteme unterstützt. Mit diesem Programm können Sie die binäre BIOS-Datei und das Flash-Hilfsprogramm dekomprimieren. Holen Sie sich WINZIP [\(http://www.winzip.com\)](http://www.winzip.com/) für die Windows-Umgebung.
- 3. Speichern Sie die dekomprimierte Datei auf einer bootbaren Floppydiskette, zum Beispiel AX3SP2U102 & AX3SP2U102.EXE
- 4. Booten Sie das System im DOS-Modus neu, ohne Speicher-Handler wie z. B. EMM386 oder Gerätetreiber zu laden. Achten Sie darauf, dass Ihr DOS 520K oder mehr Speicherplatz frei hat.
- 5. Führen Sie A: > AX3SP2U102 aus. Das Programm erledigt den Rest.

#### **Schalten Sie den Strom während des FLASHVORGANGS NICHT AUS, es sei denn, Sie werden dazu aufgefordert!!**

6. Booten Sie das System neu und drücken die Taste <Entf>, um ins [BIOS-Setup zu gelangen.](#page-96-0) Wählen Sie ["Load](#page-96-0) [Setup](#page-96-0) [Defaults"](#page-96-0) und dann " Save & Exit Setup". Fertig!

> *Warnung: Das Upgrade auf eine neue BIOS-Version ersetzt Ihre ursprünglichen BIOS-Einstellungen und PnP-Informationen nach dem Flashen permanent. Um den normalen Systembetrieb wiederherzustellen, müssen Sie Ihre BIOS-Einstellungen neu konfigurieren sowie Win95/Win98 und Ihre Zusatzkarten neu installieren.*

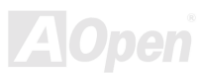

# Übertakten

Als ein führender Hersteller in der Motherboardindustrie hat AOpen immer ein offenes Ohr für die Wünsche seiner Kunden und entwickelt Produkte die den Anforderungen unterschiedlicher Anwender entgegenkommen. Zuverlässigkeit, Kompatibilität, modernste Technologie und Benutzerfreundlichkeit sind unsere grundlegenden Ziele bei der Herstellung von Motherboards. Abgesehen von den oben genannten Designkriterien gibt es Poweruser, die immer nach Möglichkeiten suchen, ihre Systemleistung in neue Höhen zu treiben, indem sie ihre Computer übertakten – wir nennen sie "Overclockers" *(übertakten, eng.: to overclock)*.

Dieser Abschnitt ist den Overclockers gewidmet.

Dieses Hochleistungs-Motherboard ist für maximal 100MHz CPU-Bustakt ausgelegt. Es verfügt aber über einen Taktgenerator von 248MHz, da wir es für zukünftige CPU-Bustakte auslegt haben. Unsere Labor-Testergebnisse zeigen, dass 166MHz erreichbar sind, wenn qualitative Komponenten verwendet werden und die Einstellungen entsprechend sind. Das ist aber noch nicht alles, denn dieses Motherboard verfügt über umfassende (bez. die CPU-Kernspannung) Einstellungsmöglichkeiten zum Anpassen der CPU-Kernspannung. Die CPU-Taktrate kann auf den achtfachen Wert erhöht werden, wodurch die Unterstützung für so gut wie alle zukünftigen Athlon / Duron CPUs sichergestellt ist und die Flexibilität gewahrt bleibt. Im Folgenden finden Sie die Konfigurationen, die wir zum Übertakten auf 166MHz für geeignet halten.

*100* 

#### **Aber keine Garantie.** ☺

*Tipp: Beachten Sie, dass Übertakten auch zu Temperaturproblemen führen kann. Bitte stellen Sie sicher, dass Lüfter und Kühlblech überschüssige Wärme, die durch Übertakten der CPU entsteht, adäquat ableiten können.*

*Warnung: Das Design dieses Produkts folgt den Designrichtlinien von CPU- und Chipsatzherstellern. Alle Versuche, das Produkt jenseits der Grenzen seiner Spezifikationen zu bringen, werden nicht empfohlen, und Sie nehmen das Risiko in Kauf, Ihr System oder wichtige Daten zu beschädigen. Vor dem Übertakten müssen Sie sich vergewissern, dass Ihre Komponenten, DRAMs, Festplatten und AGP VGA-Karten in der Lage sind, solch unnormale Einstellungen zu vertragen.*

# *VGA-Karten und Festplattenlaufwerke*

VGA-Karten und Festplattenlaufwerke sind Schlüsselkomponenten fürs Übertakten. Für Ihre Referenz finden Sie in der folgenden Liste unsere erfolgreichen Übertaktungsversuche in unserem Labor. Bitte beachten Sie, dass AOpen keine Garantie für erneutes erfolgreiches Übertakten übernehmen kann. Bitte überprüfen Sie die Available Vendor List (AVL), die durch einen Link mit unserer Webseite verbunden ist.

VGA:<http://www.aopen.com.tw/tech/report/overclk/mb/vga-oc.htm>

HDD: h[ttp://www.aopen.com.tw/tech/report/overclk/mb/hdd-oc.htm](http://www.aopen.com.tw/tech/report/overclk/mb/hdd-oc.htm)

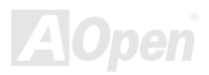

# <span id="page-101-0"></span>Glossar

#### *AC97*

Im Wesentlichen teilt die AC97-Spezifikation den Sound-/Modem-Schaltkreis in zwei Teile auf - einen für den digitalen Prozessor und einen [CODEC](#page-104-0) für den analogen I/O. Beide Teile werden vom AC97-Link-Bus verbunden. Da der digitale Prozessor in den Motherboard-Hauptchipsatz integriert werden kann, reduzieren sich die Kosten der integrierten Sound/Modem-Lösung.

#### *ACPI (Advanced Configuration & Power Interface)*

ACPI ist die Strommanagement-Spezifikation für PC97 (1997). Sie ist dazu gedacht, mehr Energie zu sparen, indem sie die komplette Regelung des Strommanagement dem Betriebssystem übergibt und das **BIOS** umgeht. Der Chipsatz oder Super I/O-Chip muss dem Betriebsystem (wie z. B. Windows 98) ein Standard-Registerinterface bieten. Dies ‰hnelt in gewisser Weise de[m PnP R](#page-110-0)egisterinterface. ACPI definiert den zeitweiligen ATX-Soft-Netzschalter zur Steuerung des Übergangs in den Stromsparmodus.

#### *AGP (Accelerated Graphic Port)*

AGP ist ein Businterface, das auf Hochleistungs-3D-Grafiken abzielt. AGP unterstützt nur Lese/Schreib-Speicherbetrieb und Einzel-Master/Einzel-Slave. AGP verwendet sowohl die ansteigende als auch die fallende Flanke des 66MHz-Taktes; für 2X AGP ist die Datentransferrate 66MHz x 4 Bytes x 2 = 528MB/S. AGP bewegt sich jetzt auf den 4-fach-Modus zu: 66MHz x 4 Bytes x 4 = 1056MB/S. AOpen ist die erste Firma, die von Oktober 1999 an 4-fach-AGP-Motherboards sowohl von AX6C (Intel 820) als auch MX64/AX64 (VIA 694x) unterstützt.

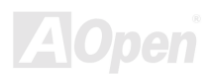

#### <span id="page-102-0"></span>*AMR (Audio/Modem Riser)*

Der [CODEC-](#page-104-0)Schaltkreis einer AC97 Sound/Modem-Lösung kann auf das Motherboard oder auf eine Riser-Karte (AMR-Karte) gelegt werden, die durch einen AMR-Anschluss mit dem Motherboard verbunden ist.

#### *AOpen Bonus-CD*

Eine AOpen-Motherboards beigelegte CD, auf der Sie Motherboard-Treiber, Acrobat Reader für [PDF](#page-109-0), ein Online-Handbuch und andere nützliche Hilfsprogramme finden.

#### *APM (Advanced Power Management)*

Im Gegensatz z[u ACPI reg](#page-101-0)elt das BIOS die meisten APM-Energieverwaltungsfunktionen. AOpens "Suspend-to-Harddisk" ist ein gutes Beispiel für APM-Energieverwaltung.

#### *ATA (AT Attachment)*

ATA ist die Spezifikation des Disketteninterface. In den achtziger Jahren haben viele Software- und Hardware-Hersteller die ATA-Spezifikation zusammen etabliert. AT weißt auf die PC/AT- Bus-Struktur der "International Business Machines Corporation  $(IBM)^n$  hin.

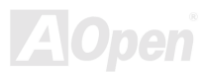

#### <span id="page-103-0"></span>*ATA/66*

ATA/66 verwendet sowohl die ansteigende als auch die fallende Flanke, aber verdoppelt ebenso die [UDMA/33](#page-112-0)-Transferrate. Die Datentransferrate beträgt das Vierfache des PIO-Modus 4 oder DMA Modus 2, 16.6MB/S x 4 = 66MB/S. Um ATA/66 zu nutzen, brauchen Sie spezielle ATA/66 IDE-Kabel.

#### *ATA/100*

ATA/100 ist eine neue IDE-Spezifikation, die sich noch in der Entwicklungsphase befindet. ATA/100 verwendet sowohl die ansteigende als auch die fallende Flanke wi[e ATA/66](#page-102-0), aber die Zykluszeit ist auf 40ns reduziert. Die Transferrate ist (1/40ns) x 2 Bytes x 2 = 100MB/s. Um ATA/100 zu nutzen, brauchen Sie ein spezielles 80-drahtiges IDE-Kabel, das gleiche wie bei ATA/66.

#### *BIOS (Basic Input/Output System)*

Das BIOS ist ein Satz von Assembly-Routinen/Programmen, die sich im [EPROM](#page-106-0) oder [Flash ROM](#page-107-0) befinden. Das BIOS kontrolliert Eingabe- bzw. Ausgabegeräte und andere Hardwaregeräte des Motherboards. Um hardwareunabhängige Mobilität zu gewährleisten, müssen Betriebsystem und Treiber direkt und nicht über Hardwaregeräte auf das BIOS zugreifen.

#### *Bus Master IDE (DMA mode)*

Herkömmliches PIO (Programmable I/O) IDE verlangt, dass die CPU an allen Aktivitäten des IDE-Zugriffs teilnimmt, einschließlich des Wartens auf mechanische Ereignisse. Zur Reduktion der Arbeitslast der CPU überträgt das Busmaster IDE-Gerät Daten vom/zum Speicher ohne die CPU zu unterbrechen. Dadurch wird die CPU für kontinuierlichen Betrieb freigestellt, während Daten zwischen Speicher und IDE-Gerät übertragen werden. Sie benötigen Busmaster IDE-Treiber und eine Busmaster IDE-Festplatte, um den Busmaster IDE-Modus zu unterstützen.

#### <span id="page-104-0"></span>*CNR (Communication and Networking Riser)*

Durch die CNR-Spezifikation wird es der PC-Industrie möglich, flexible und billigere Subsysteme anzubieten, die in einer Vielzahl von Internet-PCs Verwendung finden. Zu diesen Subsystemen gehören zum Beispiel Systeme aus den Bereichen LAN, Home Networking, DSL und USB. Auch kabellose Audio- und Modem-Subsysteme profitieren von der CNR-Spezifikation. Hierbei handelt es sich um eine offene Industriespezifikation, die von OEMs, Herstellern von IHV.Karten, Silikon-Produzenten und Microsoft unterstützt wird.

#### *CODEC (Coding and Decoding)*

Normalerweise bezeichnet CODEC einen Schaltkreis, der sowohl digital zu analog, als auch analog zu digital umwandeln kann. Er ist Teil der [AC97](#page-101-0) Sound/Modem-Lösung.

#### *DDR (Double Data Rated) SDRAM*

DDR SDRAM nützt die bestehende DRQAM-Struktur und Technologie aus und verdoppelt dabei die Systemen zur Verfügung stehende, nominelle Bandbreite auf einfache Weise. Anfangs stellte DDR hauptsächlich eine perfekte Lösung für speicherintensive Server und Workstations dar. Durch die niedrige Spannung und den niedrigen Preis von DDR SDRAM wird es letztendlich zu einer Musterlösung für alle Segmente des PC-Markts werden. Es wird Verwendung in hochleistungsfähigen Desktop-PCs, Notebook, "Value Pcs" und sogar Internet-Anwendungen finden.

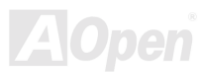

#### *DIMM (Dual In Line Memory Module)*

Der DIMM-Steckplatz hat insgesamt 168 Pins und unterstützt 64-Bit-Daten. Er kann einzel- oder doppelseitig sein; die "Goldfinger"-Signale zu jeder Seite des PCB sind unterschiedlich, daher wird dies "Dual In Line" genannt. Fast alle DIMMs bestehen aus [SDRAM](#page-111-0), welches bei 3.3V läuft. Beachten Sie, dass einige alte DIMMs aus FPM/EDO-Modulen bestehen und nur mit 5V laufen. Verwechseln Sie sie nicht mit SDRAM DIMM.

#### *DMA (Direct Memory Access)*

DMA ist ein Kommunikationskanal zwischen dem Speicher und den Peripheriegeräten.

#### *ECC (Error Checking and Correction)*

Der ECC Modus benötigt 8 ECC Bits für 64-Bit Daten. Bei jedem Zugriff auf den Speicher werden ECC-Bits aktualisiert und von einem speziellen Algorithmus geprüft. Der ECC-Algorithmus ist in der Lage, Doppelbitfehler zu erkennen und Einzelbitfehler automatisch zu richten, während der Paritätsmodus nur Einzelbitfehler erkennen kann.

#### *EDO (Extended Data Output) Memory*

Die EDO DRAM-Technologie ähnelt dem FPM (Fast Page Modus) sehr. Im Gegensatz zum herkömmlichen FPM, welcher die Speicherausgabedaten zum Starten einer Vorladung in drei Zustände versetzt, behält EDO DRAM die Gültigkeit der Speicherdaten bis zum nächsten Speicherzugriffszyklus bei, was dem Pipeline-Effekt ähnelt und einen Taktzustand eliminiert.

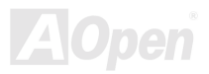

#### <span id="page-106-0"></span>*EEPROM (Electronic Erasable Programmable ROM)*

Auch E<sup>2</sup>PROM genannt. Sowohl EEPROM als auch [Flash ROM k](#page-107-0)önnen mittels elektronischer Signale neu programmiert werden, aber die Interfacetechnologie ist anders, da EEPROM viel kleiner als Flash-ROM ist. AOpens Motherboards verwenden EEPROM für jumperlosen und batterielosen Betrieb.

#### *EPROM (Erasable Programmable ROM)*

Herkömmliche Motherboards speichern den BIOS-Code im EPROM. EPROM kann nur mit ultraviolettem (UV) Licht gelöscht werden. Zum Aktualisieren des BIOS müssen Sie das EPROM vom Motherboard entfernen, seinen Inhalt mit ultraviolettem (UV) Licht löschen, es neu programmieren und dann wieder einsetzen.

#### *EV6 Bus*

EV6 Bus ist die Alpha-Prozessor-Technologie der Digital Equipment Corporation. Der EV6 Bus verwendet zum Datentransfer sowohl die steigende als auch fallende Taktflanke, vergleichbar mit DDR SDRAM oder ATA/66 IDE Bus.

EV6 Busgeschwindigkeit = Externer CPU-Bustakt x 2.

Obwohl der 200 MHz EV6-Bus einen externen 100 MHz-Bustakt verwendet, beträgt die entsprechende Geschwindigkeit jedoch 200 MHz.

#### *FCC DoC (Declaration of Conformity)*

Die DoC ist ein Zertifikationsstandard der FCC-Entsprechung für Komponenten. Dieser neue Standard ermöglicht es, die DoC-Zertifizierung für Do-it-Yourself-Komponenten wie z. B. Motherboards separat ohne Gehäuse zu beantragen.

#### <span id="page-107-0"></span>*FC-PGA (Flip Chip-Pin Grid Array)*

FC bedeutet Flip Chip. FC-PGA ist eine Neuheit von Intel für Pentium III CPUs. Er kann auf den SKT370-Sockel gesteckt werden, benötigt zum Übertragen einiger Signale aber ein Motherboard. Aus diesem Grund muss das Motherboarddesign erneuert werden. Intel ist dabei, "FC-PGA 370-CPUs" in den Bestand aufzunehmen und "Slot1-CPUs" auslaufen zu lassen.

#### *Flash ROM*

Das Flash ROM kann mittels elektronischer Signale neu programmiert werden. Es ist einfacher, das BIOS mit Hilfe eines Flash-Hilfsprogramms zu aktualisieren, doch dieser Vorgang macht es auch anfälliger für Virusinfektionen. Aufgrund von weiteren neuen Funktionen wurde die Größe des BIOS von 64KB auf 256KB (2MBit) erhöht. AOpen AX5T ist das erste Board, welches 256KB (2MBit) Flash ROM verwendet. Nun bewegt sich die Flash ROM-Größe auf den Motherboards AX6C (Intel 820) und MX3W (Intel 810) in Richtung 4MBit. AOpen Motherboards benutzen EEPROM für jumperloses und batterieloses Design.

#### *FSB (Front Side Bus) Clock*

Der FSB Takt ist der externe CPU-Bustakt.

Interner CPU-Takt = CPU FSB Takt x CPU-Taktrate

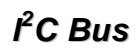

Sieh[e SMBus.](#page-112-0) 

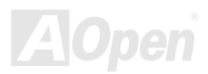
#### <span id="page-108-0"></span>*IEEE 1394*

IEEE 1394 ist ein kostengünstiges Digitalinterface, das von "Apple Computer" als Desktop-LAN entworfen und von der Arbeitsgruppe "IEEE 1394" entwickelt wurde. Das IEEE 1394 kann Daten mit 100, 200 oder 400 MB/Sek. transportieren. Unter anderem ist es auch möglich, zwischen digitalen Fernsehgeräten eine Verbindung mit 200 MB/Sek. herzustellen. Serielles Busmanagement ermöglicht durch die Optimierung des Arbitration-Timings, der garantierten adäquaten Stromversorgung jedes Bus-Geräts, der Zuteilung von synchronen Kanal-Identifikationen und Fehlermeldungen umfassende Kontrolle bei der Konfiguration der seriellen Busschnittstelle. Es gibt zwei IEEE 1394-Datentransfertypen: Asynchron und synchron. Das herkömmliche Computer "Memory-Mapped-, Laden- und Speichern"-Interface steht für asynchronen Transport. Es schickt Datenanforderungen an eine bestimmte Adresse, worauf ein Bestätigungssignal gesendet wird. Zuzüglich zu einer Struktur, die an Silicon spart, verfügt IEEE 1394 über ein einzigartiges, synchrones Datenkanalinterface. Synchrone Datenkanäle bieten garantierten Datentransport mit einer im Voraus festgelegten Rate. Dies ist besonders wichtig für zeitkritische Multimediadaten, bei denen rechtzeitiger Datentransport aufwendiges Puffern überflüssig macht.

#### *Parity Bit*

Der Parity-Modus benutzt 1 Paritätsbit für jedes Byte. Normalerweise ist der Modus geradzahlig. Bei jedem Update der Speicherdaten wird jedes Paritätsbit auf "1" pro Byte abgepasst. Wenn der Speicher beim nächsten Mal mit einer ungeraden "1"-Anzahl gelesen wird, tritt ein Paritätsfehler auf, der Einzelbitfehler genannt wird.

#### *PBSRAM (Pipelined Burst SRAM)*

Bei Sockel 7-CPUs erfordert ein Burst-Datenlesevorgang vier "Qwords" (Quad-word, 4x16 = 64 Bits). PBSRAM erfordert lediglich einmalige Adressdekodierung und sendet die restlichen QWords gemäß einer vorbestimmten Sequenz automatisch zur CPU. Normalerweise ist diese Sequenz 3-1-1-1, die also insgesamt aus 6 Takten besteht und schneller als asynchrones SRAM ist. PBSRAM wird oft in L2 (Level 2) Caches von Sockel 370 CPUs verwendet. Slot 1- und Sockel 370-CPUs brauchen kein PBSRAM.

Online-Handbuch

#### *PC100 DIMM*

[SDRAM](#page-111-0) DIMM, welches 100MHz CP[U FSB-B](#page-107-0)ustakt unterstützt.

#### *PC133 DIMM*

[SDRAM](#page-111-0) DIMM, welches 133MHz CP[U FSB](#page-107-0)-Bustakt unterstützt.

#### *PC-1600 or PC-2100 DDR DRAM*

Basierend auf der FSB-Frequenz hat DDR DRAM zwei Arbeitsfrequenzen bei 200MHz und 266MHz. Da der DDR DRAM-Datenbus mit 64-Bit läuft, wird eine Datentransfer-Bandbreite von bis zu 200x64/8=1600MB/s bzw. 266x64/8=2100MB/s ermöglicht. Demzufolge arbeitet PC-1600 DDR DRAM mit einer FSB-Frequenz von 100MHz und PC-2100 DDR DRAM mit einer FSB-Frequenz von 133MHz.

#### *PCI (Peripheral Component Interface) Bus*

Bus für die interne Verbindung mit Peripheriegeräten: Hochgeschwindigkeits-Datenkanal zwischen Computer und Erweiterungskarte.

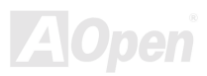

#### <span id="page-110-0"></span>*PDF-Format*

Ein Dateiformat für elektronische Dokumente. Das PDF-Format ist plattformunabhängig. Sie können PDF-Dateien unter Zuhilfenahme verschiedener PDF-Leseprogramme unter Windows, Unix, Linux, Mac und anderen Betriebsystemen lesen. Sie können PDF-Dateien auch in Webbrowsern wie z. B. IE und Netscape öffnen. Beachten Sie dabei aber, dass Sie hierzu zuerst den PDF-Plug-in installieren müssen (Liegt Acrobat Reader bei).

#### *PnP (Plug and Play)*

Die PnP-Spezifikation ist ein Standard-Registerinterface für BIOS und Betriebsysteme (wie z. B. Windows 95). BIOS und Betriebsysteme verwenden diese Register, um Systemressourcen zu konfigurieren und Konflikte zu vermeiden. Der IRQ/DMA/Speicher wird vom PnP-BIOS oder Betriebsystem automatisch zugewiesen. Heutzutage sind fast alle PCI-Karten und die meisten ISA-Karten PnP-kompatibel.

#### *POST (Power-On Self Test)*

Der BIOS-Selbsttest nach dem Anschalten (meistens der erste oder zweite Bildschirm), der während des Systemladens auf Ihrem Monitor erscheint.

#### *RDRAM (Rambus DRAM)*

RDRAM ist eine Speichertechnologie, die große "Burst Mode"-Datentransfers verwendet. Theoretisch sollte die Datentransferrate höher wie bei [SDRAM](#page-111-1) sein. RDRAM tritt im Kanalbetrieb als Kaskade auf. Für Intel 820 wird nur ein RDRAM-Kanal und 16-Bit-Daten pro Kanal unterstützt; auf diesem Kanal können maximal 32 RDRAM-Geräte liegen. Dabei spielt es keine Rolle, wieviele [RIMM-](#page-111-1)Sockel vorliegen.

#### <span id="page-111-1"></span><span id="page-111-0"></span>*RIMM (Rambus Inline Memory Module)*

Ein 184-Pin-Speichermodul, das die [RDRAM-S](#page-110-0)peichertechnologie unterstützt. Ein RIMM-Speichermodul kann bis zu 16 RDRAM-Geräte unterstützen.

#### *SDRAM (Synchronous DRAM)*

SDRAM ist eine der DRAM-Technologien, die dem DRAM die Nutzung desselben Takts wie des CPU-Host-Bus erlaubt [\(EDO](#page-105-0) und FPM sind asynchron und haben keine Taktsignale). SDRAM verwendet ähnlich wie [PBSRAM](#page-108-0) Burst-Modustransfers. SDRAM, das bei 3.3V arbeitet, gibt es als 64-Bit, 168-polige [DIMM-](#page-105-1)Speichermodule. AOpen ist der erste Hersteller, der Dual-SDRAM DIMMs Onboard (AP5V) unterstützt (seit 1. Quartal 1996).

# *Shadow E2PROM*

Ein Speicherbereich im Flash-ROM zur Simulation des E<sup>2</sup>PROM-Betriebs. AOpen-Motherboards verwenden Shadow E<sup>2</sup>PROM für jumperloses und batterieloses Design.

#### *SIMM (Single In Line Memory Module)*

SIMM-Sockel haben 72 Pins und sind einseitig. Die "Goldfinger"-Signale zu beiden Seiten der PCB sind identisch, daher wird diese Technologie "Single In Line" genannt. SIMMs besteht aus FPM oder [EDO-DR](#page-105-0)AM und unterstützt 32-Bit-Daten. SIMMs werden mittlerweile beim Motherboard-Design nicht mehr eingesetzt.

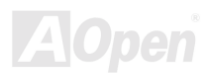

#### *SMBus (System Management Bus)*

Der SMBus wird auch I2C Bus genannt. Es ist ein zweidrahtiger Bus, der für Komponentenkommunikation entwickelt wurde (besonders für Halbleiter-IC), zum Beispiel die Einrichtung von Taktgeneratoren jumperloser Motherboards. Die Datentransferrate des SMBus beträgt nur 100Kbit/S. Sie ermöglicht einem Host, mit der CPU und vielen Masters bzw. Slaves zum Senden und Empfangen von Signalen zu kommunizieren.

#### *SPD (Serial Presence Detect)*

SPD ist ein kleines ROM- oder [EEPROM](#page-106-0)-Gerät au[f DIMM](#page-105-1)- oder [RIMM-](#page-111-1)Modulen. SPD speichert Speichermodul-Information wie z. B. DRAM-Timing und Chipparameter. SPD kann vo[m BIOS ein](#page-103-0)gesetzt werden, um über das beste Timing für dieses DIMM oder RIMM zu entscheiden.

#### *Ultra DMA*

Ultra DMA (genauer: Ultra DMA/33) ist ein Protokoll für den Datentransfer von einem Festplattenlaufwerk über den Datenpfad (-bus) des Computers zum "Random Access Memory" (RAM). Das Ultra DMA/33-Protokoll überträgt Daten im Burst-Modus bei einer Rate von 33.3MB/Sek. Dies ist doppelt so schnell wie das bisherige "Direct Access Memory" (DMA)-Interface. Ultra DMA wurde von der Firma Quantum (Hersteller von Festplattenlaufwerken) und Intel (Hersteller von Chipsätzen mit Bus-Unterstützung) als vorgeschlagenen Industriestandard entwickelt. Ultra DMA-Unterstützung wirkt sich in ihrem Computer auf die Bootgeschwindigkeit des Systems aus. Neuere Anwendungen können darüber hinaus schneller aufgerufen werden. Dies hilft Anwendern, grafikintensive Dokumente zu bearbeiten, bei denen auf große Datenmengen der Festplatte zugegriffen wird. Ultra DMA benutzt "Cyclical Redundancy Checking" (CRC), eine neue Generation des Datenschutzes. Ultra DMA verwendet dasselbe 40-Pol-IDE-Interface wie PIO und DMA.

16.6MB/s x2 = 33MB/Sek

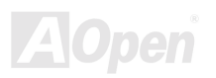

#### 16.6MB/s x4 = 66MB/Sek

16.6MB/s x6 = 100MB/Sek

### *USB (Universal Serial Bus)*

USB ist ein serieller 4-Pin-Peripheriebus, der Peripheriegeräte niedriger/mittlerer Geschwindigkeit (unter 10MBit/s) wie z. B. Tastaturen, M‰use, Joysticks, Scanner, Drucker und Modems kaskadieren kann. Mit USB kann der traditionelle Kabelsalat vom Feld auf der Rückseite Ihres PC ausgejätet werden.

#### *VCM (Virtual Channel Memory)*

NECs Virtual Channel Memory (VCM) ist eine neue DRAM-Kern-Architektur, durch die die Multimedia-Leistungsfähigkeit des Systems drastisch verbessert wird. VCM erhöht die Effizienz des Speicherbusses und die Leistungsfähigkeit einer beliebigen DRAM-Technologie. Dies wird durch ein Set schneller, statischer Register zwischen dem Speicherkern und den I/O-Pins erreicht. Durch Verwendung der VCM-Technologie wird die Datenzugriffs-Latenz und der Stromverbrauch reduziert.

#### *ZIP-Datei*

Ein komprimiertes Datenformat, um die Dateigröße zu reduzieren. Starten Sie die Shareware PKUNZIP (http://www.pkware.com/) für DOS und andere Betriebssysteme oder WINZIP ([http://www.winzip.com/\)](http://www.winzip.com/) für eine Windows-Umgebung.

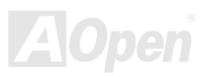

<span id="page-114-0"></span>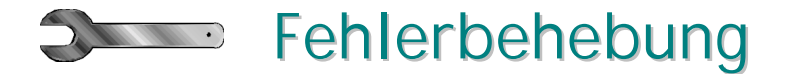

Führen Sie die folgenden Schritte durch, wenn Sie auf Probleme stoßen.

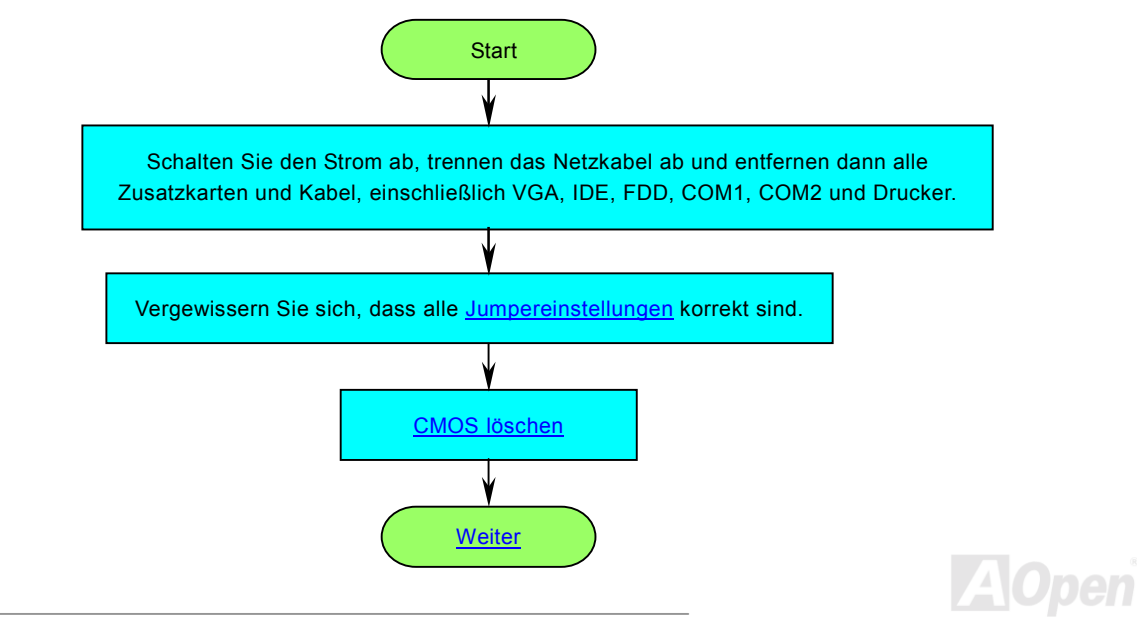

<span id="page-115-0"></span>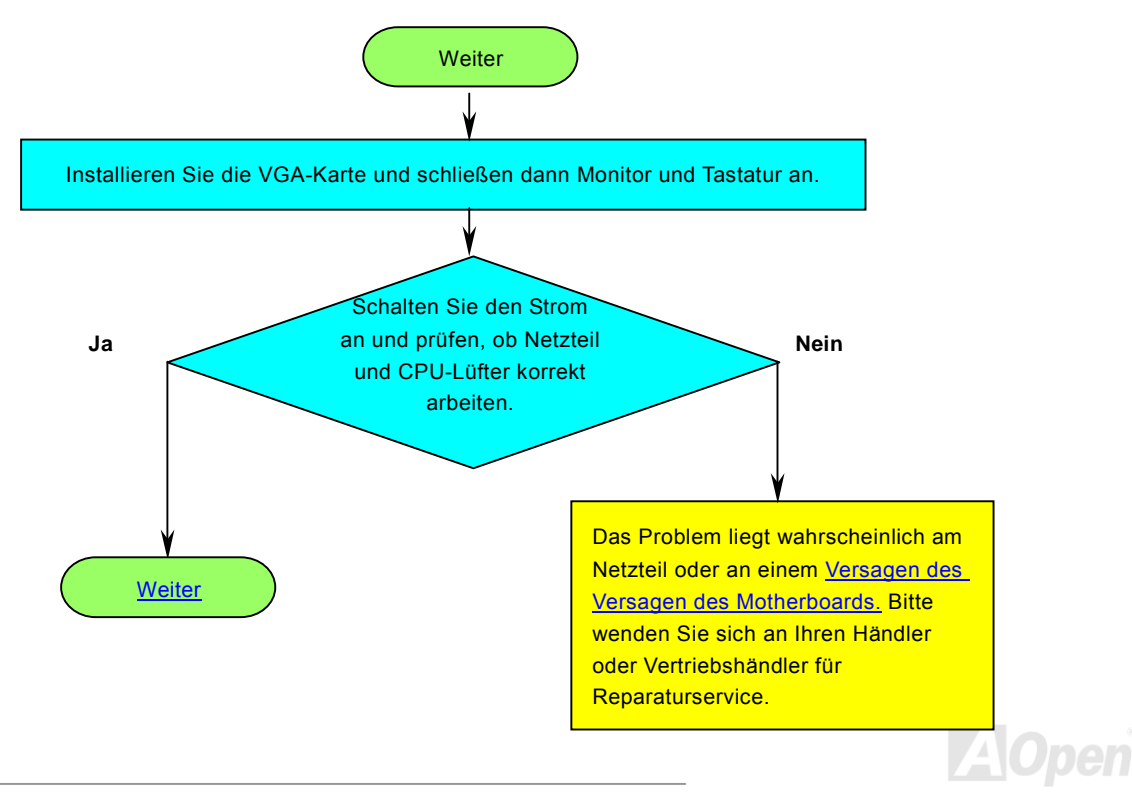

# Online-Handbuch

pen

<span id="page-116-0"></span>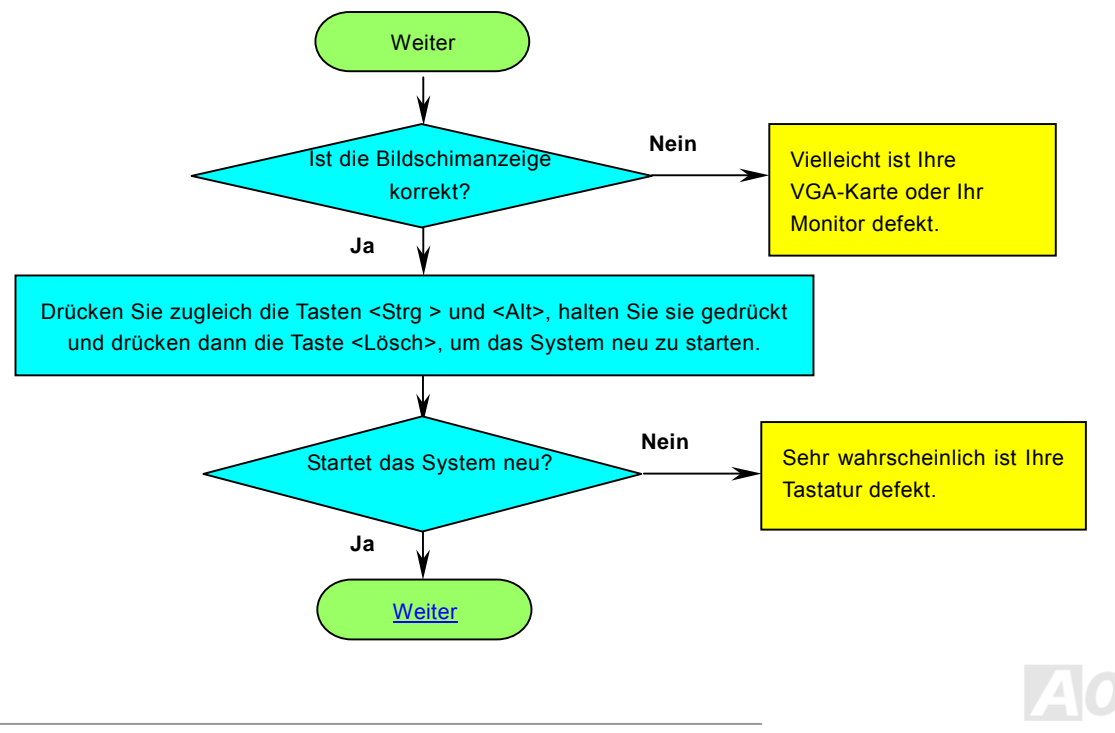

<span id="page-117-0"></span>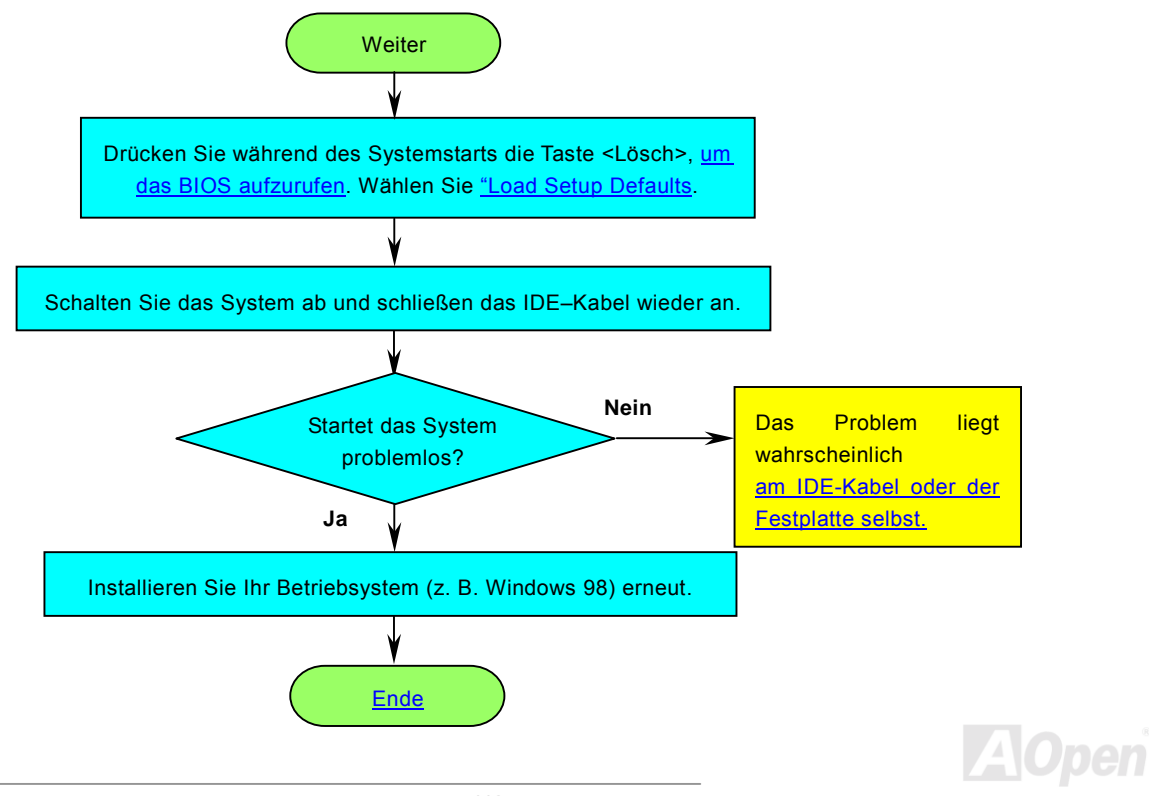

# Online-Handbuch

# <span id="page-118-0"></span>Technische Unterstützung

Lieber Kunde,

Vielen Dank für Ihre Wahl dieses AOpen-Produkts. Bester und schnellster Kundendienst ist unsere erste Priorität. Wir empfangen allerdings täglich sehr viele Emails und Anrufe aus der ganzen Welt, was es für uns sehr schwierig macht, jedem Kunden zeitig zu helfen. Wir empfehlen Ihnen, den unten beschriebenen Prozeduren zu folgen, bevor Sie sich an uns wenden. Durch Ihre Mithilfe können wir Ihnen weiterhin Kundendienst der besten Qualität bieten.

Vielen Dank für Ihr Verständnis!!

AOpen Technical Supporting Team

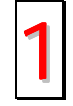

Online-Handbuch: Bitte lesen Sie das Handbuch sorgfältig durch und vergewissern sich, dass die Jumpereinstellungen und Installationschritte korrekt sind. 1

<http://www.aopen.com.tw/tech/download/manual/default.htm>

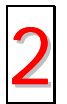

Testbericht: Wir empfehlen Ihnen, für Ihren PC Boards/Karten/Geräts auszuwählen, die in den Kompatibilitätstests empfohlen wurden. 2

<http://www.aopen.com.tw/tech/report/default.htm>

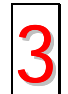

FAQ: Die neuesten FAQs (Frequently Asked Questions) könnten Lösungen für Ihr Problem beinhalten. <http://www.aopen.com.tw/tech/faq/default.htm> 3

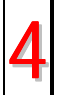

**Software herunterladen:** Schauen Sie in dieser Tabelle nach den neuesten BIOS, Hilfsprogrammen und Treibern. <http://www.aopen.com.tw/tech/download/default.htm> 4

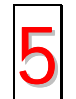

**Newsgroups:** Ihr Problem wurde vielleicht schon von unserem Support-Techniker professionellen Anwendern in der<br>Newsgroup beantwortet.<br><http://www.aopen.com.tw/tech/newsgrp/default.htm>

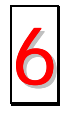

Wenden Sie sich an Händler/Verteiler: Wir verkaufen unsere Produkte durch Händler und Systemintegrierer, die Ihre Systemkonfiguration sehr gut kennen und Ihr Problem weit effizienter als wir lösen können sollten. Schließlich ist deren Kundendienst ein wichtiger Hinweispunkt für Sie, wenn Sie das nächste Mal etwas kaufen möchten.

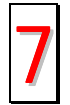

Kontakt mit uns: Bitte bereiten Sie Details übe Ihre Systemkonfiguration und Fehlersymptome vor, bevor Sie sich an uns wenden. Die Angabe der **Teilnummer**, **Seriennummer** und **BIOS-Version** ist auch sehr hilfreich. 7

#### *Teilnummer und Seriennummer*

Teil- und Seriennummer finden Sie auf dem Aufkleber mit dem Strichcode. Diesen Aufkleber finden Sie auf der äußeren Verpackung, auf dem ISA/CPU-Steckplatz oder auf der Komponentenseite des PCB, so zum Beispiel:

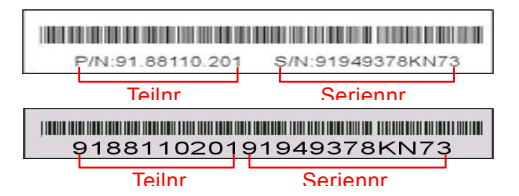

**P/N: 91.88110.201** ist die Teilnummer; **S/N: 91949378KN73** ist die Seriennummer.

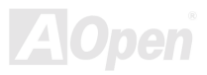

#### *Modellname und BIOS-Version*

Den Modellnamen und die BIOS-Version finden Sie in der oberen linken Ecke des ersten Boot [\(POST](#page-110-0))-Bildschirms, zum Beispiel:

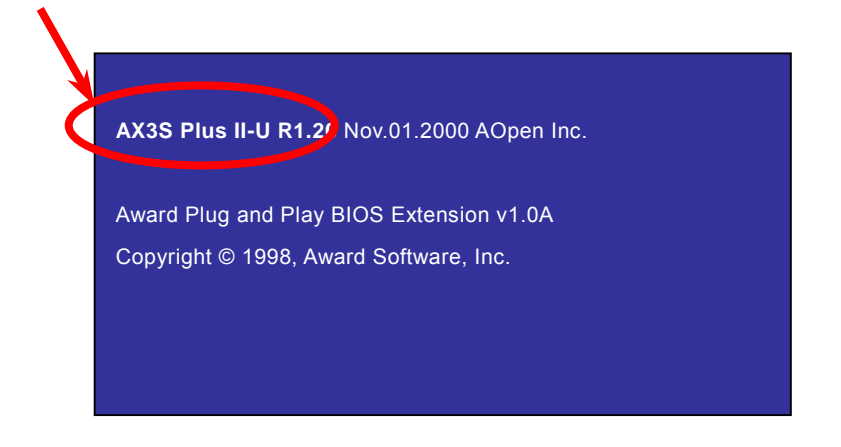

**AX3S Plus II-U** ist der Modellname des Motherboards **R1.20** ist die BIOS-Version.

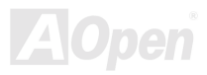

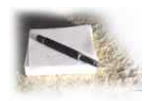

# Produktregistrierung

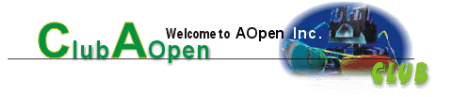

Vielen Dank für den Kauf dieses AOpen-Produkts. AOpen möchte Sie dazu auffordern, ein paar Minuten zur Registrierung Ihres Produkts zu opfern. Durch die Registrierung Ihres Produkts sichern Sie sich den hochqualifizierten AOpen-Service. Nach der Registrierung Ihres Produkts stehen Ihnen folgenden Möglichkeiten offen:

- Nehmen Sie an Online-Automatenspielen teil! Gewinnen Sie einen Preis von AOpen, indem Sie Ihre Prämien zum späteren Eintausch für einen Preis sammeln.
- Erhalten Sie die goldene Mitgliedschaft des "Club AOpen"-Programms.
- Erhalten Sie Emails bezüglich Sicherheitsmängeln von Produkten. Der Zweck dieser Emails liegt darin, Kunden schnell und einfach zu erreichen, sollten technische Probleme bei Produkten auftreten.
- Erhalten Sie Emailankündigungen über die neuesten Produkte.
- Definieren Sie Ihre AOpen-Webseiten selbst.
- Erhalten Sie Emails bezüglich den neuesten BIOS-, Treiber- und Softwareveröffentlichungen.
- Nehmen Sie an speziellen Produktwerbekampagnen teil.
- Genießen Sie (bzw. Ihre technischen Probleme) weltweit höhere Priorität bei AOpen-Spezialisten.
- Nehmen Sie an Diskussionen auf Internet-Newsgroups teil.

AOpen stellt sicher, dass die von Ihnen übermittelten Informationen verschlüsselt werden, so dass andere Personen oder Firmen sie nicht lesen oder abfangen können. Darüber hinaus gibt AOpen unter keinen Umständen Ihre Informationen preis. Bitte beziehen Sie sich für weitere Informationen über unsere Firmenpolitik auf unsere [Online-Datenschutzregelung.](http://www.aopen.com.tw/company/privacy.htm)

*122 registrieren wollen, die von verschiedenen Händlern/Geschäften und/oder zu verschiedenen Anmerkung: Bitte schicken Sie uns ein separates Formular für jedes Produkt, sollten Sie Produkte Zeitpunkten gekauft wurden.*

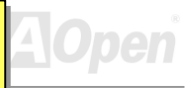

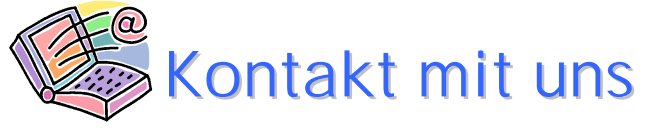

# Online-Handbuch

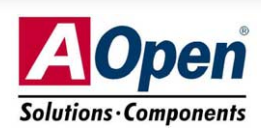

Bitte zögern Sie nicht, sich an uns zu wenden, wenn Sie ein Problem mit einem unserer Produkte haben. Wir sind für jede Meinung offen.

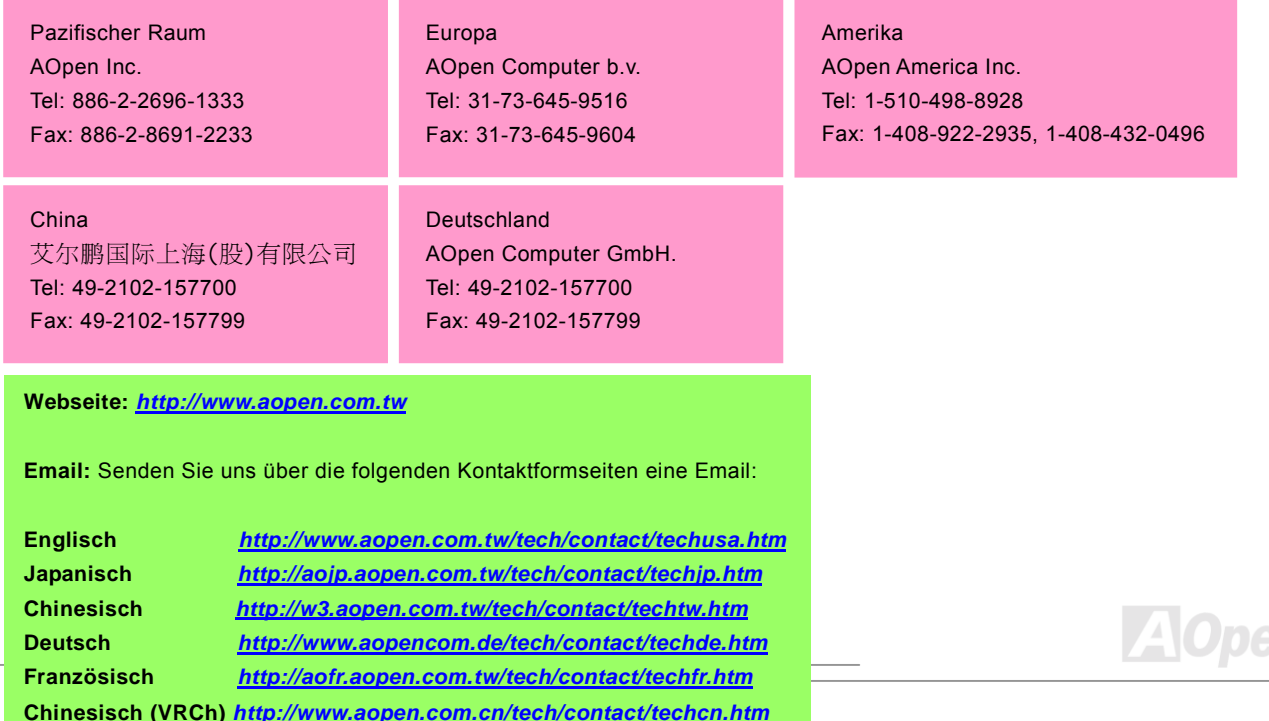